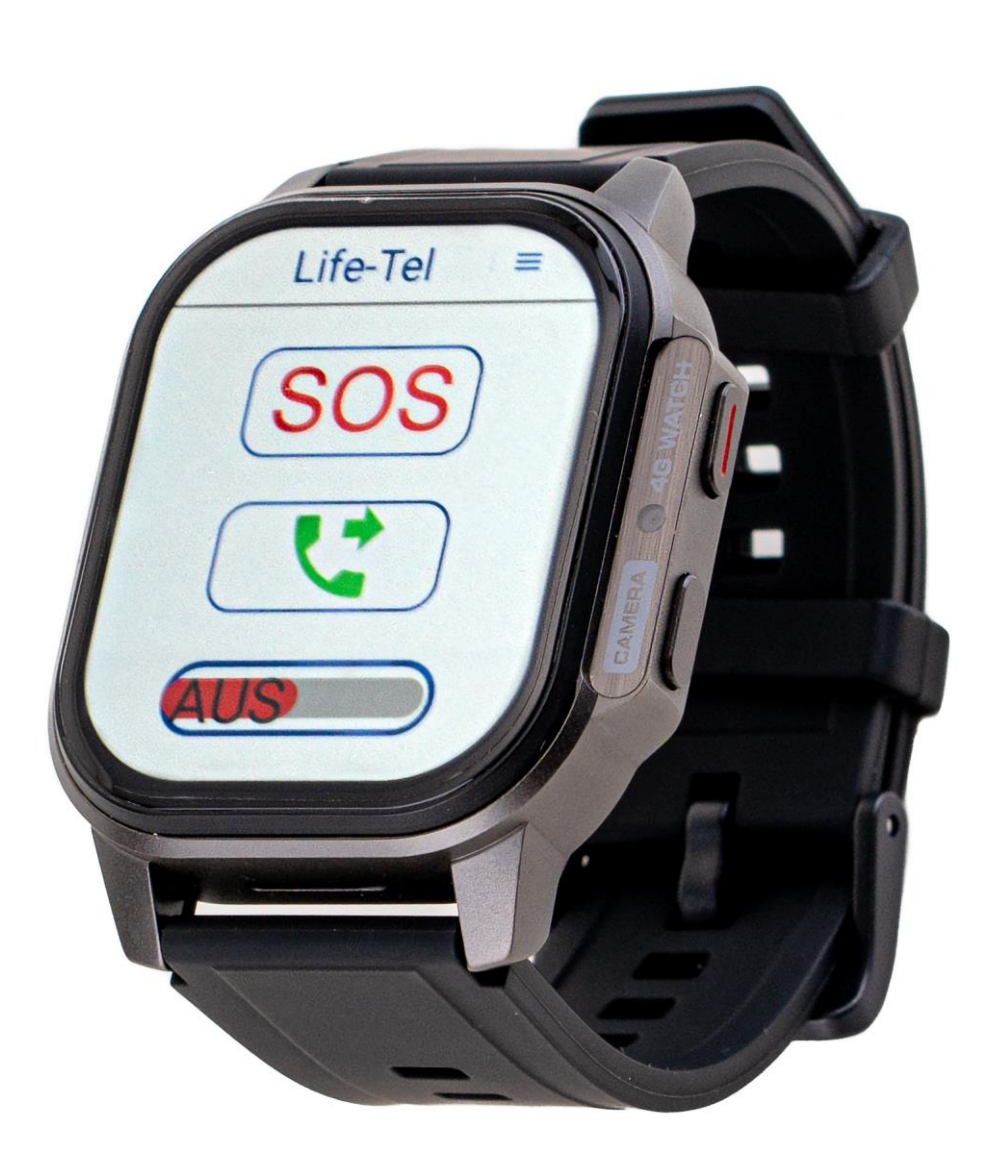

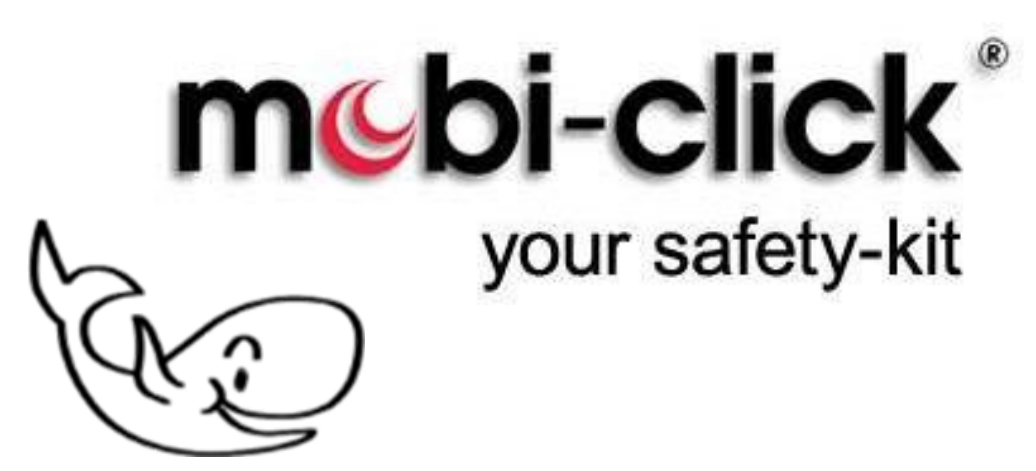

Your safety- kit & easy Mobile Phone

Bedienungsanleitung

**LifeWatch 2**

PNA Notrufuhr für Alleinarbeiter

Version 8.00 13.05.2024

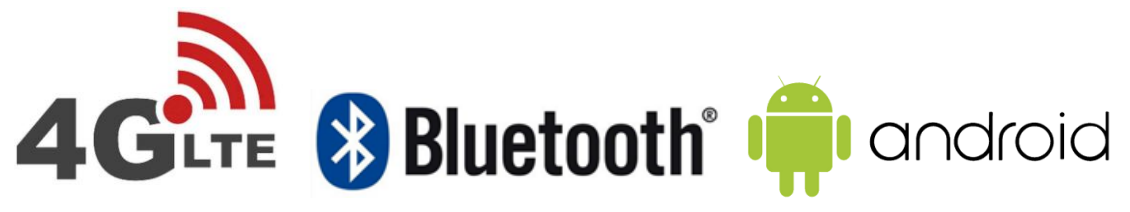

Sehr geehrte Kundin, sehr geehrter Kunde, vielen Dank, dass Sie sich für den Erwerb dieses Notsignalgerätes entschieden haben. Es ist ein weiteres Qualitätsprodukt aus unserem Sortiment von hochwertigen LTE- Alarm- und Notrufsystemen. LifeWatch 2 ist ein 4G - LTE robuste einzigartige professionelle Smarturhr .

Bei technischen Fragen wenden Sie sich an:

E-Mail: info@mobi-click.com

# **Inhaltsverzeichnis**

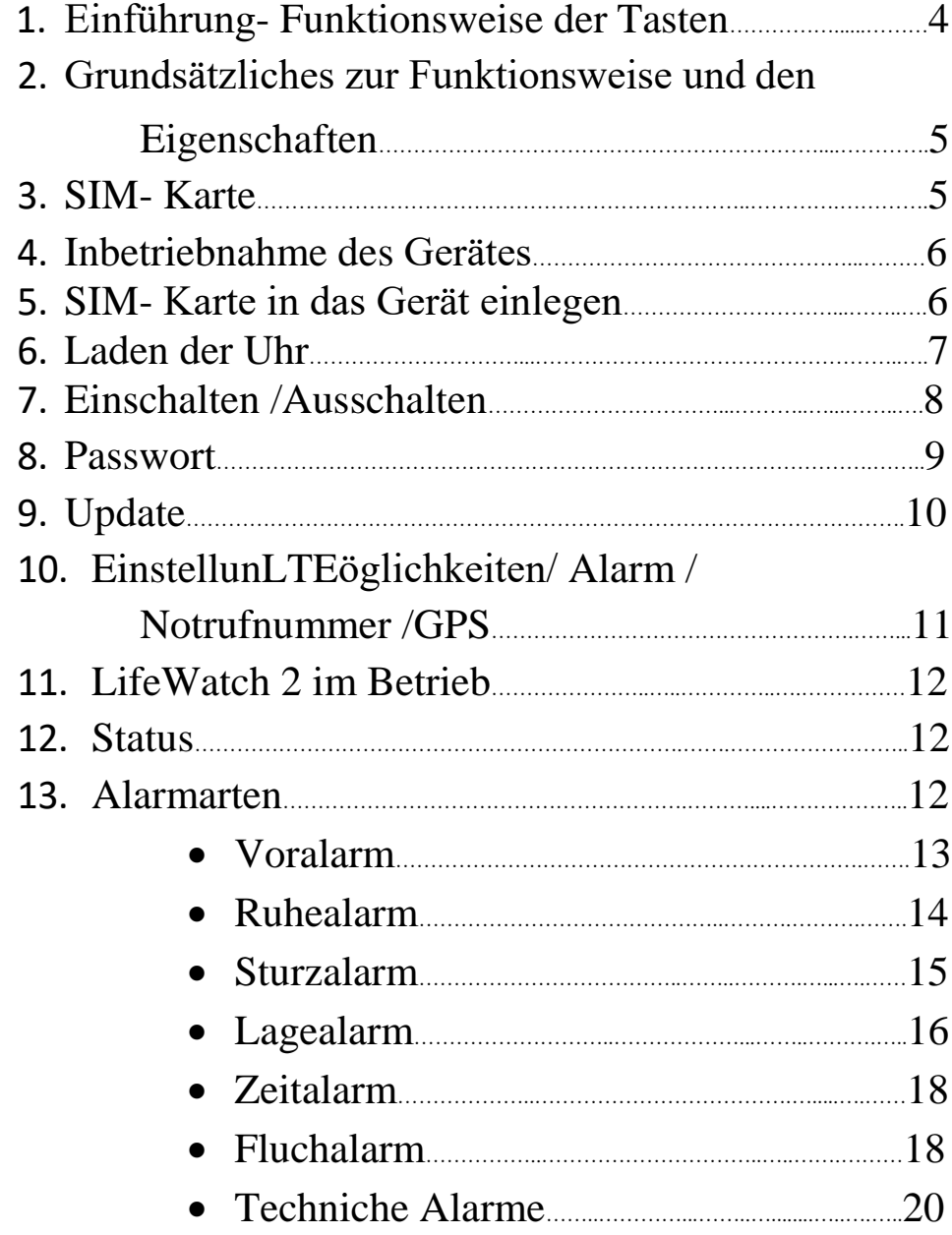

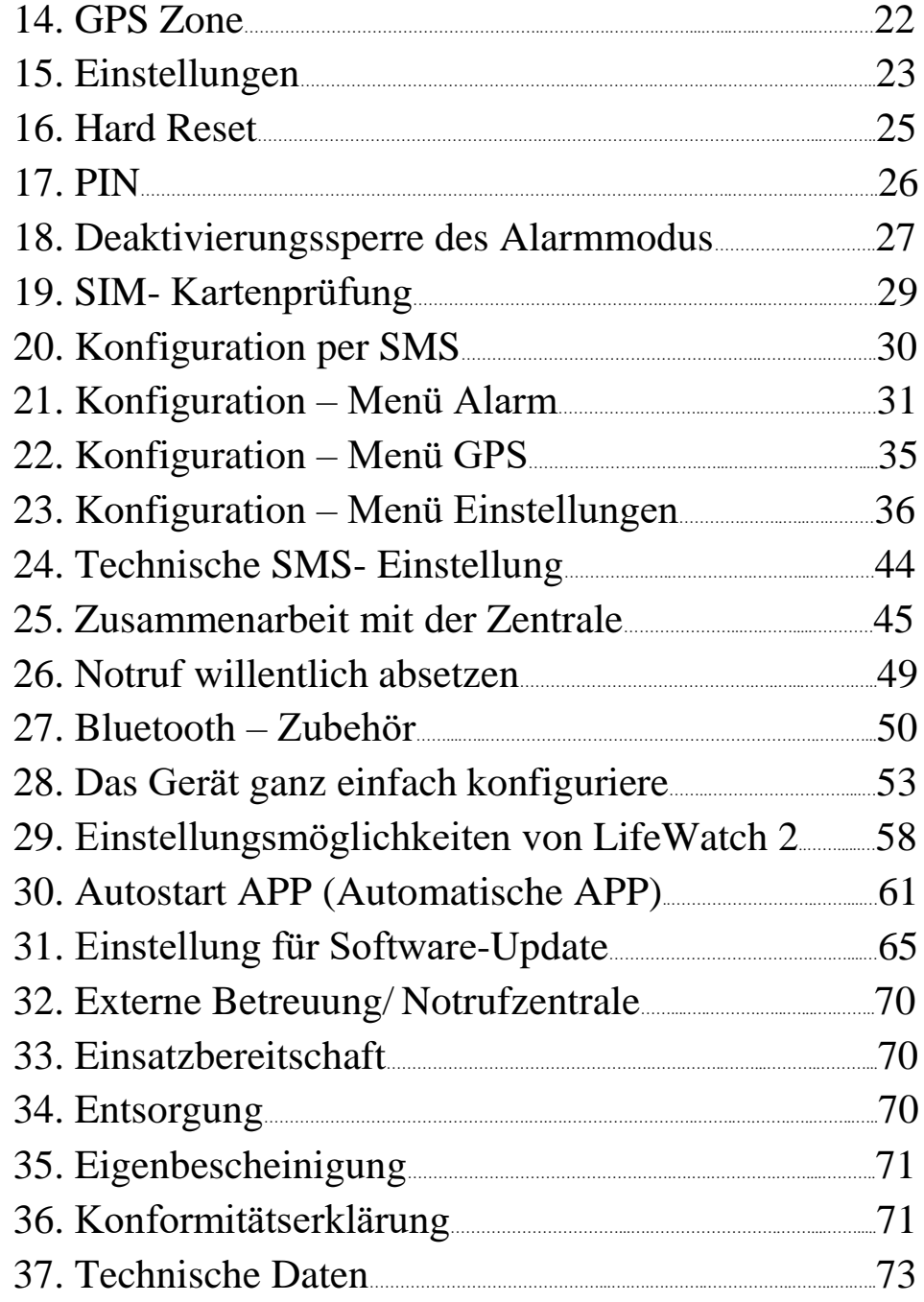

# **1. Einführung- Funktionsweise der Tasten**

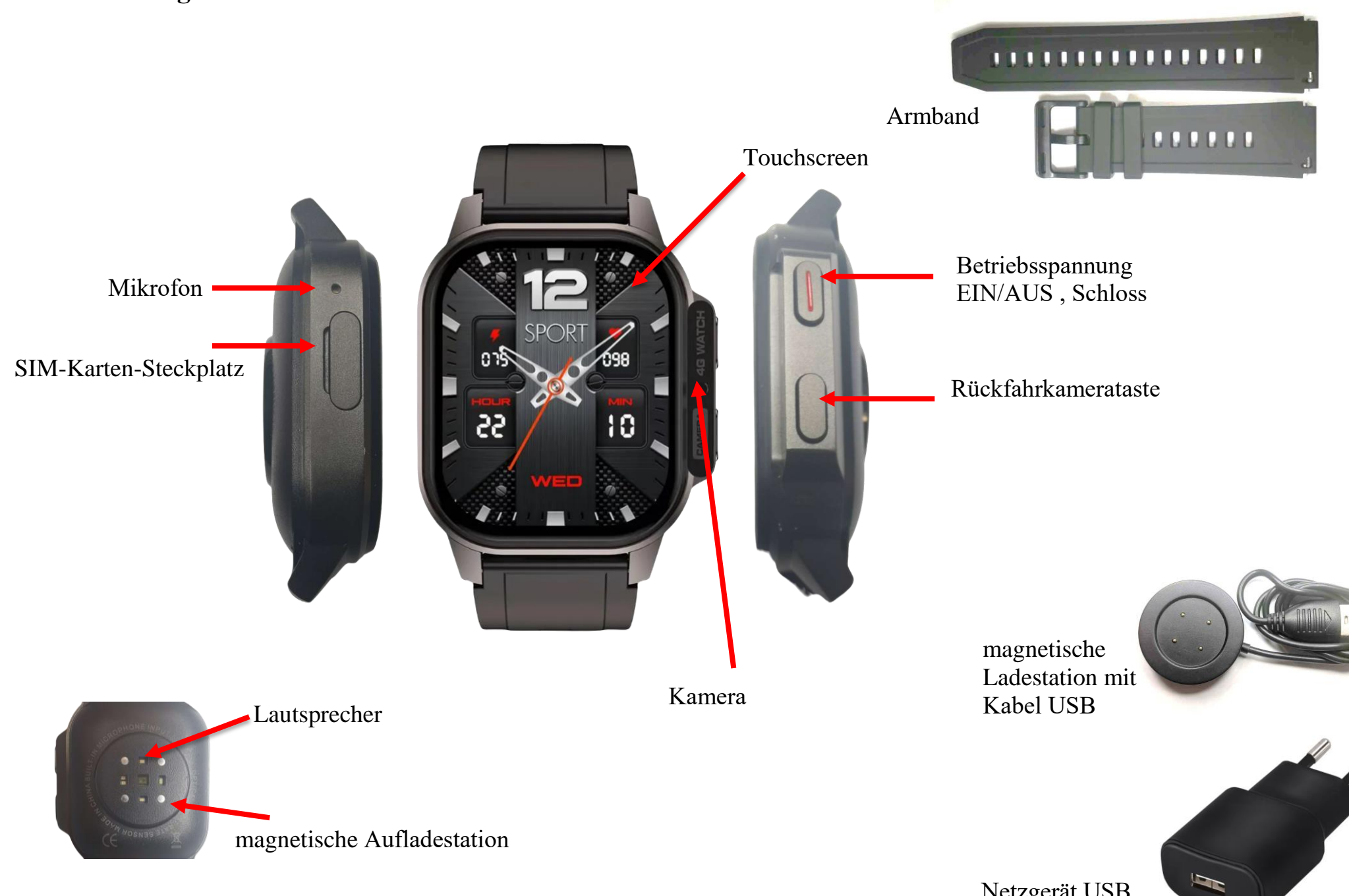

Netzgerät USB

**2. Grundsätzliches zur Funktionsweise und den Eigenschaften**

LifeWatch 2 ist ein mit mehreren Alarmfunktionen ausgestattetes Notsignalgerät mit Sprechverbindung. Es nutzt für die Übermittlung von Alarmmeldungen, sowie die Sprachverbindung das bestehende Mobilfunknetz mittels eine handelsübliche Standard SIM-Karte. Somit kann es im Gegensatz zu stationären Anlagen auch Ortsungebundene und auf große Distanz zum Empfänger genutzt werden. Durch Übertragung von GPS- Koordinaten lässt sich im Alarmfall der Standort des Nutzers vom LifeWatch 2 lokalisieren, so dass man gezielt Hilfe bzw. Rettungskräfte an Ort und Stelle schicken kann.

Dieses Gerät eignet sich besonders für:

- Menschen, die berufsbedingt Gefahren ausgesetzt sind
- Personen an Einzelarbeitsplätzen
- Kranke, behinderte oder schwache Personen
- Senioren
- Personen, die freizeitbedingt Gefahren ausgesetzt sind

# **3. SIM- Karte**

Sie benötigen eine aktive Nano SIM- Karte eines Netzbetreibers, diese ist nicht im Lieferumfang enthalten, damit jeder Nutzer sein favorisiertes Handynetz wählen kann. Das LifeWatch 2 besitzt ein Dualband- LTE- Modul. Daher können fast alle europäischen SIM- Karten verwendet werden. Generell spielt es keine Rolle, ob Sie eine Vertragskarte oder eine Prepaid-(-Wert) Karte verwenden. Bei einer Prepaidkarte ist jedoch insofern Vorsicht geboten, weil sich immer ein ausreichend hohes Guthaben darauf befinden muss. Zudem muss die zeitliche Gültigkeit des Guthabens gewährleistet sein. Ansonsten können keine Alarmmeldungen abgesetzt werden. Das setzt voraus, dass eine für die technische Betreuung des Gerätes zuständige Person, kontinuierlich den Guthabenstand überprüft und bei Bedarf Guthaben auflädt.

Wir empfehlen Ihnen daher aus sicherheitsrelevanten Gründen den Abschluss eines Handyvertrages.

## Wir brauchen eine Nano-SIM-Karte

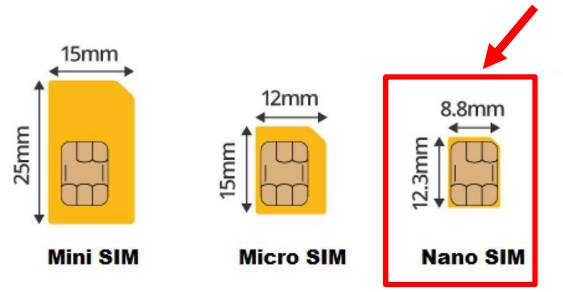

## **4. Inbetriebnahme des Gerätes**

Um Ihr vielseitiges Notrufsystem möglichst schnell in Betrieb nehmen zu können, haben wir für Sie einen Quick Guide zusammengestellt. Sollten anschließend noch Fragen offen sein, wenden Sie sich gerne an unseren Kundendienst unter [info@mobi-click.com](mailto:info@mobi-click.com)

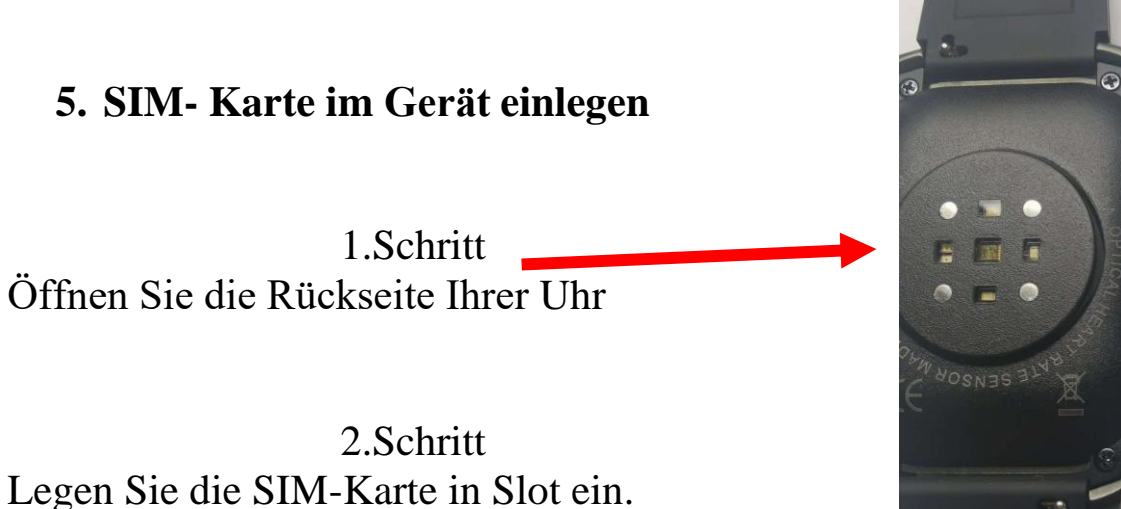

3.Schritt Schliessen Sie die Rückseite Ihrer Uhr

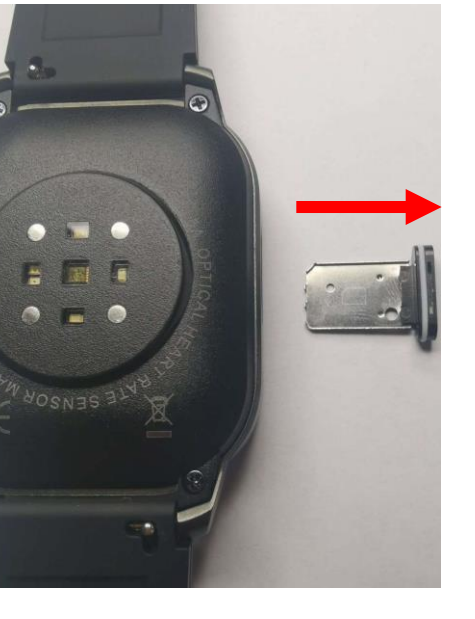

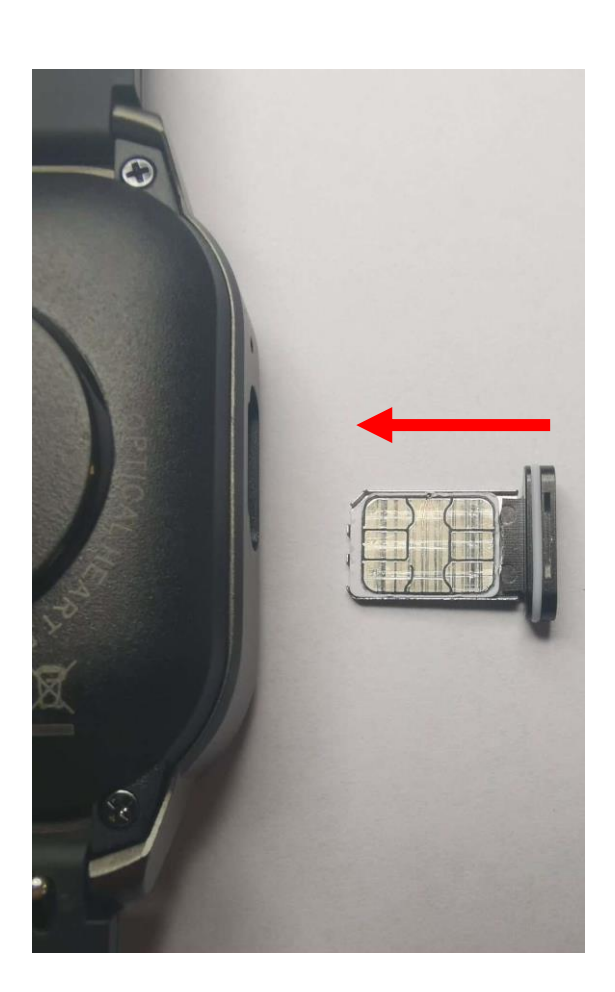

# **6. Laden der Uhr**

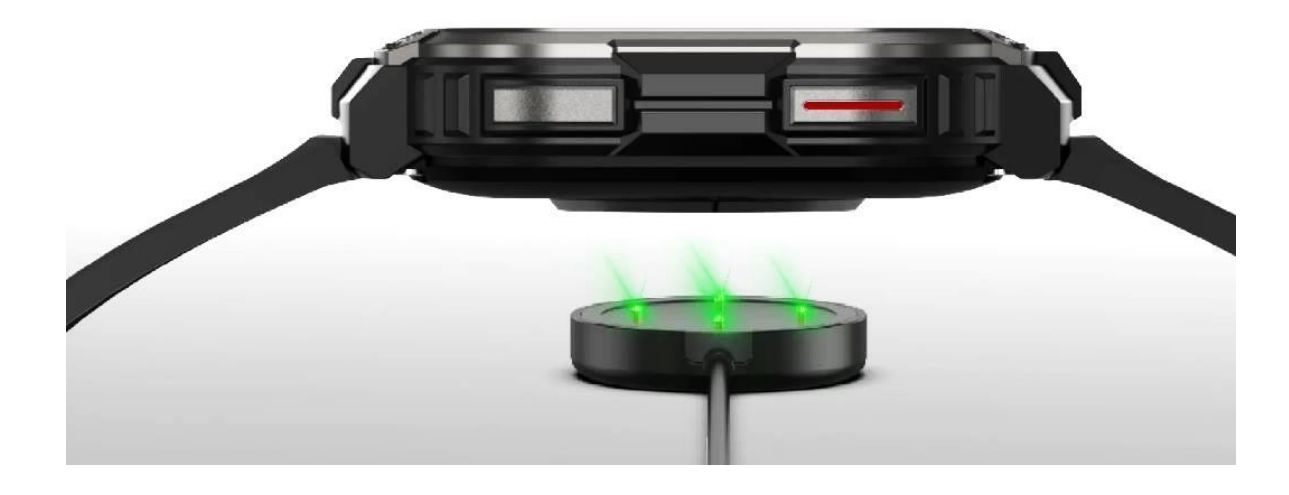

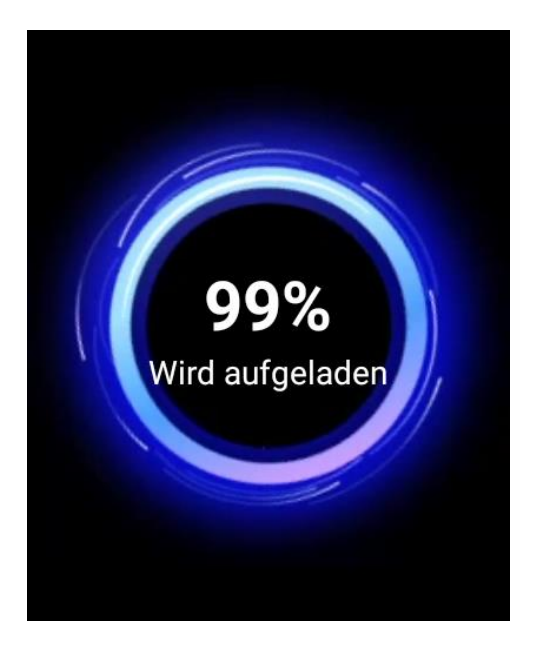

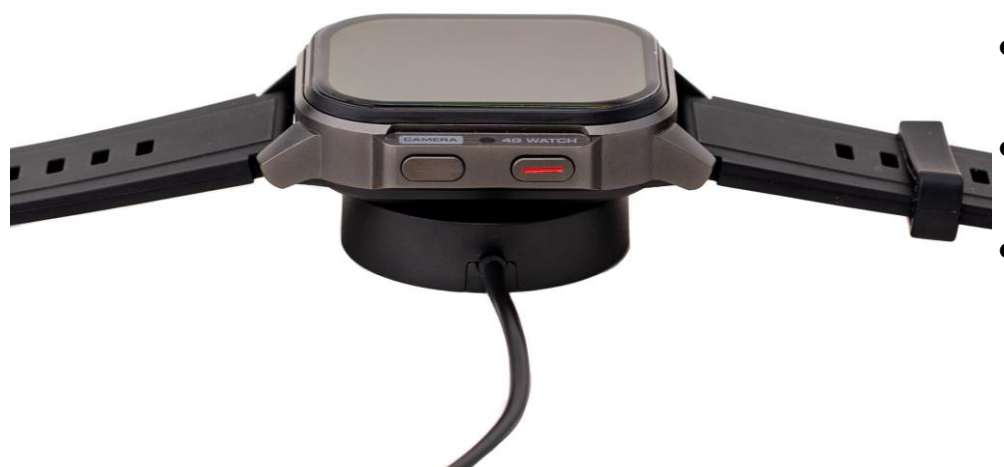

- Bitte die Ladestation mit dem USB Netzgerät verbinden und am Netz angeschlossen lassen.
- Dann bitte die LifeWatch 2 richtig auf der Ladestation platzieren.
- Bitte die Batterie jeden Tag überprüfen und gegebenenfalls ca.2 Stunden nachladen Wenn die LifeWatch 2 nicht getragen wird, immer auf die Ladestation ablegen.

# **7. Einschalten /Ausschalten**

Einschalten: Wenn Ihre LifeWatch 2 ausgeschaltet ist, drücken Sie die Ein-/Aus-Taste und halten Sie diese Taste ca 3 sek. gedrückt, bis sich die Uhr einschaltet.

Ausschalten: Drücken Sie die Ein-/Aus-Taste und halten Sie diese Taste ca 3 sek. Es erscheint ein Bildschirm, auf dem Sie die rote Schaltfläche "Herunterfahren" nach rechts bewegen müssen – die LifeWatch 2 schaltet sich aus.

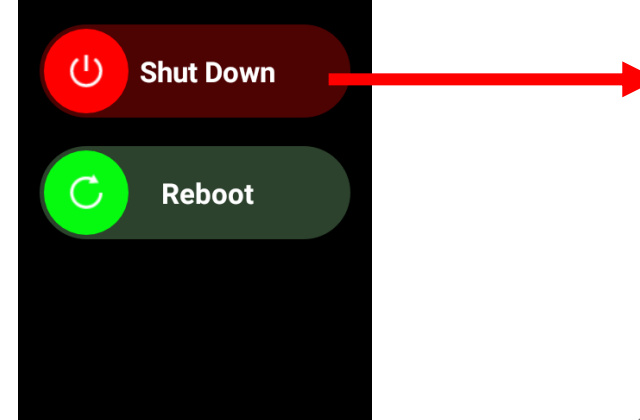

Die LifeTel-Anwendung startet automatisch, wenn das Gerät eingeschaltet wird.

Wenn es aus irgendeinem Grund nicht automatisch startet,

klicken Sie auf das LifeTel-Symbol.

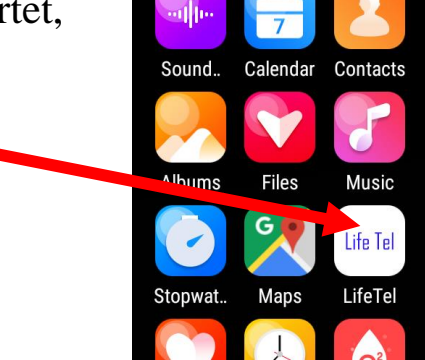

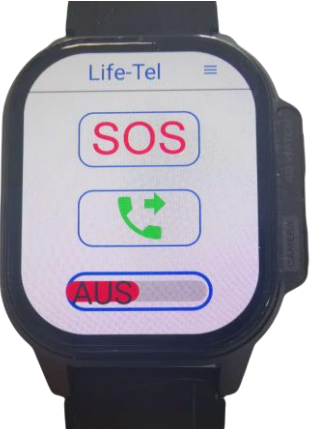

## **8. Passwort**

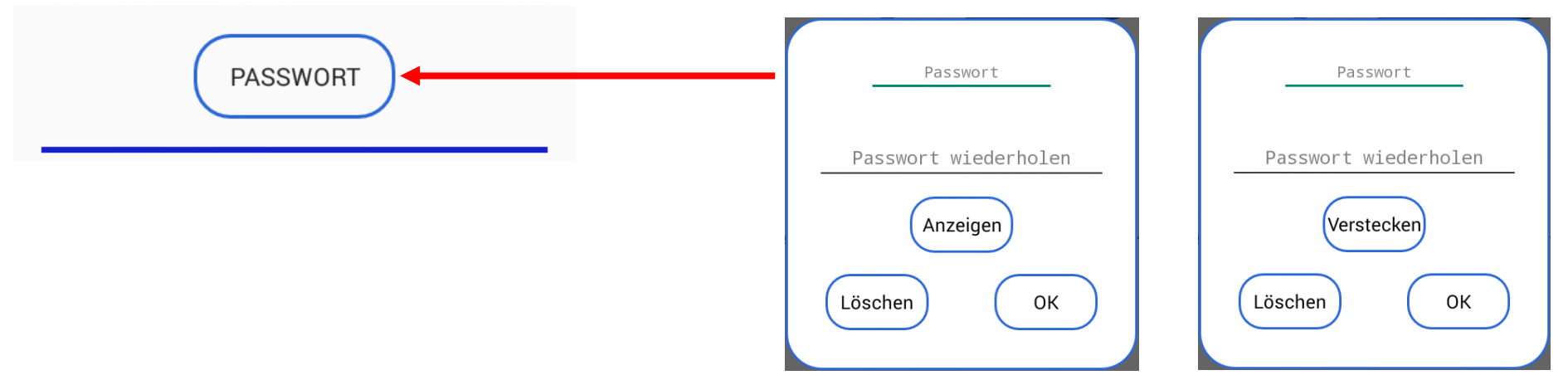

Sie können ein Passwort in der LifeWatch 2 -App festlegen, um das Menü zu sichern. Die Person, die das Gerät verwendet, hat keinen Zugriff auf die Einstellungen und kann keine Änderungen vornehmen. Die Anzahl der Zeichen im Passwort ist unbegrenzt. Wenn Sie ein Passwort eingerichtet haben und trotzdem die Anwendung nicht mit einem Passwort verwenden möchten, gehen Sie einfach auf das Fenster Passwort und klicken Sie auf "Löschen". Wenn Sie das Passwort noch einmal sehen möchten, klicken Sie einfach auf, Anzeigen".

Verwendung der App mit einem Passwort

Am Eingang des Menü erscheint ein Fenster, um das Passwort einzugeben

Sollten Sie das Passwort vergessen haben, geben Sie ein beliebiges Zeichen ein und klicken auf " OK", es erscheint auf dem Bildschirm nun wieder Ihr angegebenes Passwort. Master Passwort .

Mit dem Gerät bekommen Sie Ihr Master Passwort (Code, siehe beiliegend. Zettel), dieses verwenden Sie bitte zur Installation der App.

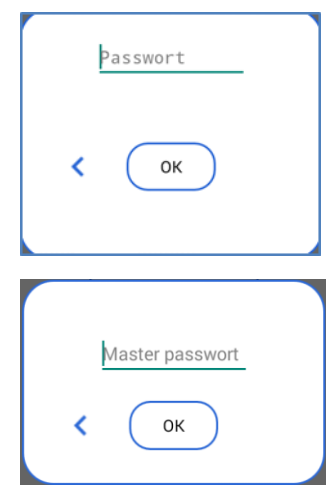

# **9. Update**

Sie müssen über einen Internetzugang verfügen, um die Option des automatischen Updates verwenden zu können. Schalten Sie die Datenübertragung ein (Punkt 28 - Schritt 17 der Anleitung) oder verbinden Sie sich mit einem vorhandenen WLAN-Netzwerk (WiFi).

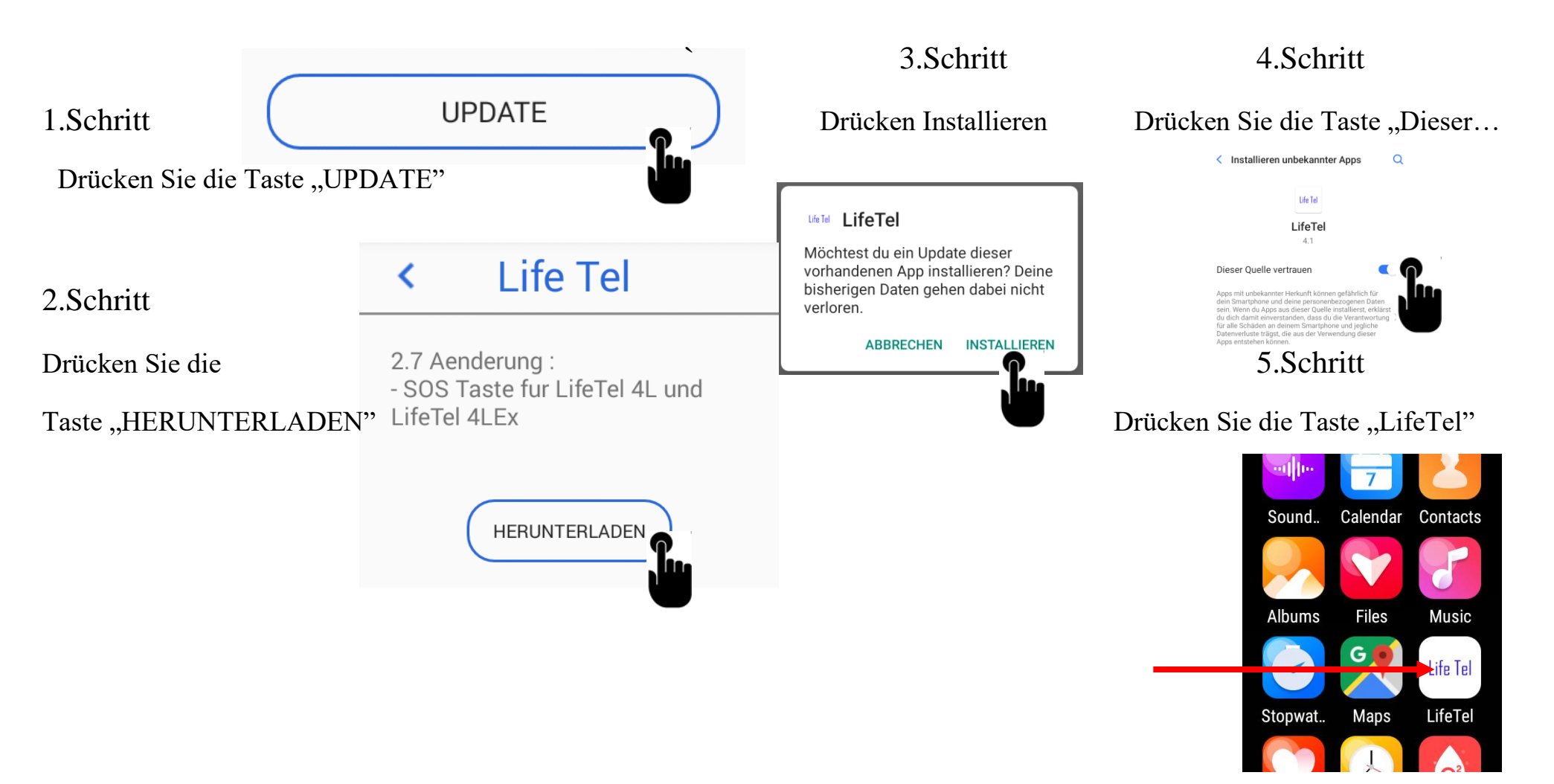

**10. EinstellunLTEöglichkeiten – Alarm/ GPS/ Notrufnummern LifeWatch 2**

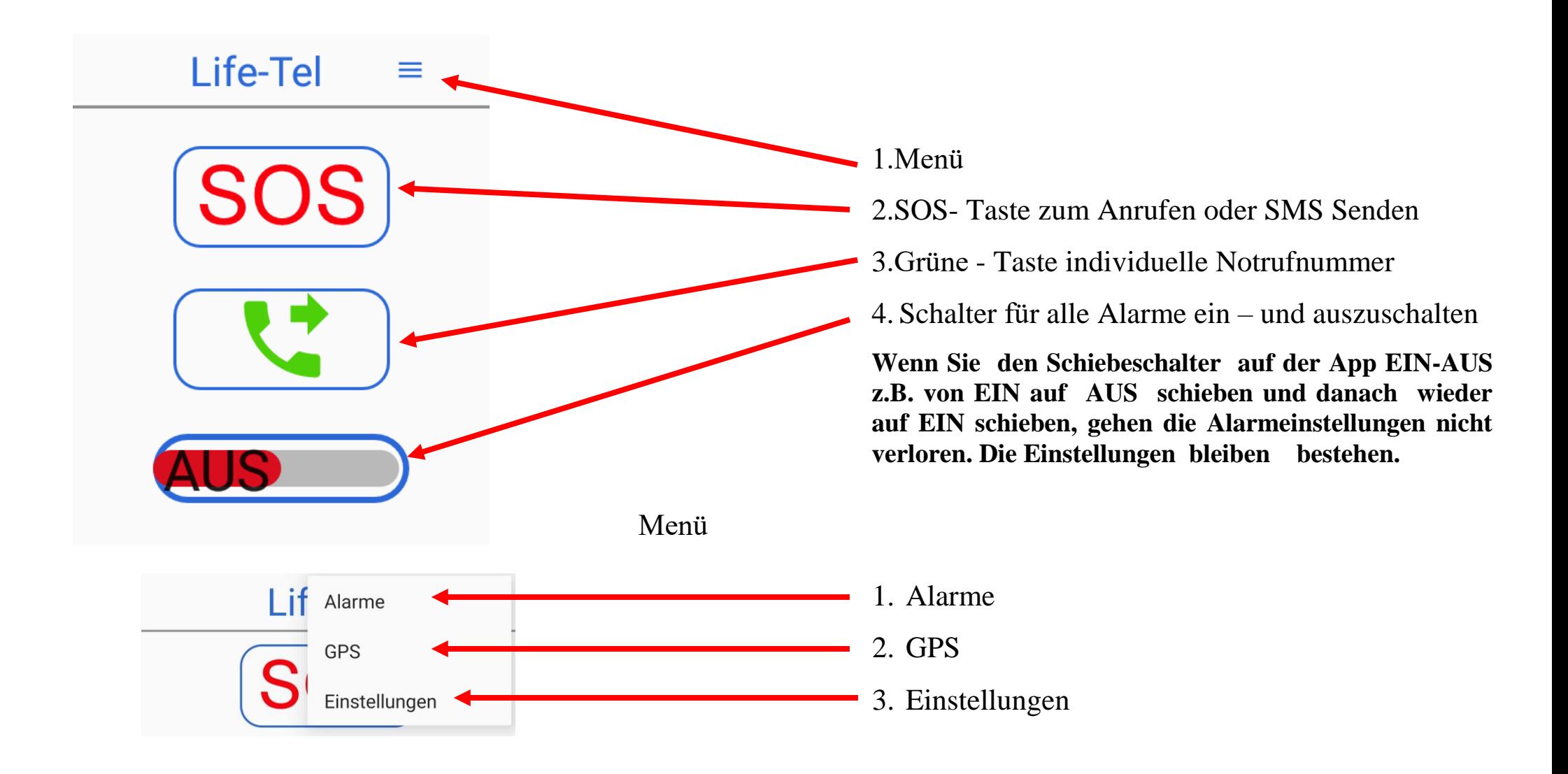

# **11. LifeWatch 2 im Betrieb**

Befestigung am Körper. Um das LifeWatch 2 richtig einzusetzen, muss das Gerät immer am Körper/ an den Arm getragen werden. Wichtig dabei zu beachten ist, die vorher eingestellte Lage zu berücksichtigen.

#### **12. Status**

In dem Gerät, mit der App LifeWatch 2, haben wir die Möglichkeit zu überprüfen, welche Alarme aktuell aktiv sind, was der % Batterieladestatus und LTE- Empfang ist. In diesem Zweck muss man den folgenden Befehl aus einem anderen Handy oder Smartphone senden : **STATUS #1513** 

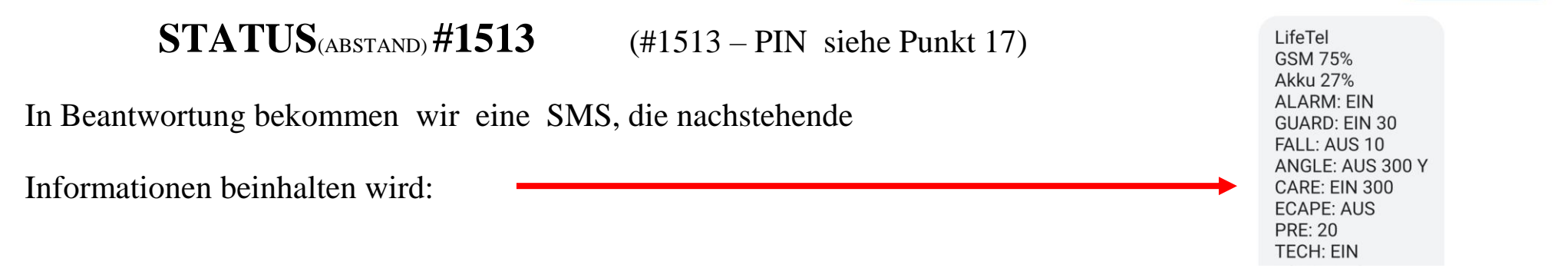

Um die Informationen über den Batterieladestatus und den LTE-Empfang zu bekommen, muss der Technischer Alarm eingeschaltet werden.

#### **13. Alarmarten**

Bei den Alarmarten haben Sie die Möglichkeit, Anpassung vorzunehmen bzw. einen neuen Alarm zu aktivieren, oder einen schon programmierten zu deaktivieren.

Falls Sie dieses Gerät betrieblich einsetzen, empfehlen wir dies in Abstimmung mit dem Sicherheitsbeauftragten zu tun bzw. bestehende Vorschriften einzuhalten.

**Voralarm**

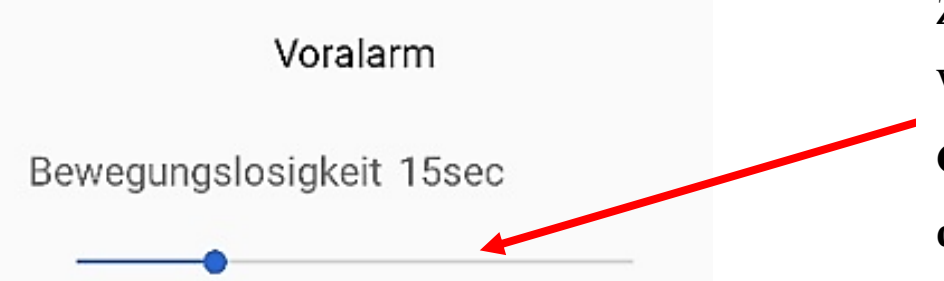

Zeiteinstellung für den Voralarm (10-30) sek.

Werkseitig ist der Voralarm auf 15 Sekunden eingestellt. **Gemäß den Vorschriften der Berufsgenossenschaft soll der Voralarm ≤ 15 Sek. eingestellt werden.**

Der Voralarm ist der Alarm, der vor dem richtigen Alarm ausgelöst wird. Er tritt bei nachstehenden Alarmarten auf : Ruhealarm, Lagealarm, Zeitalarm und Fluchtalarm. Dieser Alarm wird durch einen Sirenenton angezeigt. Sie können diesen Alarm stoppen, indem Sie entsprechend reagieren:

- beim Ruhealarm wird der Voralarm durch eine Bewegung gestoppt,
- beim Lagealarm wird der Voralarm gestoppt, wenn Sie Ihre Position auf die eingestellte Position ändern,
- beim Zeitalarm und Fluchtalarm wird der Voralarm gestoppt, wenn Sie eine Bestätigung auf dem Display des Gerätes wählen.

Nach dem Voralarm folgt eine Pause von ca. 10 Sek. In dieser Zeit haben Sie noch die Möglichkeit , den richtigen Alarm zu stoppen , indem Sie die Taste mit der nachstehenden Information drücken:

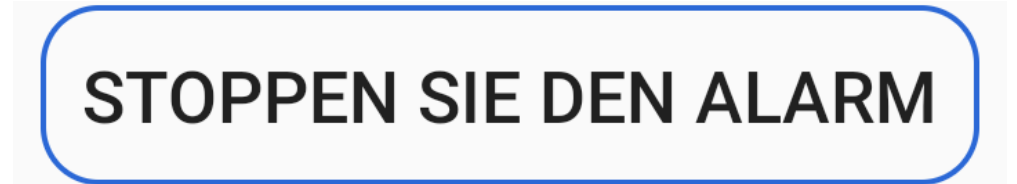

Sollten Sie es nicht machen , wird der richtige Alarm ausgelöst. Abhängig von Ihren Einstellungen wird eine SMS an die hinterlegte Telefonnummer geschickt oder wird ein Anruf an die hinterlegte Telefonnummer getätigt, dabei wird auch ein Tonsignal hörbar sein, bis der Alarm ausgeschaltet wird.

**Ruhealarm**

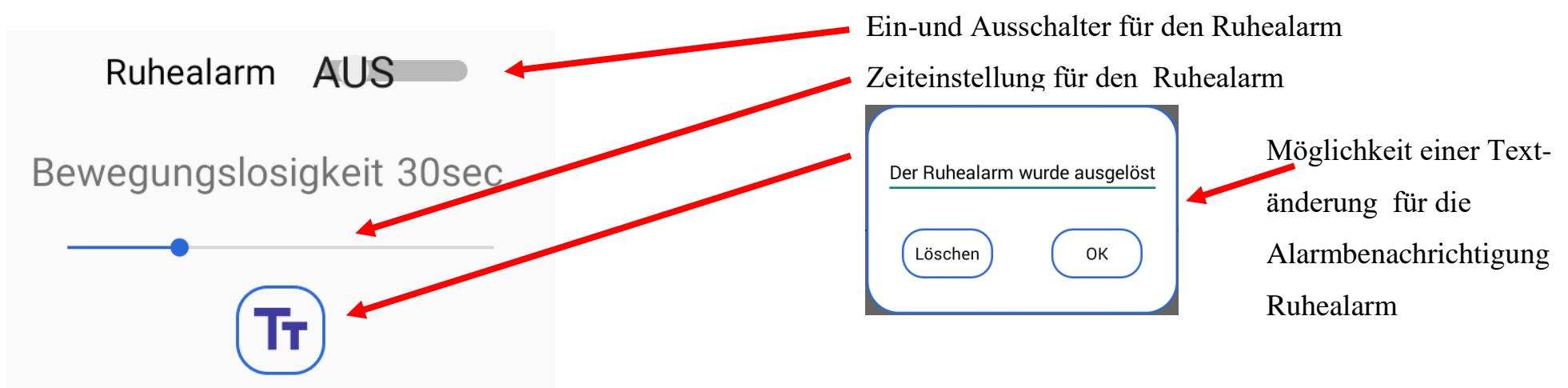

Zeiteinstellung für den Ruhealarm: 10 – 70 Sek. möglich.

Ruhealarm – es ist der Alarm der Bewegungslosigkeit. Dieser Alarm sorgt dafür, dass bei einer Bewegungslosigkeit des Gerätes (des Nutzers) von einer Dauer von mehr als 10 Sekunden der Voralarm ausgelöst wird. In den Einstellungen kann man ein individuelles Zeitintervall festlegen. Sollte also das Gerät innerhalb des gewählten Zeitintervalls keine Bewegung feststellen, wird ein Signal mit einer Vibration ertönen. Sollte weiterhin keine Bewegung festzustellen sein, betätigt das Gerät automatisch den programmierten Notruf/und / oder versendet eine Notfall- SMS. Sollte jedoch innerhalb des Zeitintervalls eine Bewegung stattfinden, wird das Zeitintervall wieder neu gestartet und es wird kein Notruf betätigt. Nach dem Anruf oder der SMS- Mittteilung gibt das Gerät etwa alle 2 Sekunden einen akustischen Dreiton- Alarm von sich und eine intervallartige schnell Blinkfolge. Dies ist hilfreich bei der Lokalisierung der in Not geratenen Person, falls diese nicht mehr selbst auf sich aufmerksam machen kann. Während der Bildschirm blinkt, können wir den akustischen Alarm stoppen, indem wir auf einen beliebigen Punkt auf dem Gerät-Bildschirm tasten und mindestens 2 Sek. halten. Wenn der Alarm ausgeschaltet wird, indem Sie den Blinken-Bildschirm gedrückt halten - alle Alarme sind deaktiviert. Um die voreingestellten Alarme wieder zu aktivieren, schalten Sie sie mit dem Hauptschalter ein. Der Alarm kann auf dem Hauptbildschirm der App und im Alarmmenü ein- oder ausgeschaltet werden. Durch das Anschließen des Ladegeräts wird der Alarm deaktiviert. Wenn das Ladegerät getrennt wird, wird der Alarm neu aktiviert.

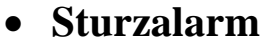

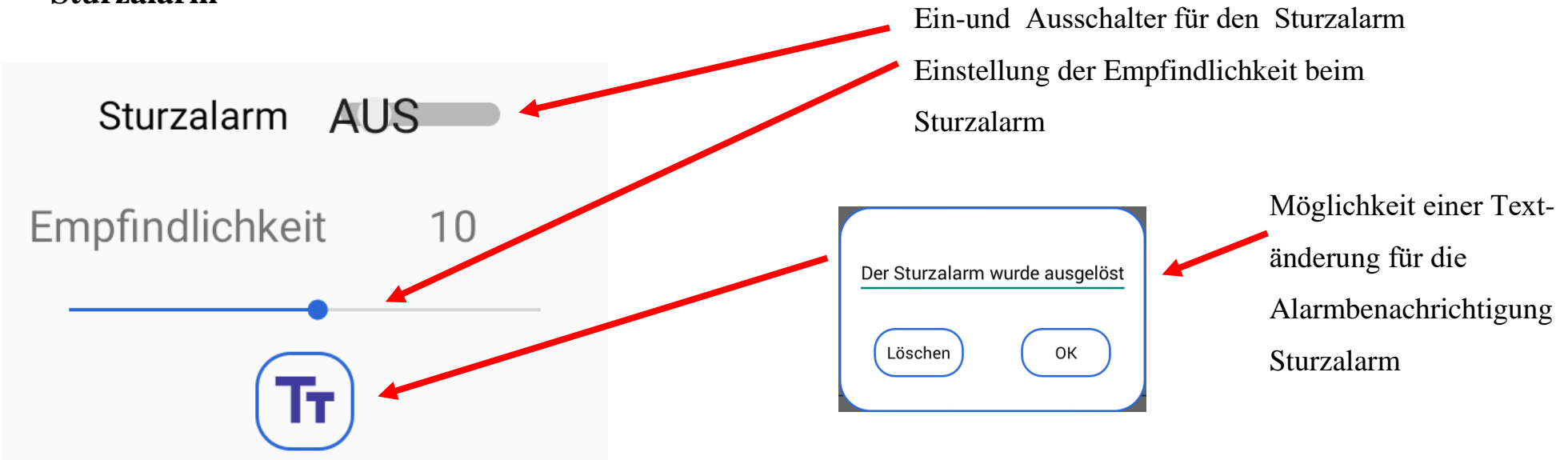

Einstellung der Empfindlichkeit beim Sturzalarm 1 – 20 möglich.

Im Falle eines Sturzes gibt das Gerät ein akustisches Signal aus. Fällt der Benutzer des Geräts und bewegt sich nicht, wird der akustische Alarm ausgelöst, das Gerät aktiviert automatisch den programmierten Alarmanruf und/oder sendet eine Notfall-SMS. Danach gibt das Gerät weiterhin einen akustischen Alarm und eine Bildschirmblitzsequenz aus. Dies ist hilfreich bei der Suche nach der Person in Not. Während der Bildschirm blinkt, können wir den akustischen Alarm stoppen, indem wir auf einen beliebigen Punkt auf dem Gerät -Bildschirm tasten und mindestens 2 Sek. halten. Wenn der Alarm ausgeschaltet wird, indem Sie den Blinken-Bildschirm gedrückt halten - alle Alarme sind deaktiviert. Um die voreingestellten Alarme wieder zu aktivieren, schalten Sie sie mit dem Hauptschalter ein. Der Alarm kann auf dem Hauptbildschirm der Anwendung und im Alarmmenü ein- oder ausgeschaltet werden. Durch das Anschließen des Ladegeräts wird der Alarm deaktiviert. Wenn das Ladegerät getrennt wird, wird der Alarm neu aktiviert.

**Lagealarm**

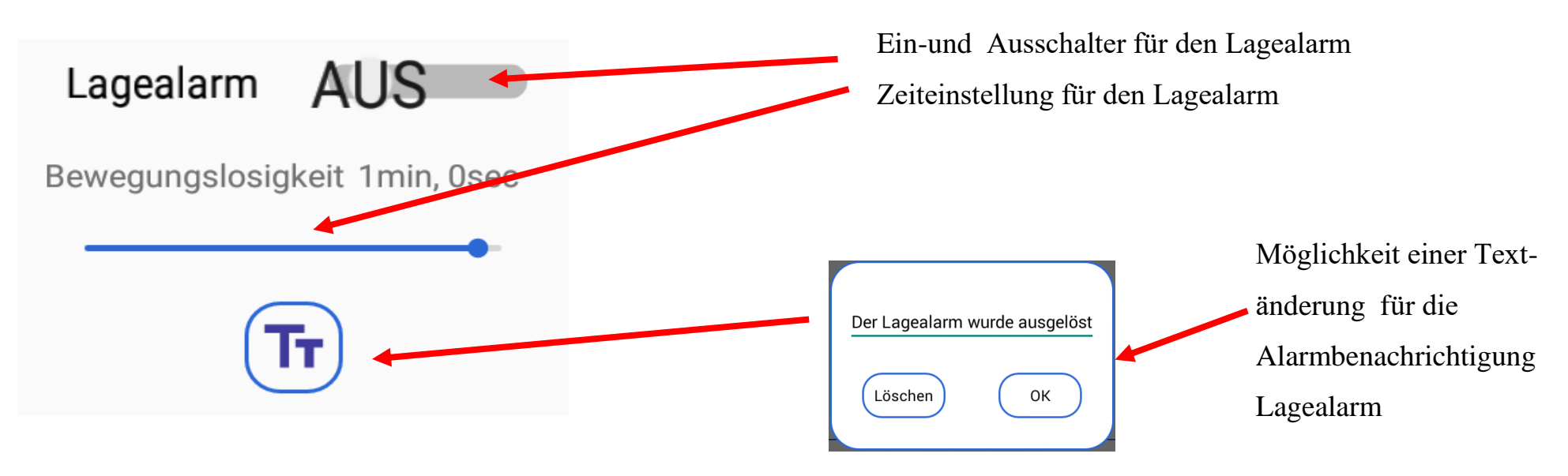

Zeiteinstellung für den Lagealarm: 10 – 70 Sek. möglich.

Lagealarm ist der Alarm der Position . Dieser Alarm ist verantwortlich zu erkennen, ob der Benutzer seine Position verlässt (z. B. wenn der Benutzer hinfällt, ändert er seine Position.) Das Gerät wird diese Änderung bemerken, der Voralarm wird ausgelöst und das Gerät aktiviert den akustische Alarm. Wenn sich der Benutzer innerhalb weniger Sekunden erneut bewegt und die voreingestellte Startposition wieder einnimmt, schaltet sich der akustische Alarm wieder aus. Nimmt der Nutzer die programmierte Position jedoch nicht an, aktiviert das Gerät automatisch den programmierten Notruf und/oder sendet eine Notfall-SMS. Danach gibt das Gerät weiterhin einen akustischen Alarm und der Bildschirm würde blinken. Dies ist hilfreich bei der Suche nach der Person in Not. Während der Bildschirm blinkt, können wir den akustischen Alarm stoppen, indem wir auf einen beliebigen Punkt auf dem Gerät-Bildschirm tasten und mindestens 2 Sek. halten. Sie schalten den Alarm aus, indem Sie den blinkenden Bildschirm gedrückt halten, somit sind alle Alarme deaktiviert. Um die voreingestellten Alarme wieder zu aktivieren, schalten Sie das Gerät mit dem Hauptschalter ein. Der Alarm kann auf dem Hauptbildschirm der App und im Alarmmenü ein- oder ausgeschaltet werden.

Durch das Anschließen des Ladegerätes wird der Alarm deaktiviert. Wenn das Ladegerät vom LifeWatch 2 getrennt wird, wird der Alarm neu aktiviert. Wenn der Lagealarm aktiviert ist, schaltet sich das LifeWatch 2 ein, um wieder betriebsbereit zu sein.

Die Wahl der Arbeitsposition des Gerätes

Positionen - die richtige Arbeitsposition, die keinen Alarm auslöst.

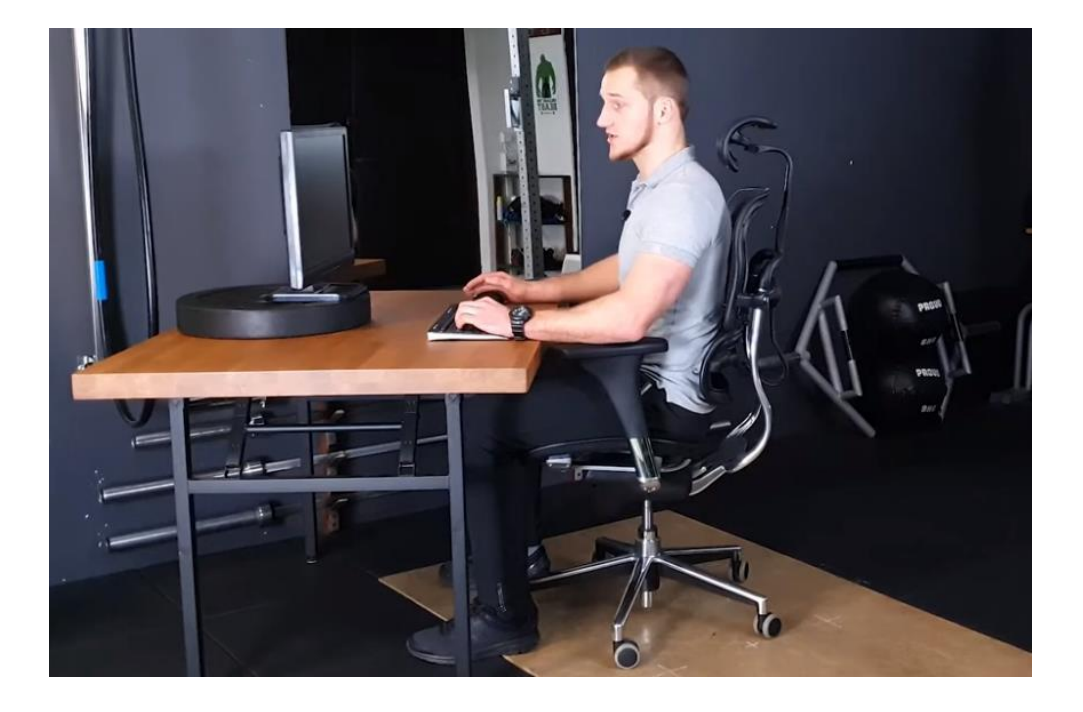

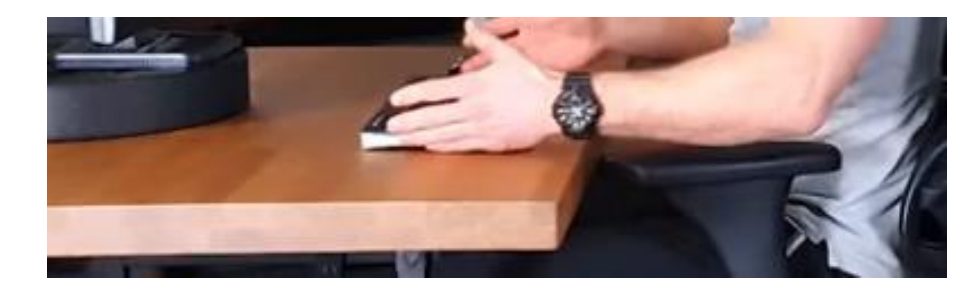

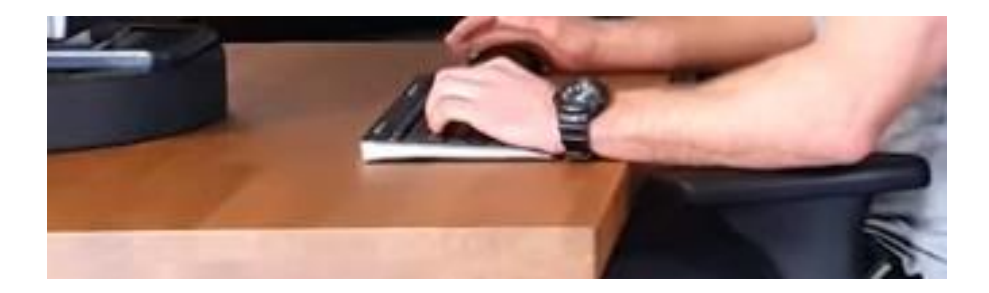

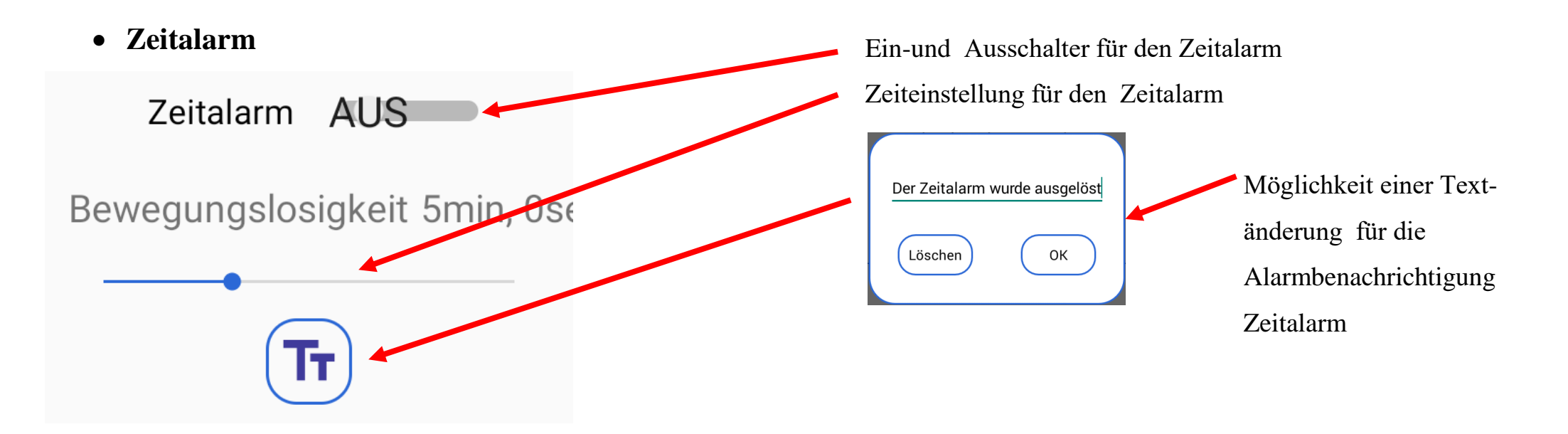

Zeiteinstellung für den Zeitalarm: 30 Sek. – 30 Min. möglich.

Zeitalarm ist der Alarm, der anzeigt, "mir geht es gut". Der Benutzer muss bestätigen, dass alles mit ihm in Ordnung ist. Nach der eingestellten Zeit wird ein akustischer Alarm ausgelöst und auf dem Gerät-Bildschirm erscheint eine Aufschrift siehe unten, auf die Sie klicken müssen, wenn es Ihnen gut geht.

**BESTÄTIGEN SIE, DASS** SIE IN ORDNUNG SIND.

Wenn Sie auf die obige Aufschrift nicht klicken, aktiviert das Gerät automatisch den programmierten Notruf und/oder sendet eine Notfall-SMS. Danach ertönt ein lauter Ton und das Gerät fängt an zu blinken. Dies ist hilfreich bei der Suche nach der Person in Not. Während der Bildschirm blinkt, können wir den akustischen Alarm stoppen, indem wir auf einen beliebigen Punkt auf dem Gerät-Bildschirm tasten und mindestens 2 Sek. halten. Sie schalten den Alarm aus, indem Sie den blinkenden Bildschirm gedrückt halten, somit sind alle Alarme deaktiviert. Um die voreingestellten Alarme wieder zu aktivieren, schalten Sie das Gerät mit dem Hauptschalter ein. Durch das Anschließen des Ladegeräts wird der Alarm deaktiviert. Wenn das Ladegerät getrennt wird, wird der Alarm neu aktiviert.

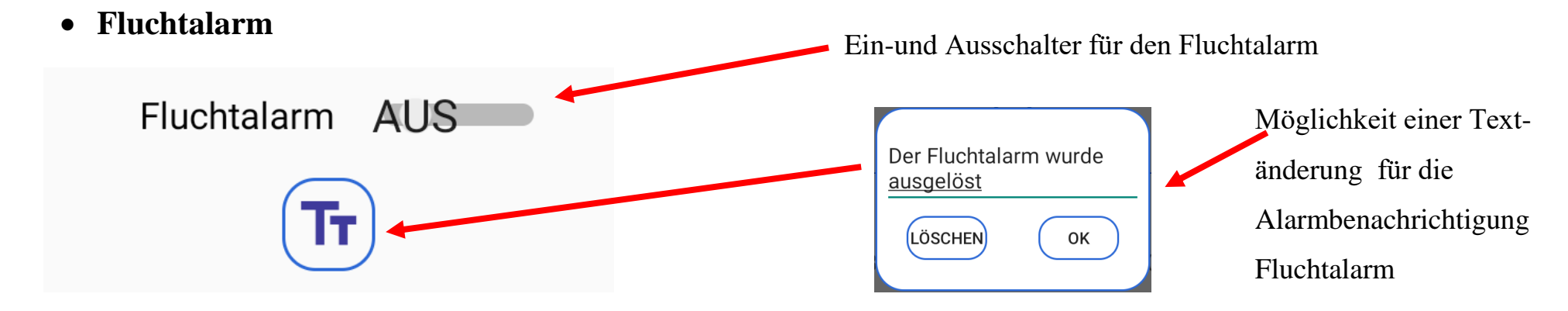

Flucht oder epileptischer Alarm genannt. Im eingeschalteten Alarm bzw. Security- Modus überwacht Life- Tel 6L zusätzlich, ob es zu fluchtartigen bzw. hektischen Bewegungsabläufen kommt. Wenn dies ca. 10 Sekunden lang der Fall sein sollte, wird der Voralarm ausgelöst. Der Voralarm macht sich durch eine Vibration und einen Ton bemerkbar. Der Nutzer hat dann die Möglichkeit den Voralarm zu stoppen, indem er die fluchtartige Bewegung innerhalb der nächsten 10 Sekunden stoppt. Dann wird der Voralarm unterbrochen und es wird kein Notruf getätigt oder auf die auf dem Bildschirm des Gerät erscheinte Aufschrift anklicken .

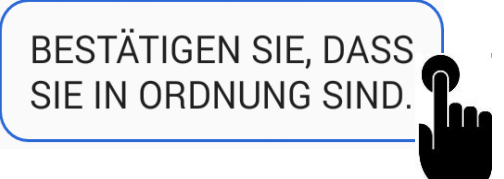

Der Voralarm wird ausgeschaltet und kein Notruf wird aktiviert. Wenn die Bewegung nicht anhält oder wir klicken auf den Stoppbildschirm nicht, aktiviert das Gerät automatisch den programmierten Notruf und/oder sendet eine Notfall-SMS. Danach gibt das Gerät weiterhin ein optisches und akustisches Signal. Dies ist hilfreich bei der Suche nach der Person in Not. Während der Bildschirm blinkt, können wir das akustische Signal stoppen, indem wir auf einen beliebigen Punkt auf dem Gerät -Bildschirm tasten und mindestens 2 Sek. halten. Wenn der Alarm ausgeschaltet wird, indem Sie den Blinken-Bildschirm gedrückt halten - alle Alarme sind deaktiviert. Um die voreingestellten Alarme wieder zu aktivieren, schalten Sie sie mit dem Hauptschalter ein. Der Alarm kann auf dem Hauptbildschirm der Anwendung und im Alarmmenü einoder ausgeschaltet werden. Durch das Anschließen des Ladegeräts wird der Alarm deaktiviert. Wenn das Ladegerät getrennt wird, wird der Alarm neu aktiviert.

## **Technische Alarme**

Im Alarmmenü befindet sich nach dem Scrollen nach unten ein Menü mit technischen Alarmeinstellungen. Sie arbeiten unabhängig von grundlegenden Alarmen.

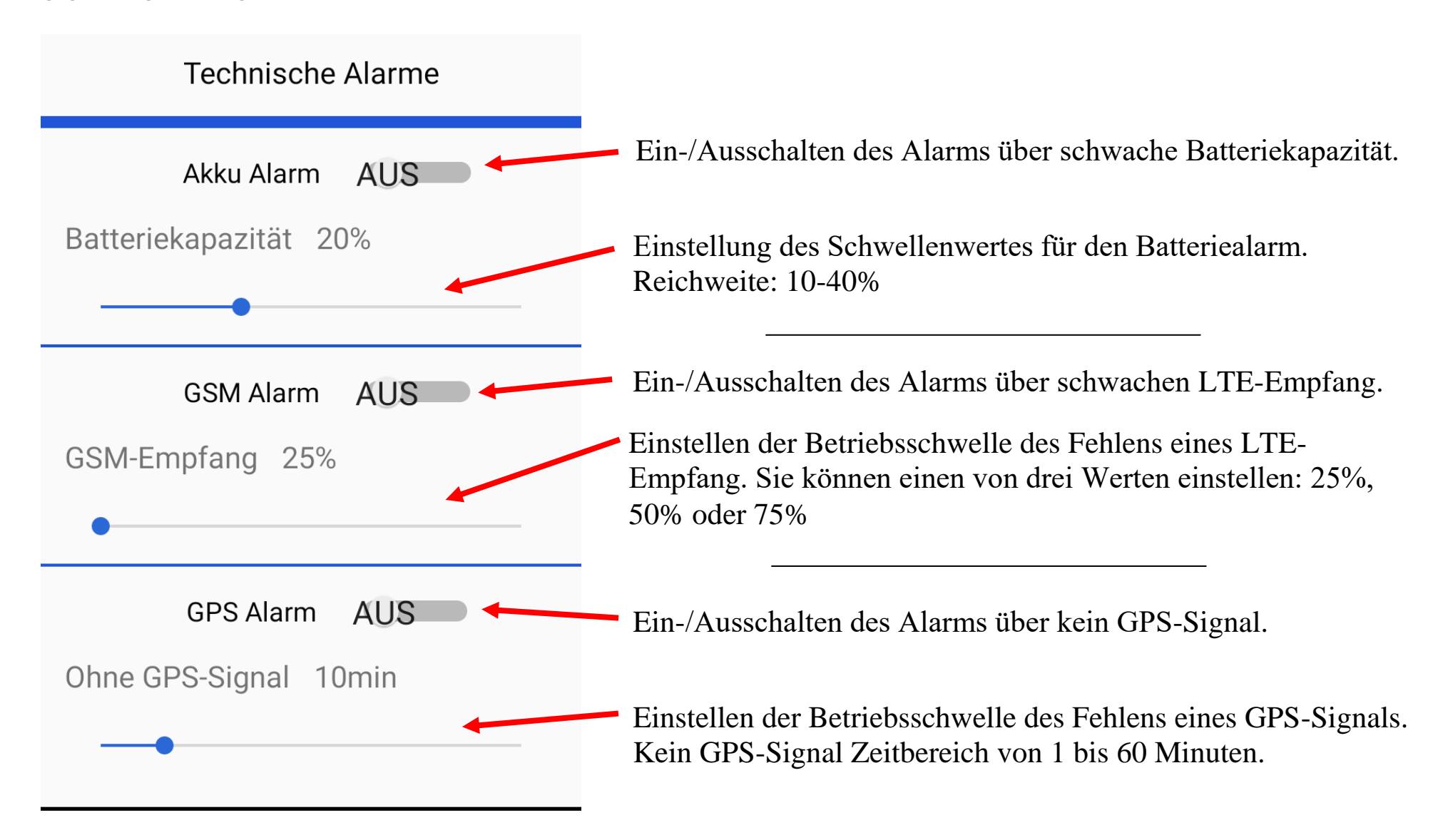

Nach der Aktivierung eines bestimmten technischen Alarms – wenn der eingestellte Wert überschritten wird, erhalten Sie eine SMS über den Alarm.

**NIEDRIGE BATTERIEKAPAZITÄT** 

**GPS-POSITION WURDE LÄNGERE ZEIT NICHT EMPFANGEN** 

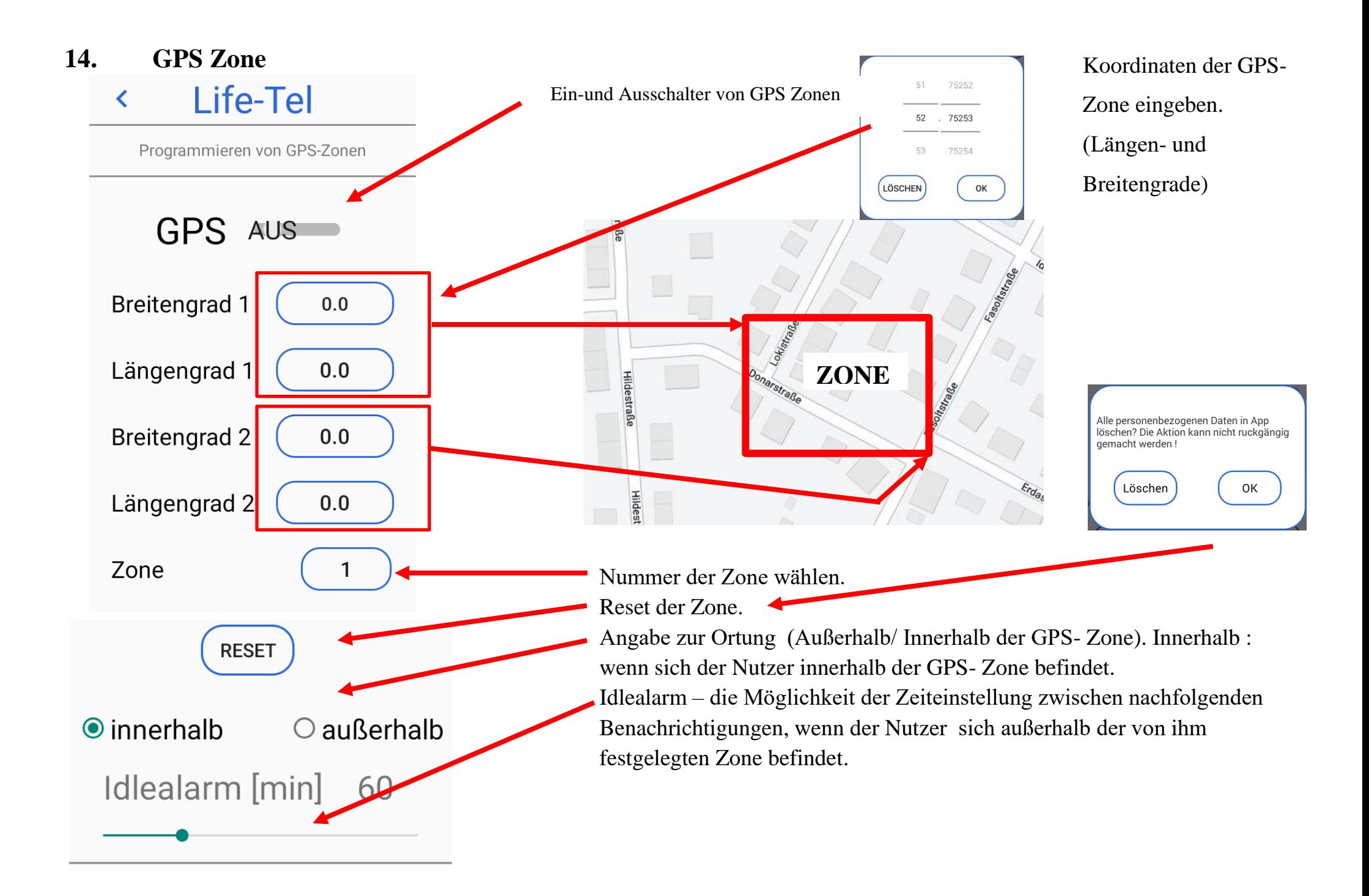

Es können mehrere Zonen (max. 10) zu einem Korridor zusammengefügt werden. Die Grenzen der Zonen verlaufen entlang der angegebenen Längen - und Breitengrade. Diagonale Zonen können nicht angegeben werden. Die Zonen müssen dabei einander überlappen, sofern diese zu einem Korridor zusammengehören. Wir können einstellen, ob die Zone außerhalb oder innerhalb sein soll. Wenn die Zone aktiviert ist, wird eine Textnachricht gesendet, nachdem der Benutzer die angegebene Zone verlassen hat. Nachfolgende SMS werden mit der Frequenz auf Idlealarm gesetzt gesendet. Wenn der Benutzer zur angegebenen Zone zurückkehrt, sendet das Gerät eine entsprechende SMS, dass der Benutzer in die angegebene Zone zurückgekehrt ist.

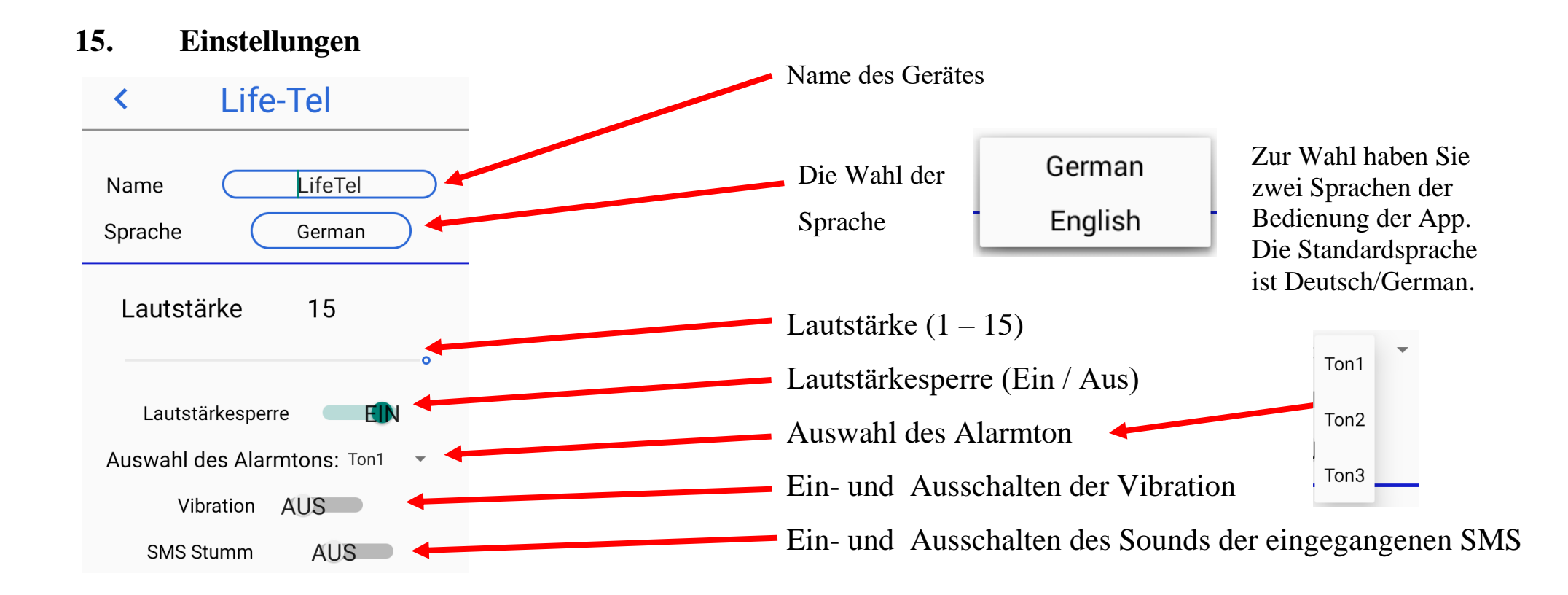

 $\ddot{\phantom{0}}$ Programmierung der Telefonnummern und SMS-Nummern.

In diesem Schritt können Sie Ihre Notfallrufnummern hinterlegen. Zu beachten gilt, dass eine bis drei Telefonnummern hiterlegt werden können, für Anruf oder für Notfall- SMS. Sie müssen bestimmen , welche Telefonnummern für Anruf und welche für Notfall-SMS sein sollen .

Durch Anklicken wählen Sie aus, ob Textnachrichten versendet werden sollen oder ob Sie Anrufe wählen wollen. Die aktuelle Auswahl zeigt das Symbol – Hörer oder SMS.

Life-Tel

Um die eingegebenen Nummern zu **speichern**, verlassen wir das Menü Einstellungen, indem wir den Pfeil oben auf dem Bildschirm drücken

In diesem Platz hinterlegen wir die Telefonnummern, SOS benachrichtigt werden sollen.

In diesem Platz hinterlegen wir die Telefonnummern, die beim Auslösen des Alarms angerufen werden sollen.

In diesem Bereich speichern wir die Telefonnummer, die wir direkt vom Startbildschirm aus anrufen möchten

Spezielle Einstellung für das

Festnetz LTE-Netz.

Programmieren der Telefonnummern

**SOS1** 

**SOS 2** 

**SOS 3** 

 $\bigstar$ arm 1

Alarm<sub>2</sub>

Alarm<sub>3</sub>

Festnetz

**AUS** 

Wahl der Alarmierungsart. Es gibt eine Möglichkeit, zwei Alarmarten für die Funktionen "SOS" und "ALARM" zu wählen.

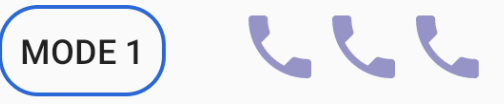

**MODE 1**. Das Gerät ruft alle Telefonnummern, die für die Funktion "SOS" oder "ALARM" programmiert wurden, an, bis jede dieser Nummern den Anruf abnimmt.

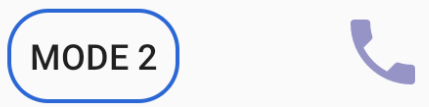

MODE 2. Das Gerät ruft alle Telefonnummern, die für die Funktion "SOS" oder "ALARM" programmiert wurden, an, bis eine dieser Nummern den Anruf abnimmt.

> Anrufstopp-Taste **AUS**

Möglichkeit, das Klingeln zu stoppen, wenn niemand antwortet, für MODE1

# **16. Hard Reset**

Sollten irgendwelche Probleme beim Einrichten der App auftreten, so besteht die Möglichkeit , einen HARD – RESET durchzuführen. In diesem Fall löschen wir alle eingegebenen Daten in der App, und alle Einstellungen setzen sich auf Werkeinstellungen zurück. Wenn Sie auf "OK" klicken, gehen alle Daten aus der App unwiederbringlich verloren.

Unter "HARD –RESET" wird die aktuelle Version der installierten App angezeigt.

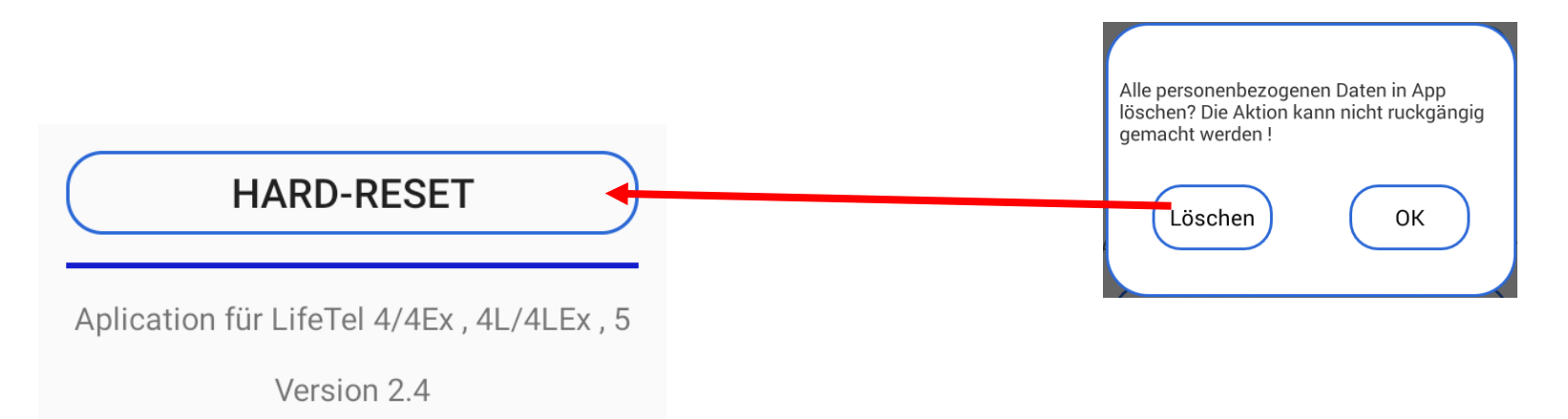

## **17. PIN**

Konfiguration per SMS

Bevor Sie mit der Konfiguration beginnen - stellen Sie den Sicherheits-PIN in Ihrem Life-Tel Gerät ein.

Der Standard-PIN ist 1513 – ändern Sie den, um Ihr Gerät vor nicht autorisierten Konfigurationsänderungen zu schützen. Das Zeichen **#** muß von dem PIN 1513 eingeben werden.

Um den PIN zu ändern, öffnen Sie das Menü Einstellungen (der aktuelle PIN wird auf der Taste angezeigt), klicken Sie dann auf die PIN-Taste und das PIN-Änderungsfenster öffnet sich, geben Sie den PIN zweimal ein und wählen Sie OK. Der geänderte PIN wird auf der Taste angezeigt.

**Wichtig! Der PIN 1513 wird später im Text zur Konfigurationsänderung angezeigt. Dies ist der Standard-PIN für jedes Gerät. Wenn Sie den Standard-PIN in einen anderen PIN ändern, verwenden Sie den von uns gesetzten PIN.**

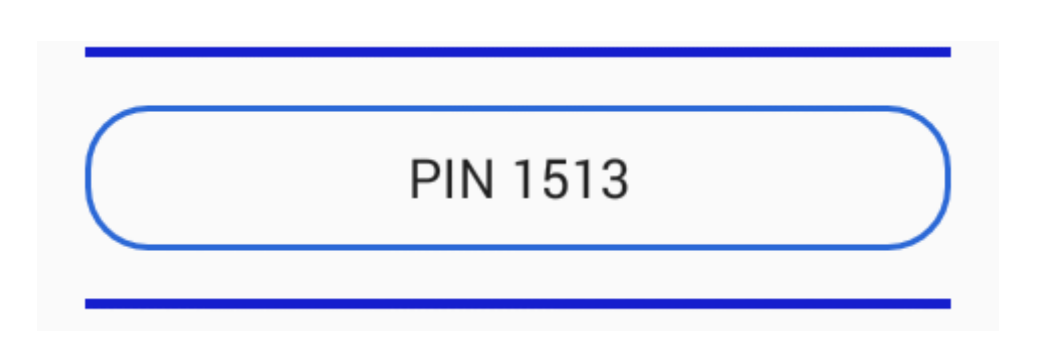

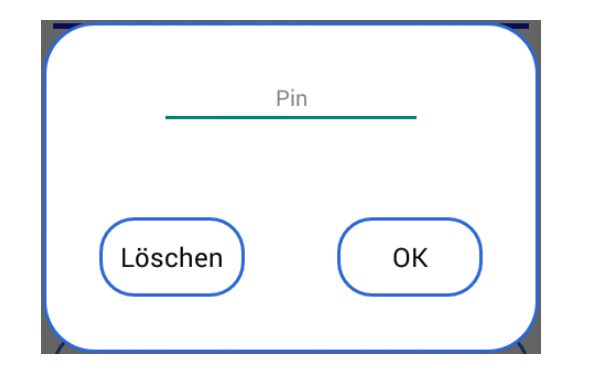

# **18. Deaktivierungssperre des Alarmmodus**

Im LifeWatch 2-Gerät ist es nicht mehr möglich, die Funktion des Hauptschalters, d.h. die Aktivierung und Deaktivierung des Alarmmodus (willensabhängiger Alarm) vom Träger (Benutzer) aus zuschalten.

Es besteht nun die einzige Möglichkeit, den Alarmmodus durch den Träger (Benutzer) aus zuschalten, wenn das Gerät mit dem Ladegerät verbunden wird. Es wird automatisch eine SMS versendet.

Wird das Gerät vom Ladegerät wieder getrennt, schaltet sich der Alarmmodus automatisch wieder ein. Es wird automatisch eine SMS versendet.

Wenn der Hauptschalter blockiert ist, ist es nicht möglich Alarmeinstellungen zu ändern.

Um die Funktion des Hauptschalters zu blockieren, klicken Sie auf Einstellungen und klicken Sie auf folgende Taste:

# ALARMSCHALTERSCHLOSS AUS

Nachdem Sie die Taste gedrückt haben, öffnet sich ein neues Fenster, wo angezeigt wird das Sie das MASTER PASSWORT eingeben sollen.

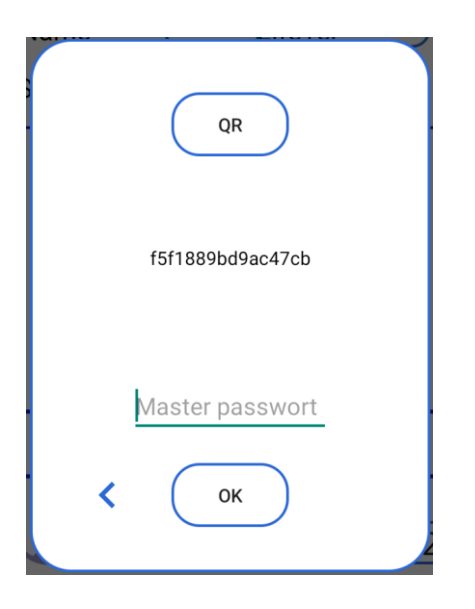

Nachdem Sie das richtige Passwort eingeben haben, leuchtet die Taste blau, damit wird bestätigt das die Alarmaktivierung blockiert wurde.

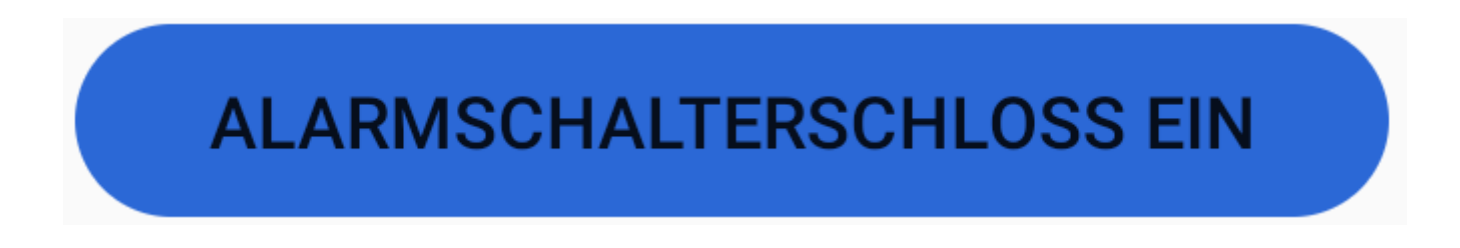

# **19. SIM- Kartenprüfung.**

 Sie können die Funktion aktivieren, dass das LifeWatch 2-Gerät kontrolliert, ob die SIM-Karte nicht beschädigt ist und ob sie sich im Gerät befindet, indem Sie die Taste "SIM-KARTENPRÜFUNG AKTIVIEREN" anklicken:

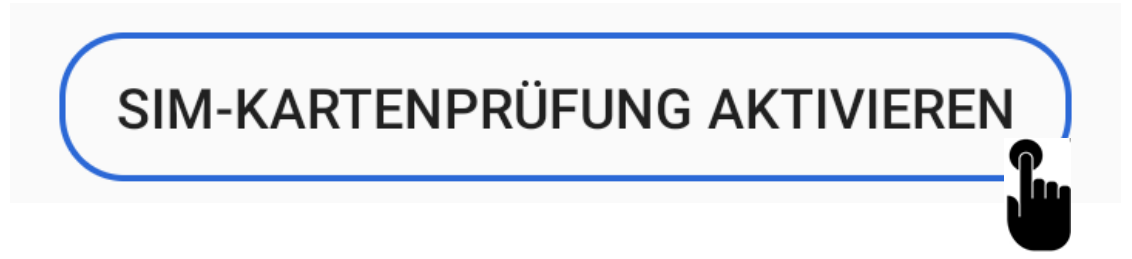

Nach dem Anklicken wird sich die Farbe der Taste auf blau ändern. Ein nochmaliges Anklicken deaktiviert diese Funktion.

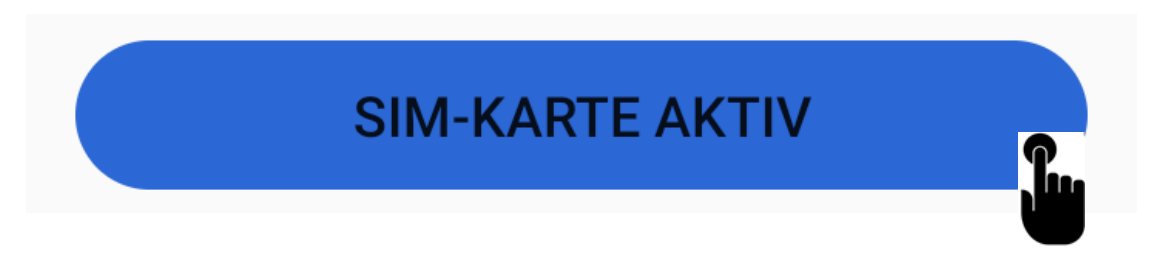

 Wenn diese Funktion aktiv ist, prüft das LifeWatch 2-Gerät kontinuierlich, ob sich die SIM-Karte im Gerät befindet. Wenn die SIM-Karte fehlt oder beschädigt ist, wird eine Meldung angezeigt:

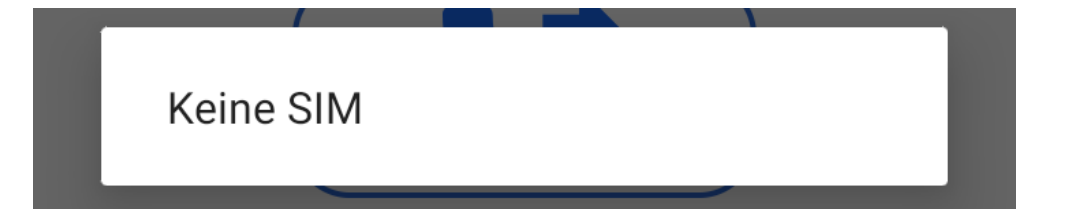

und das LifeWatch 2-Gerät ertönt weiter, bis sich die SIM-Karte im Gerät befindet.

# **20. Konfiguration per SMS**

Für die Änderung der Konfiguration bitte eine SMS senden. Als Bestätigung bekommen Sie eine SMS mit geänderten Parametern.

**Wichtig! Wenn Sie keine SMS- Rückmeldung erhalten haben, bedeutet dies, dass der Befehl falsch war oder die geänderten Parameter nicht akzeptiert wurden - dann müssen Sie den Programmiervorgang wiederholen.** 

#### Aufbau von SMS-Befehlen

Die SMS-Befehle zur Programmierung des Gerätes sind nach folgendem Schema aufgebaut:

#### **<AKTION> <FUNKTION> <PARAMETER1> <…> <#PIN>**

Beispiel:

#### **SET ALARM S 0049123456789 #1513**

Bedeutung:

Die Telefonnummer 0049123456789 wird als ALARM für den SMS-Versand ins Telefonbuch gespeichert.

Ohne "#PIN" am Ende der SMS wird diese verworfen und keine Antwort-SMS generiert!

Die einzelnen Worte und Parameter müssen jeweils durch ein Leerzeichen getrennt sein.

Jeder neue Befehl überschreibt Daten einer evtl. bereits vorhandenen Einstellung.

Nach jedem SMS-Befehl sendet das Gerät eine SMS-Antwort zur Bestätigung der Programmierung zurück (nur wenn die PIN beim SMS-Befehl korrekt war und die Rufnummernübermittlung aktiv ist).

## **21. Konfiguration – Menü Alarm**

• Ruhealarm – GUARD – Der folgende Befehl aktiviert den Alarm:

## z.B : **SET GUARD 30 #1513**

eingestellte Zeit 30 Sek. bedeutet die Zeit des Ruhealarms von 30 Sek., einstellbarer Bereich: 10 – 70 Sek.

Wenn Sie den Ruhealarm ausschalten wollen, senden Sie den Befehl mit RESET :

## z.B. **RESET GUARD #1513**

 Sturzalarm – FALL – der Befehl SET ändert die Einstellung der Empfindlichkeit des Sturzalarms und schaltet den Alarm ein:

#### **SET FALL 10 #1513**

10 – Empfindlichkeit des Sturzalarms – einstellbarer Bereich: 1 – 20

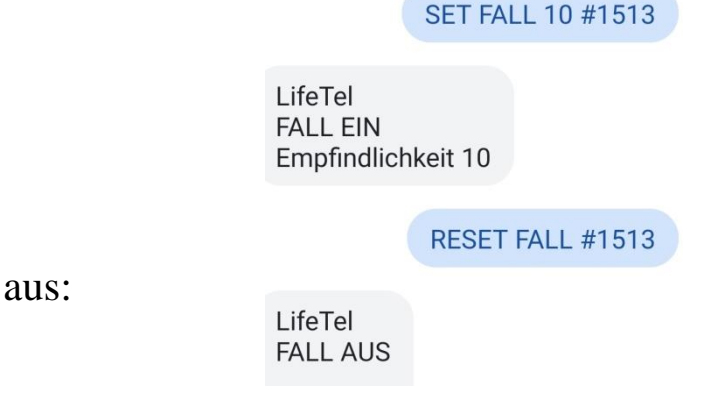

LifeTel **GUARD EIN** 

LifeTel **GUARD AUS** 

**SET GUARD 30 #1513** 

RESET GUARD #1513

Bewegungslosigkeit 30sec

Ausschalten des Sturzalarms - der Befehl RESET schaltet den Alarm aus:

# **RESET FALL #1513**

 Lagealarm – ANGLE – der Befehl SET ändert die Position der Arbeit und die Zeiteinstellung des Lagealarms, sowie auch schaltet den Alarm ein:

## **SET ANGLE Y 30 #1513**

- Y Position Sitzposition am Computer
- 30 die Zeit des Lagealarms einstellbarer Bereich: 10 70 Sek.

Ausschalten des Lagealarms – der Befehl RESET schaltet den Alarm aus:

# **RESET ANGLE #1513**

 Zeitalarm – CARE – der Befehl SET ändert die Zeiteinstellung des Zeitalarms und schaltet den Alarm ein:

## **SET CARE 300 #1513**

300 – die Zeit des Zeitalarms - einstellbarer Bereich: 30 – 1800 Sek.

Ausschalten des Zeitalarms – der Befehl RESET schaltet den Alarm aus:

## **RESET CARE #1513**

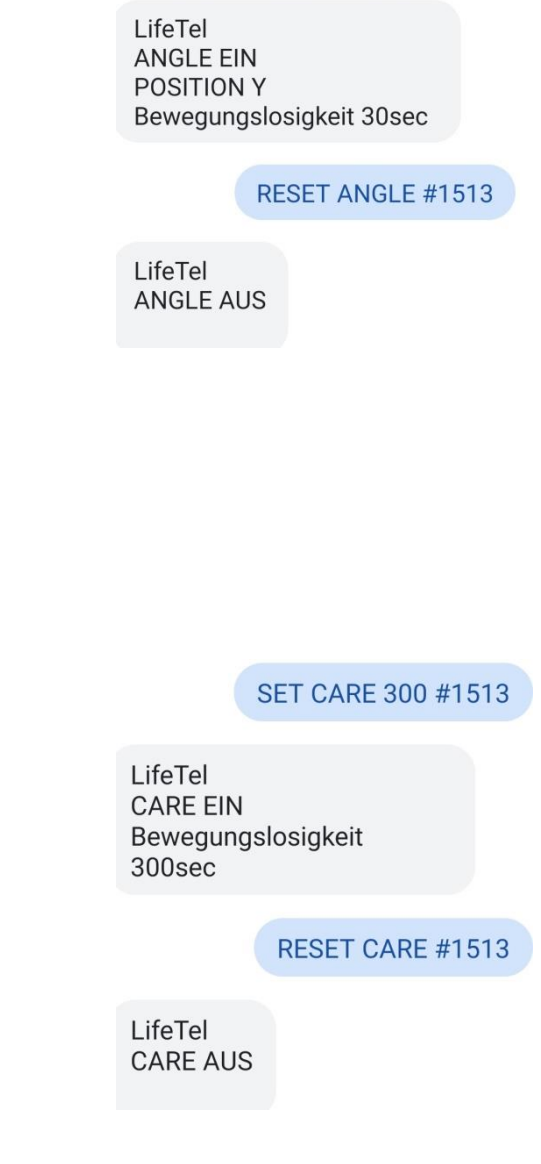

**SET ANGLE 30 Y #1513** 

 Fluchtalarm – ESCAPE – der Befehl SET schaltet den Alarm ein: SFT FSCAPF #1513 LifeTel **SET ESCAPE #1513 ESCAPE EIN** Ausschalten des Fluchtalarms – der Befehl RESET schaltet den Alarm aus: **RESET ESCAPE #1513 RESET ESCAPE #1513** LifeTel **ESCAPE AUS**  Voralarm – PREALARM – der nachstehende Befehl ändert die Zeit des Voralarms: SFT PREALARM 30 #1513 **SET PREALARM 30 #1513** LifeTel PREALARM EIN 30 – die Zeit des Voralarm - einstellbarer Bereich: 10 – 30 Sek.  $30^{\circ}$ Mit dem nachstehenden Befehl können Sie die Zeit des Voralarms auf den standartmäßigen RESET PREALARM #1513 LifeTel Wert von 20 Sek. Ändern GSM 100% Akku 98% **ALARM: AUS GUARD: AUS 30 RESET PREALARM #1513** FALL: AUS 10 ANGLE: AUS 50 Y CARE: AUS 307 **ECAPE: AUS** Der technische Alarm besteht aus drei Alarmen: **PRE: 20**  Akku Alarm – der Befehl SET schaltet den Alarm ein: SET TECHNICAL 40 #1513 **SET TECHICAL 40 #1513** LifeTel **TECHNICAL EIN** 30 – % Akku-Ladung - einstellbarer Bereich: 10 – 40 %. **RESET TECHNICAL #1513** Ausschalten des Akku Alarms – der Befehl RESET schaltet den Alarm aus: LifeTel **RESET TECHNICAL #1513TECHNICAL AUS** 

 LTE Alarm – der Befehl SET schaltet den Alarm ein: SFT GSMAI ARM 40 #1513 **SET LTEALARM 40 #1513** LifeTel **GSMALARM FIN** 40 – % der LTE-Netzabdeckung - einstellbarer Bereich: 10 – 50 %. (nimmt zwei Werte an: 25 % und 50 %) RESET GSMALARM #1513 Ausschalten des LTE Alarms – der Befehl RESET schaltet den Alarm aus: LifeTel **GSMALARM AUS RESET LTEALARM #1513** GPS Alarm – der Befehl SET schaltet den Alarm ein: SET GPSALARM 50 #1513 **SET GPSALARM 50 #1513** LifeTel **GPSALARM EIN** 50 Min. - Zeit ohne GPS-Signal - einstellbarer Bereich: 10 – 60 Min. RESET GPSALARM #1513 Ausschalten des GPS Alarms – der Befehl RESET schaltet den Alarm aus: LifeTel **RESET GPSALARM #1513 GPSALARM AUS Die Aktivierung der eingestellten Alarmen:** SET SECURITY #1513 LifeTel **SET SECURITY #1513 SECURITY EIN Die Deaktivierung der eingestellten Alarmen: RESET SECURITY #1513 RESET SECURITY #1513**LifeTel **SECURITY AUS** 

# **22. Konfiguration – Menü GPS**

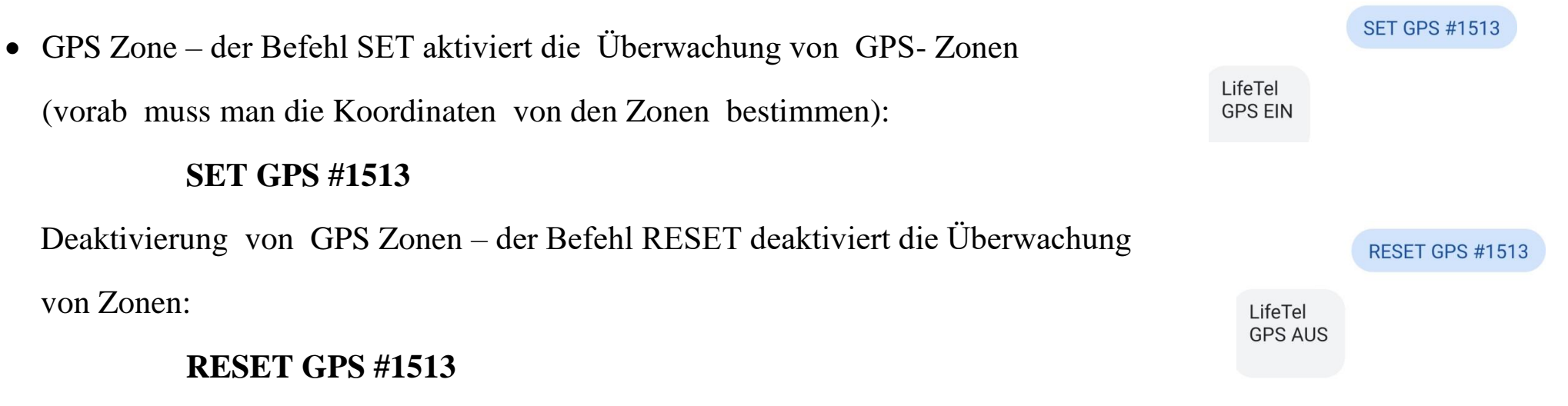

# **23. Konfiguration – Menü Einstellungen**

• NAME – um den Namen des Gerätes zu ändern, bitte folgenden Befehl senden:

## **SET NAME Johan #1513**

Johan – der Name, der zu ändern ist

Der Befehl RESET stellt den Standardnamen des Gerätes wieder her.

## **RESET NAME #1513**

 Sprache – um die Sprache der App auf die englische Sprache zu ändern, bitte folgenden Befehl senden:

## **SET LANGUAGE EN #1513**

Änderung auf die deutsche Sprache können Sie mit folgendem Befehl ändern:

# **SET LANGUAGE DE #1513**

- AUDIO
	- o mit dem TEST Befehl können Sie überprüfen, welche
		- Lautstärkeeinstellungen für die Gerätealarme sind,

ob die Vibration aktiviert und ob der SMS-Sound aktiviert ist

# **TEST AUDIO #1513**

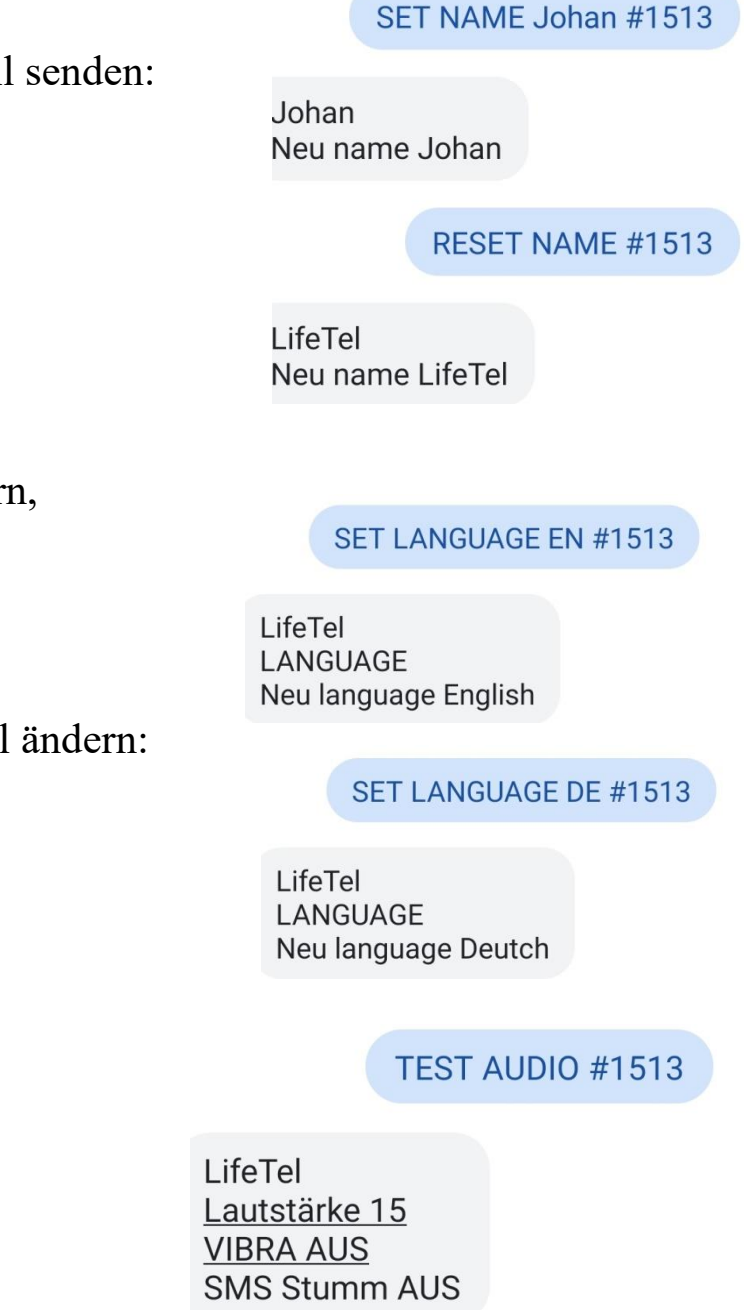
o Änderung der Alarmringlautstärke : **SET AUDIO 15 #1513 SET AUDIO 15 #1513** LifeTel Lautstärke 15 15 – der Wert des Lautstärkeniveau – möglicher Bereich 1 – 15 RESET AUDIO #1513 (15 ist max. Lautstärke) Der Befehl RESET stellt die Standardlautstärke des Gerätes wieder her LifeTel Lautstärke 15 **RESET AUDIO #1513** o Aktivierung der Vibrationen , die den Alarmton begleiten: **SET VIBRA #1513 SET VIBRA #1513** LifeTel **VIBRA EIN** o Deaktivierung der Vibrationen – der Befehl RESET deaktiviert Vibrationen RESET VIBRA #1513 **RESET VIBRA #1513** LifeTel o Einschalten des Sounds der eingegangenen SMS: **RESET SMS #1513 RESET SMS #1513** LifeTel o Ausschalten des Sounds der eingegangenen SMS: **SMS Stumm AUS SET SMS #1513 SET SMS #1513** LifeTel **SMS Stumm EIN** 

#### Programmieren der Telefonnummern

**Wichtig! Für einen Anruf können Sie nur eine Telefonnummer, und für die SMS – zwei Telefonnummern programmieren. Wenn Sie mindestens eine Telefonnummer für die SMS programmieren, so stellen Sie die SMS vor dem Anruf, den im Falle eines Alarm wird immer als erste die SMS-Nachricht verschickt.**

o SOS – Programmierung der SOS-Telefonnummern. Sie können von einer bis drei Telefonnummern programmieren – eine für einen direkten Anruf und zwei für SMS. Um zu programmieren, bitte den Befehl senden:

**SET SOS C nr.SOS1 S nr.SOS2 S nr.SOS3 #1513**

- C oder S die Wahl, ob die erste Nummer soll zum Anruf oder für SMS sein (C Anruf oder S SMS)
- Nr.SOS1 die erste Nummer für SOS- Nachricht
- C oder S die Wahl, ob die zweite Nummer soll zum Anruf oder für SMS sein (C Anruf oder S SMS)
- Nr.SOS2 die zweite Nummer für SOS- Nachricht
- C oder S die Wahl, ob die dritte Nummer soll zum Anruf oder für SMS sein (C Anruf oder S SMS)
- Nr.SOS3 die dritte Nummer für SOS- Nachricht
- #1513 PIN siehe Punkt 15.

**SET SOS S** 0049123456789 S 0049987654321 C 0049654321987 #1513

LifeTel SOS SMS 0049123456789 SMS 0049987654321 ANR 0049654321987

Beispiel: **SET SOS S 0049123456789 S 0049987654321 C 0049654321987 #1513**

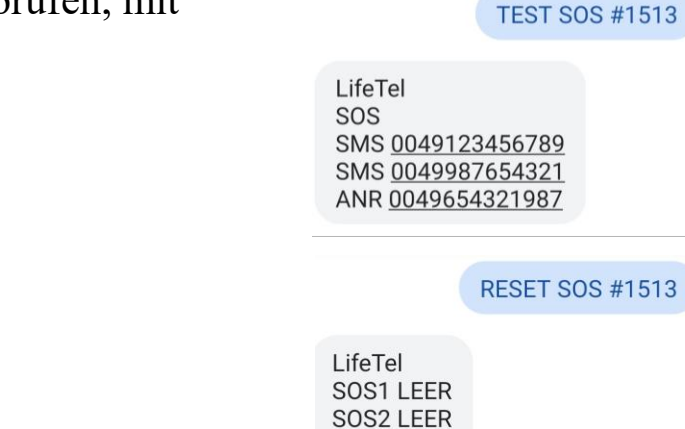

**SOS3 LEER** 

Zu jeder Zeit können Sie die aktuell programmierten Telefonnummern überprüfen, mit folgenden Befehl:

## **TEST SOS #1513**

Um alle SOS- Telefonnummern zu löschen, bitte den Befehl senden:

# **RESET SOS #1513**

o ALARM – Programmierung der Telefonnummern im Alarmfall. Sie können eine bis drei Telefonnummern programmieren – eine als Anruf, und zwei für SMS-Nachrichten . Um sie zu programmieren, senden Sie folgenden Befehl :

## **SET ALARM C Nr.Alarm1 S Nr.Alarm2 S Nr.Alarm3 #1513**

C oder S – die Wahl, ob die erste Nummer ein Anruf oder SMS sein soll.(C – Anruf oder S – SMS)

Nr.Alarm1 – die erste Nummer zur Benachrichtigung im Alarmfall

- C oder S die Wahl, ob die zweite Nummer ein Anruf oder SMS sein soll.(C Anruf oder S SMS)
- Nr.Alarm2 die zweite Nummer zur Benachrichtigung im Alarmfall
- C oder S die Wahl, ob die dritte Nummer ein Anruf oder SMS sein soll.(C Anruf oder S SMS)
- Nr.Alarm3 die dritte Nummer zur Benachrichtigung im Alarmfall
- #1513 PIN siehe Punkt 15.

**Wichtig! Für den Anruf können Sie nur eine Telefonnummer, und für die SMS – zwei Telefonnummern programmieren. Wenn Sie mindestens eine Telefonnummer für die SMS programmieren, so stellen Sie die SMS vor dem Anruf, den im Falle eines Alarm wird immer als erste die SMS-Nachricht verschickt.**

## Beispiel: **SET ALARM S 0049123456789 S 0049987654321 C 0049654321987 #1513**

Zu jeder Zeit können Sie aktuell programmierten Telefonnummern überprüfen, es ist nur folgenden Befehl zu senden:

#### **TEST ALARM #1513**

Um alle Alarmtelefonnummern zu löschen, bitte den Befehl senden:

#### **RESET ALARM #1513**

**SET ALARM S** 0049123456789 S 0049987654321 C 0049654321987 #1513

LifeTel **ALARM** SMS 0049123456789 SMS 0049987654321 ANR 0049654321987

#### TEST ALARM #1513

LifeTel **ALARM** SMS 0049123456789 SMS 0049987654321 ANR 0049654321987

**RESET ALARM #1513** 

LifeTel Alarm1 LEER Alarm<sub>2</sub> LEER Alarm3 LEER o Nummer für einen unmittelbaren Anruf - Programmierung der Telefonnummern für einen unmittelbaren Anruf. Sie können eine bis drei Telefonnummern programmieren. **SET KEY nr.Grün #1513**

Nr.Grün – die dritte Telefonnummer zum Anruf aus dem Hauptbildschirm der App #1513 – PIN siehe Punkt 15.

#### Beispiel: **SET KEY 0049123456789 #1513**

In jeder Zeit können Sie die programmierten Telefonnummern überprüfen,

es istfolgenden der Befehl zu senden:

## **TEST KEY #1513**

Um alle programmiren Telefon nummern zu löschen senden die folgenden Befehl :

# **RESET KEY #1513**

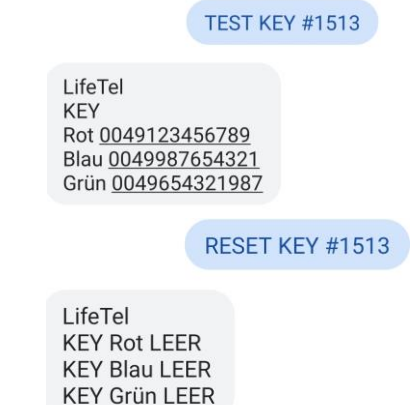

• Wahl der Alarmierungsart. Es gibt eine Möglichkeit, zwei Alarmarten für die Funktionen "ALARM" zu wählen

MODE 1. Das Gerät ruft alle Telefonnummern, die für die Funktion "SOS" oder "ALARM" programmiert wurden, an, bis jede dieser Nummern den Anruf abnimmt.

## **SET MODE 1 #1513**

**MODE 2**. Das Gerät ruft alle Telefonnummern, die für die Funktion "SOS" oder "ALARM" programmiert wurden, an, bis eine dieser Nummern den Anruf abnimmt.

## **SET MODE 2 #1513**

**Wichtig !!** Wenn Sie mindestens eine Telefonnummer für eine SMS hinterlegt haben, dann nachdem ein Alarm ausgelöst wird oder nachdem Sie die SOS Notruftaste gedrückt haben, bekommen Sie eine SMS Nachricht mit der Auskunft , welcher Alarm ausgelöst worden ist und mit dem Link zu Google Maps für die Ortung des Gerätes . Die GPS Ortung wird richtig sein, wenn Sie früher eine App Google Maps aktivieren.

Nach der Aktivierung der App Google Maps bitte die Ikone der aktuellen Ortung klicken..

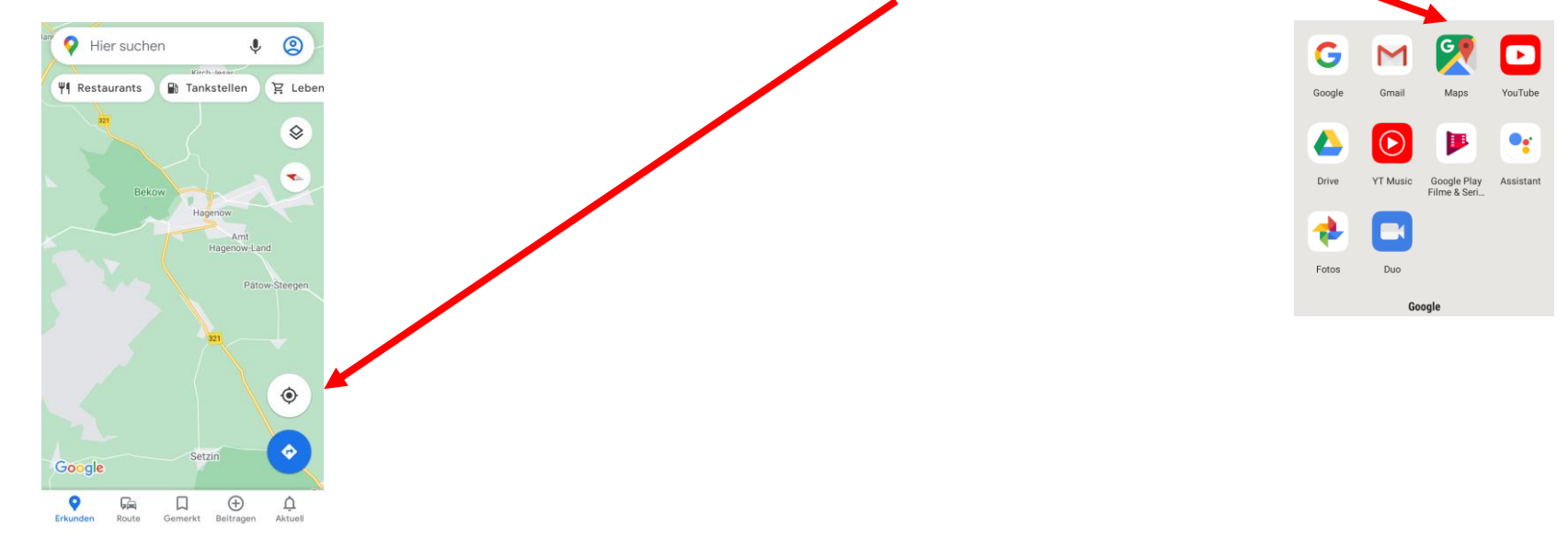

Wenn Sie mindestens einen Alarm aktiv haben, können Sie überprüfen, wo sich das Gerät befindet , indem Sie den folgenden SMS- Befehl senden:

#### **TEST GPS #1513**

Als Antwort erhalten Sie eine SMS mit einem GPS-Link zu Google Maps mit dem Ort, an dem sich das Gerät befindet.

## **24. Technische SMS- Einstellung**

 In diesem Menü können Sie über zusätzliche technischen SMS entscheiden, die an das programmierte Gerät gesendet werden. Bitte im Menü Einstellungen die Taste "SMS-EINSTELLUNG" anklicken

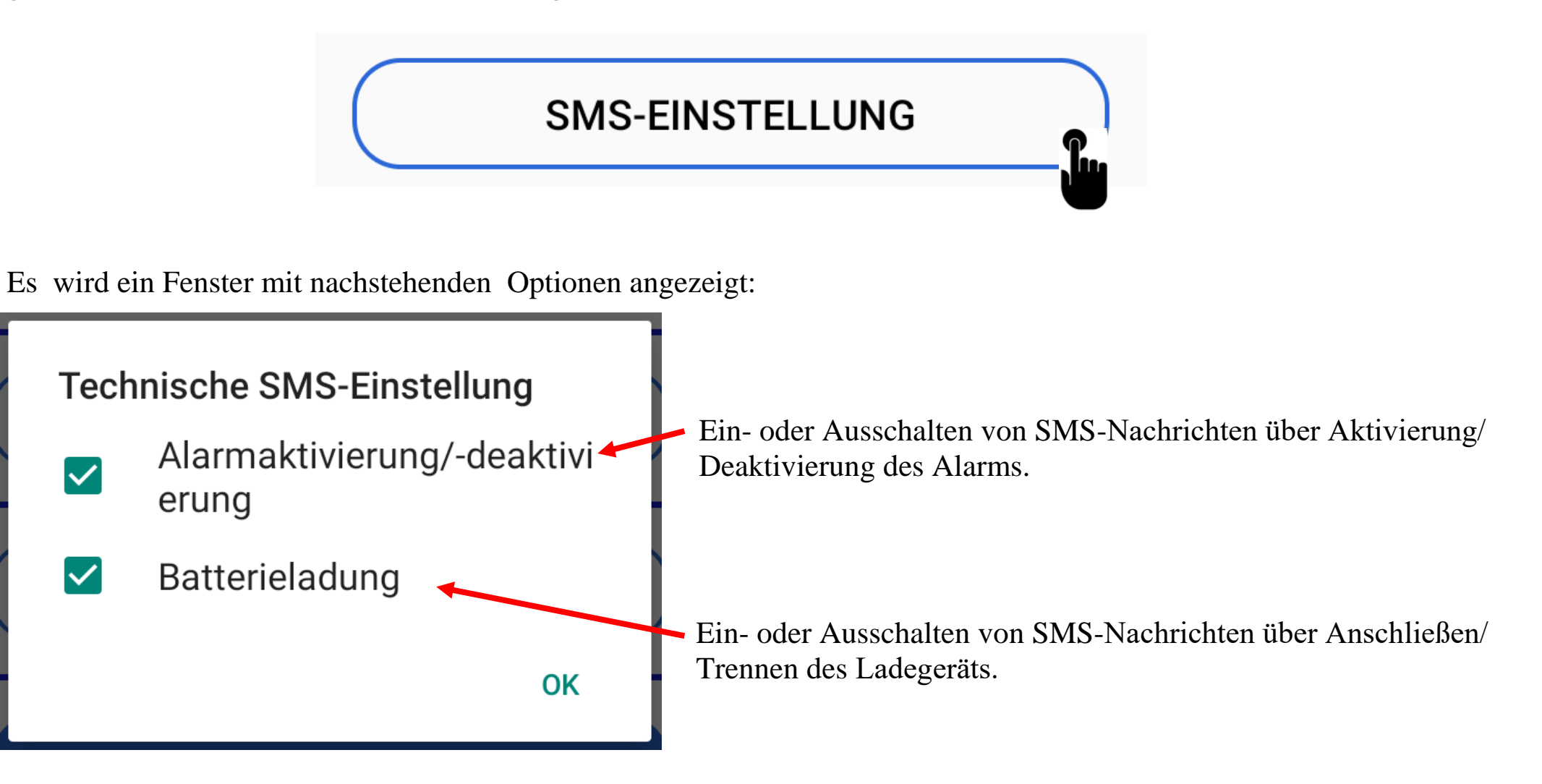

Ihre Wahl bitte mit dem Anklicken "ok" bestätigen.

## **25. Zusammenarbeit mit einer Zentrale ( PNEZ-S )**

**Achtung! !!! Die Einstellungen in diesem Menü sind nur für Personen, die die ZENTRALE-Anwendung "Datenbasis" auf einem Tablet verwenden. Wenn Sie kein Tablet mit der unten genannten Anwendung haben, wählen Sie bitte keine Optionen aus, da dies dazu führen kann, dass die normale LifeWatch 2-Anwendung nicht korrekt funktioniert.**

Nachdem Sie auf das Menü "ZENTRALE" geklickt haben, werden Sie nach dem Passwort "Masterpasswort" gefragt. Nach der Eingabe des Passworts haben Sie die Wahl zwischen nachstehenden Optionen:

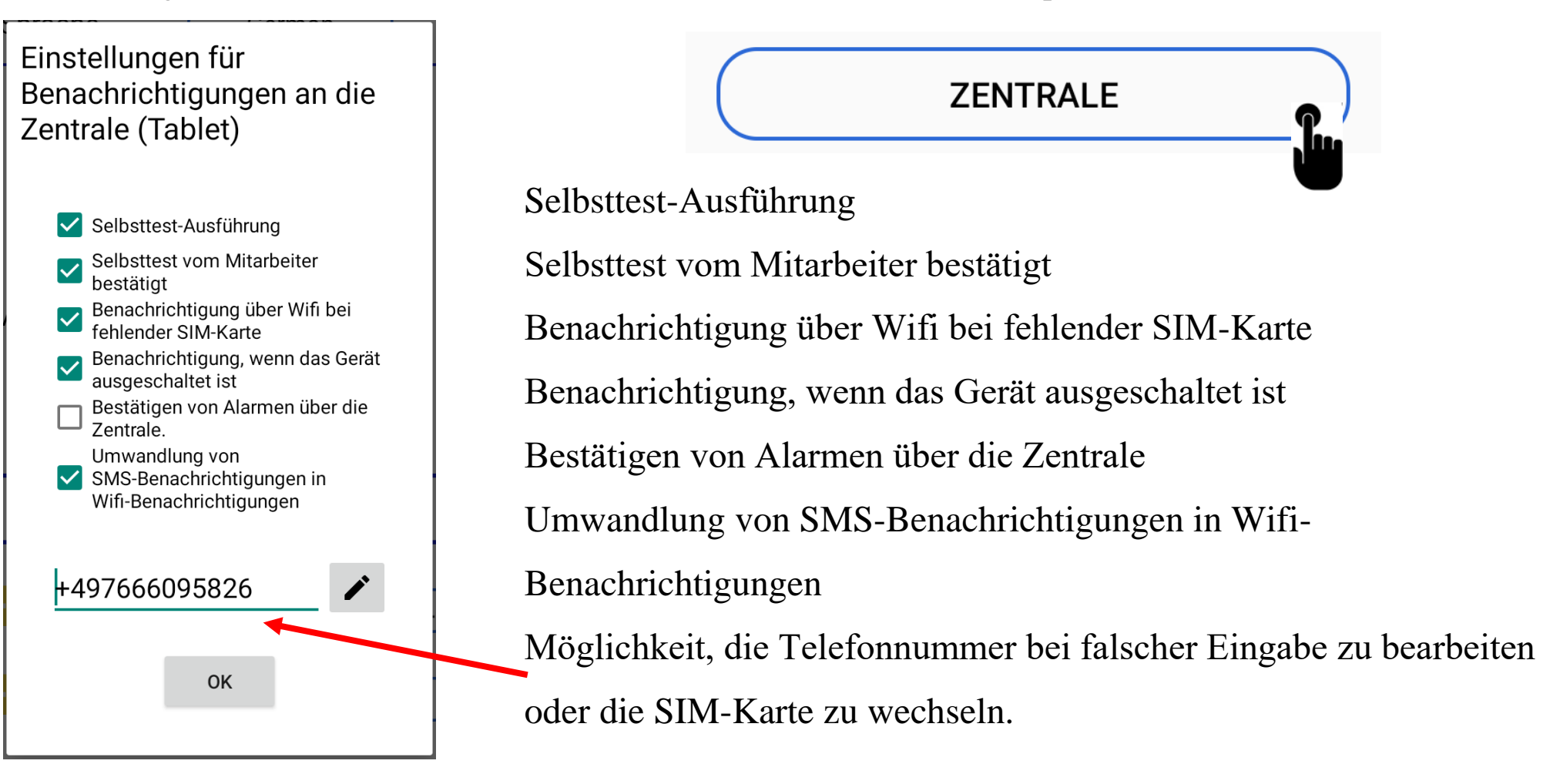

# **Selbsttest-Ausführung**

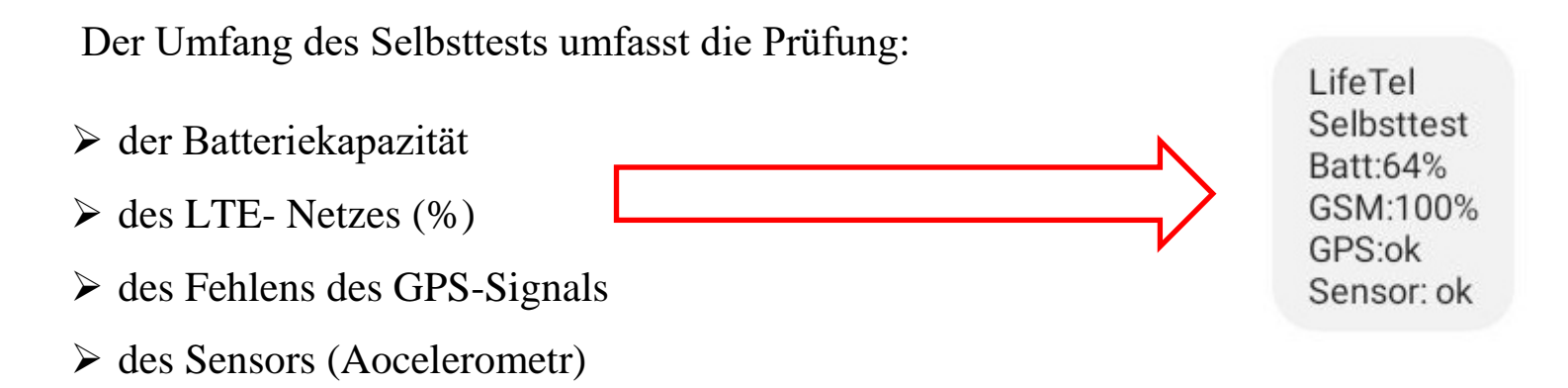

Wenn Sie während des Selbsttests kein GPS eingeschaltet haben, müssen Sie das Einschalten bestätigen.

 Nach Durchführung des Selbsttests sendet das LifeWatch 2-Gerät eine SMS mit dem Testergebnis an die vorprogrammierte Telefonnummer. Wenn die Funktion "**ALARMSCHALTERSCHLOSS EIN**" eingestellt ist, wartet das LifeWatch 2-Gerät darauf, dass die Alarme über die Zentrale aktiviert werden. Die Zentrale analysiert den Test und sendet eine Rückmeldung an das LifeWatch 2-Gerät, und wenn der Selbsttest durch die Zentrale genehmigt wurde, werden Alarme im LifeWatch 2-Gerät aktiviert. Sollten die Testergebnisse durch die Zentrale nicht anzunehmen sein, sendet die Zentrale Informationen an das LifeWatch 2-Gerät sendet, welcher der Selbsttest-Werte außerhalb der eingestellten Parameter liegt.

## **Selbsttest vom Mitarbeiter bestätigt**

Bei Aktivierung dieser Funktion muss der Mitarbeiter die Durchführung des Selbsttests bestätigen.

# **Benachrichtigung über Wifi bei fehlender SIM-Karte**

Nach Auswahl dieser Option im Menü wird ein Fenster angezeigt, in dem die Telefonnummer (der in diesem LifeWatch 2-Gerät enthaltenen SIM-Karte) eingegeben werden muss.

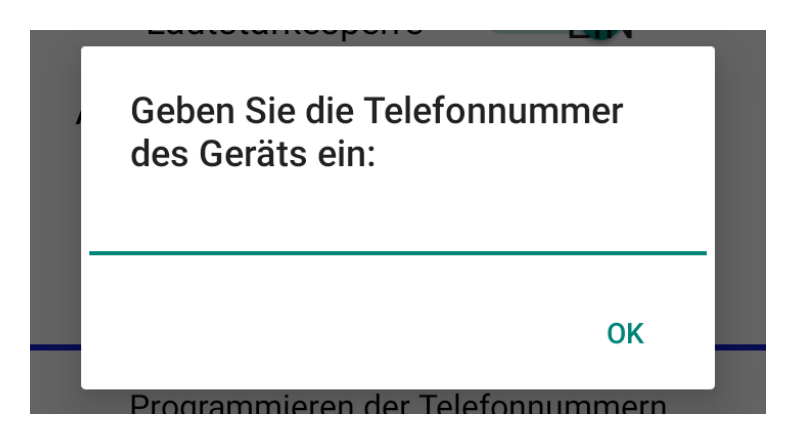

Bestätigen Sie nach der Eingabe der Rufnummer mit OK.

Nach der Aktivierung dieser Funktion sendet das LifeWatch 2-Gerät Benachrichtigungen an die Zentrale im Falle einer beschädigten oder fehlenden SIM-Karte über das WLAN- Netz.

Wichtig! Bitte beachten Sie, dass Ihr LifeWatch 2-Gerät mit dem WLAN verbunden sein muss, damit diese Funktion korrekt funktioniert.

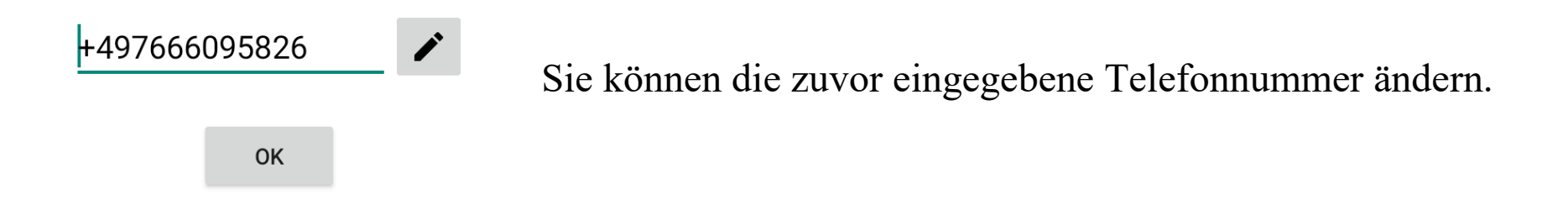

# **Benachrichtigung, wenn das Gerät ausgeschaltet ist**

Wenn diese Funktion aktiviert ist, wird jedes Mal, wenn das LifeWatch 2-Gerät ausgeschaltet wird, eine Ausschaltbenachrichtigung an die Zentrale gesendet.

# **Bestätigen von Alarmen über die Zentrale**

Wenn diese Funktion aktiviert ist, muss jeder ausgelöste Alarm am Gerät von der Zentrale quittiert werden. Erst nach der Quittierung des Alarms durch die Zentrale kann der Alarm am LifeWatch 2-Gerät gestoppt (deaktiviert) werden (u. a. Abschalten des Alarmtons).

# **Umwandlung von SMS-Benachrichtigungen in Wifi-Benachrichtigungen**

Wenn diese Funktion aktiviert ist, wird die SMS-Kommunikation zwischen der Zentrale und dem LifeWatch 2-Gerät durch die Kommunikation über WLAN ersetzt. Alle Alarmmeldungen und Gerätestatusabfragen werden über WLAN durchgeführt.

Wichtig! Sie müssen sicherstellen, dass das WLAN in dem Gebäude funktioniert, in dem sich das LifeWatch 2-Gerät befindet. Wenn Sie mehrere Router und WLAN-Repeater haben, verbinden Sie das LifeWatch 2-Gerät mit jedem Access Point. Dieser Vorgang muss nur einmal durchgeführt werden.

Die Priorität des Betriebs ist das WLAN, für den Fall, dass ein LifeWatch 2-Gerät außerhalb der WLAN-Abdeckung ist die Kommunikation zwischen dem LifeWatch 2-Gerät und der Zentrale erfolgt über SMS. Wenn das Gerät wieder in Reichweite des WLANs ist, wird die Kommunikation im WLAN wiederhergestellt.

## **26. Notruf willentlich absetzen**

Mit Klicken zum Notruf. Einfach LifeWatch 2 auf dem Gerät öffnen und auf die SOS- Taste drücken. Schon wird die vorher eingestellte Notfallrufnummer angerufen.

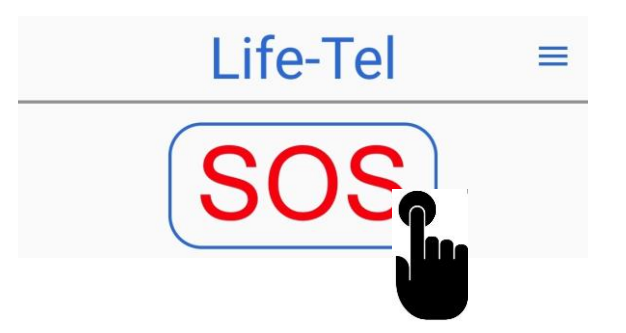

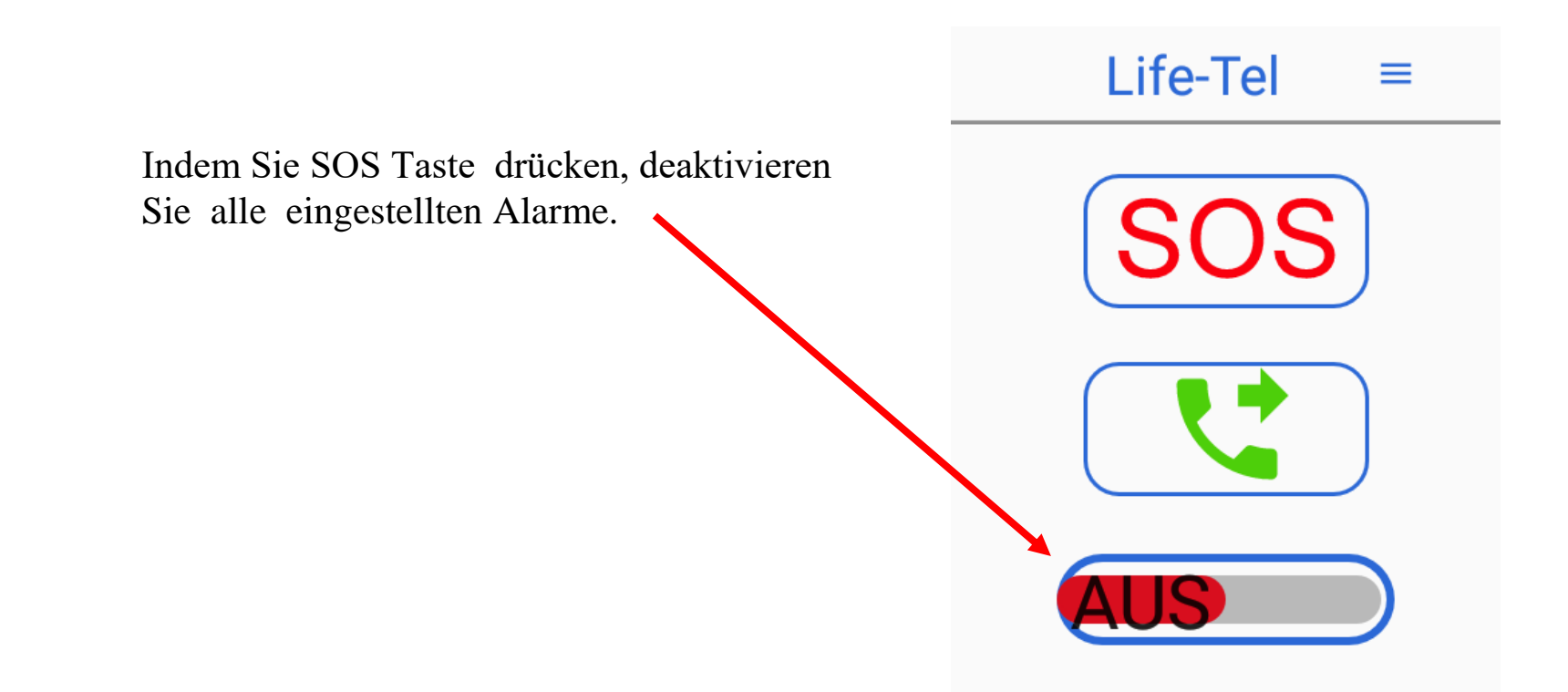

#### **27. Bluetooth – Zubehör**

#### **Notruftaste Bluetooth N-125**

Wir empfehlen Ihnen, die kabellose SOS –Notruftaste zu erwerben. Die Taste ist klein, kann in der Tasche, als der Schmuckanhänger oder auf der Halsband getragen werden. Wenn Sie sich bedroht fühlen oder eine umgehende Hilfe benötigen, müssen Sie sie einmal drücken und es wird eine Benachrichtigung an die zuvor programmierten Telefonnummern in der App geschickt.

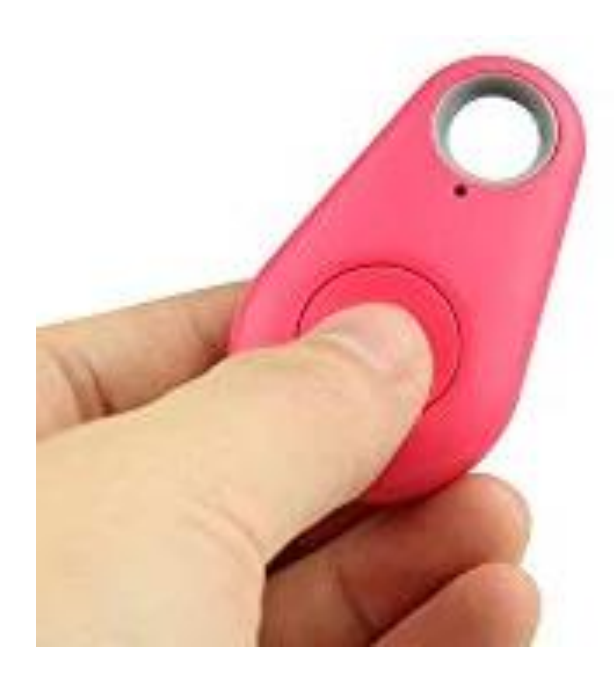

## **Das Ortungssystem in Räumlichkeiten. Z101-145**

Mit Hilfe des Ortungssystem iBeacon können alleinarbeitende Person in Räumlichkeiten geortet werden. Mit Hilfe eines Life Tel's können Alarmtextnachrichten übermittelt werden, damit Personen sehr schnell geortet werden können. Um das System zu nutzen, benötigen Sie nur ein iBeacon pro Raum.

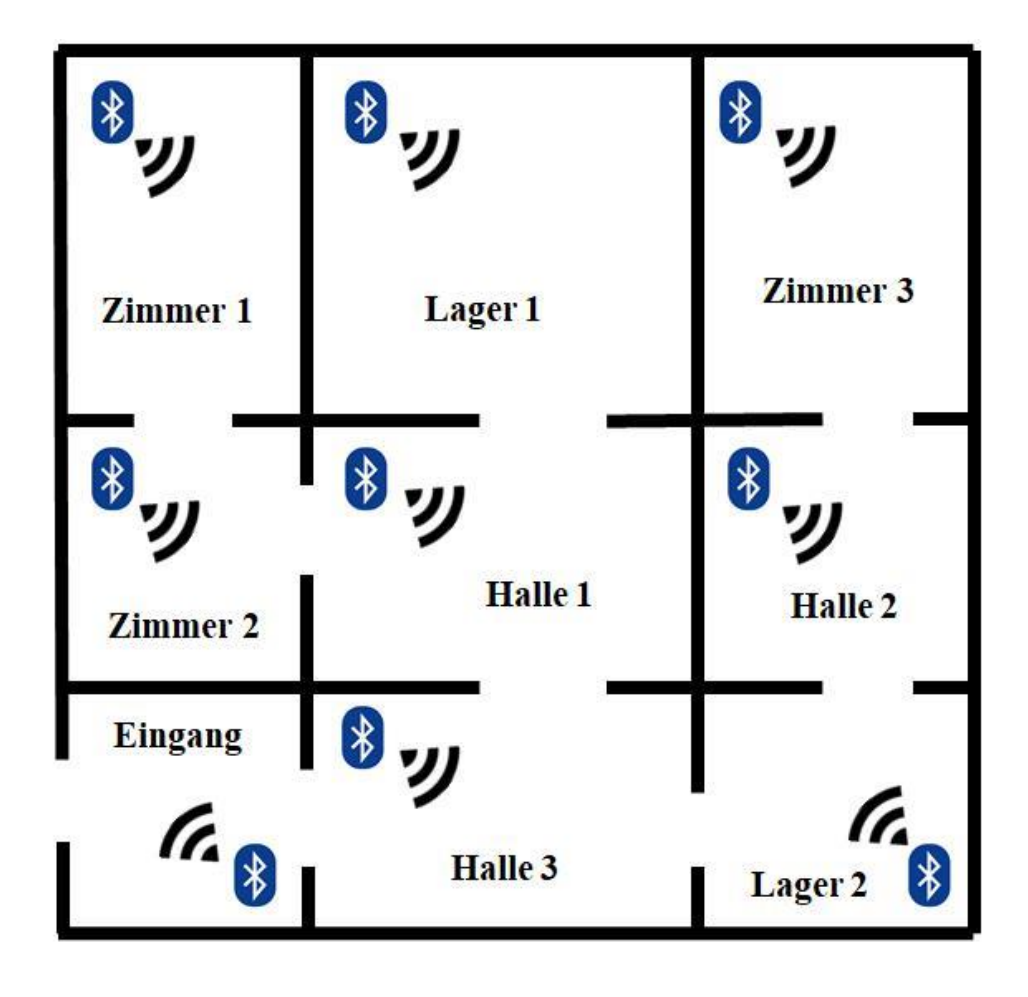

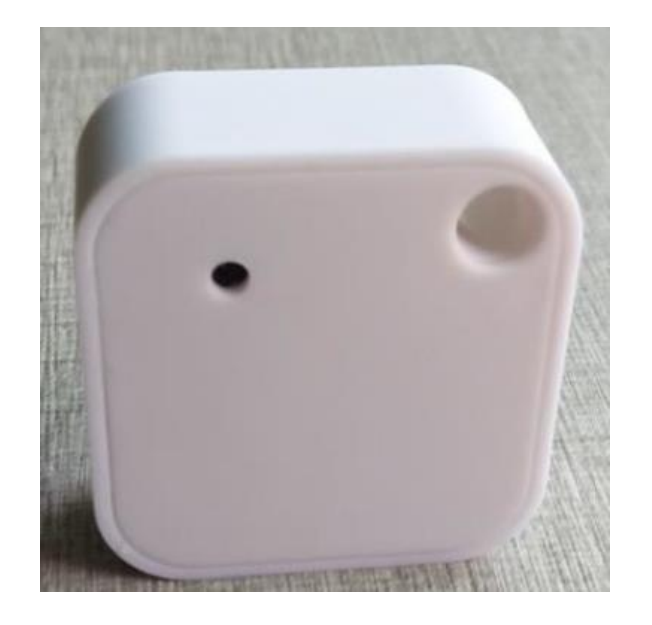

## **Externer Lautsprecher Bluetooth Z101-140**

Standardmäßig wird vom Life Tel, wenn ein Alarm ausgelöst wird, ein Ton von 90- bis 95-dB abgegeben. Wenn am Arbeitsplatz mehr als 90dB Lärm herrscht, empfehlen wir den Kauf eines drahtlosen Lautsprechers, der das LifeWatch 2- Gerät unterstützt. Der Lautsprecher gibt ein Alarmsignal mit einem Ton von mehr als 100dB. Darüber hinaus dient es bei einem Telefonanruf als Freisprecheinrichtung.

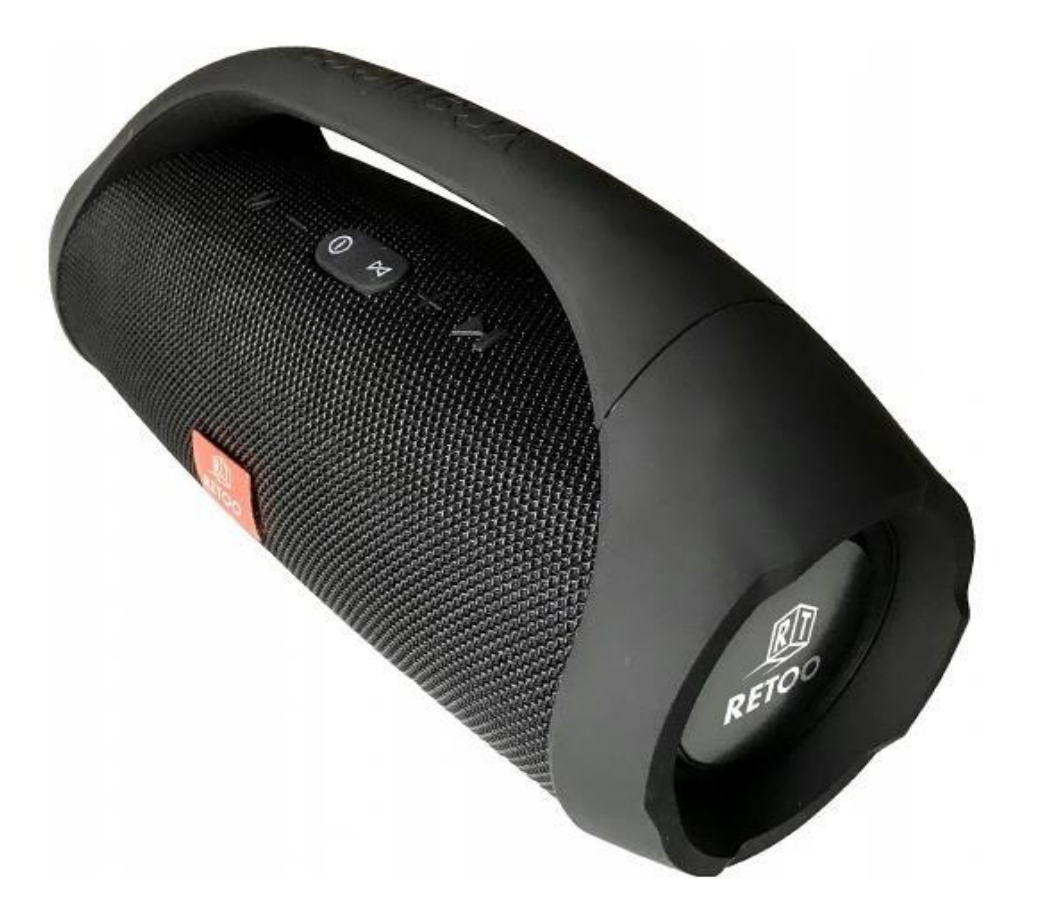

#### **28. Das Gerät ganz einfach konfigurieren**

Wichtig!!! Wenn Sie Ihr Gerät aus irgendeinem Grund zurücksetzen oder eine aktualisierte Version der App herunterladen müssen, dann starten Sie mit den Schritten 1 bis 17. Bei einem neuen Gerät können Sie mit der Einstellung im Punkt 8 beginnen.

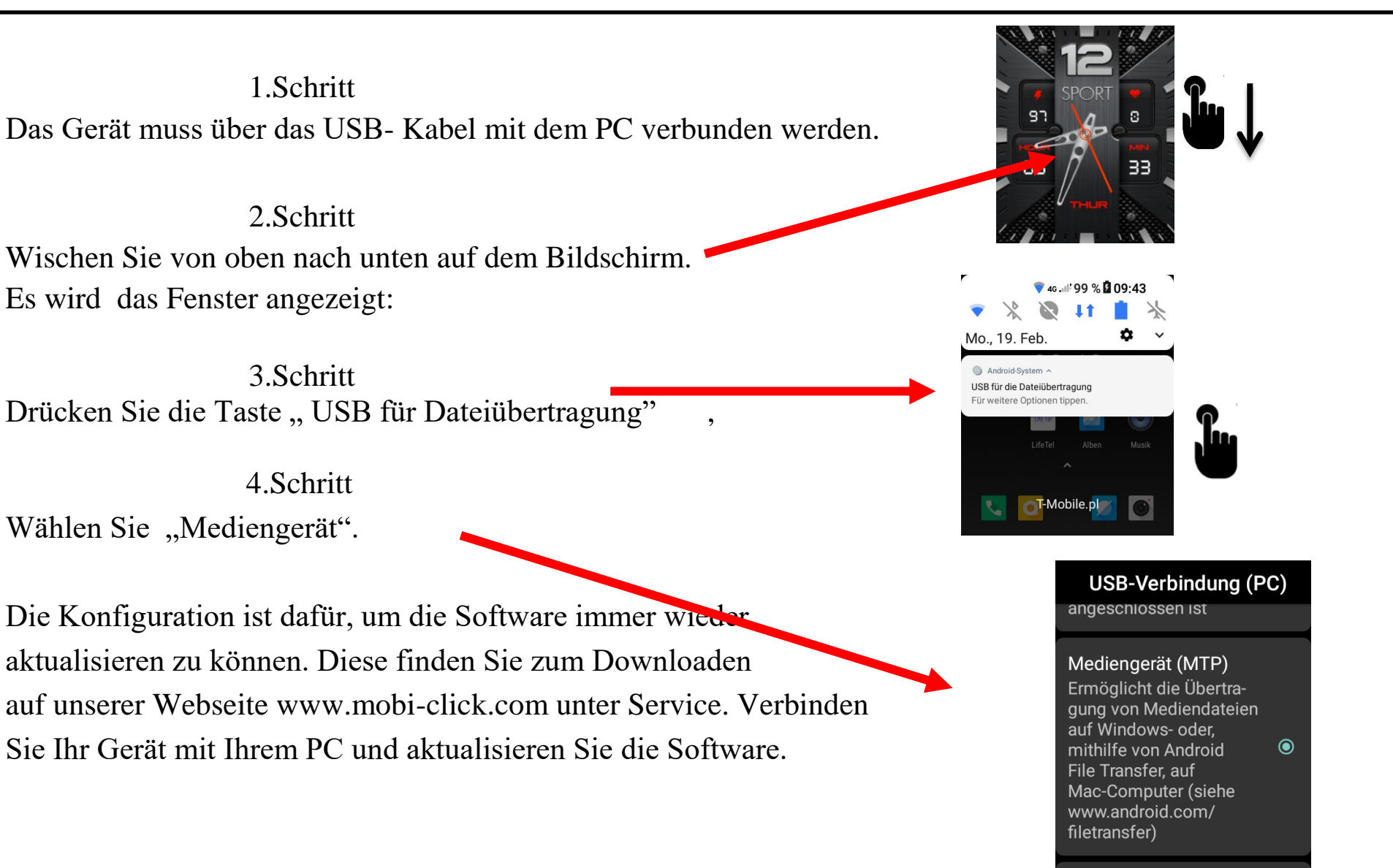

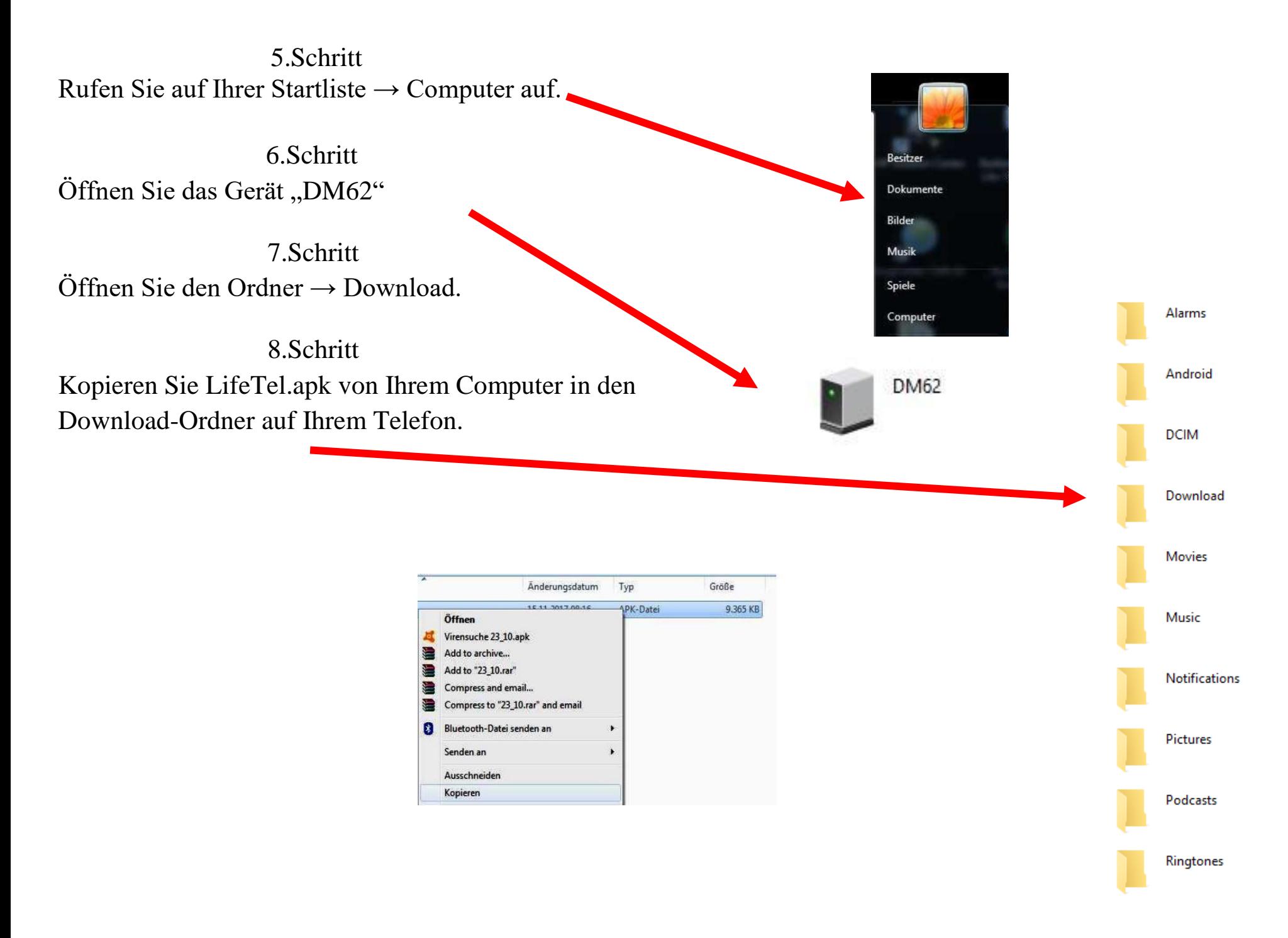

9.Schritt Abschließend drücken Sie die Taste "Nur Aufladen" auf Ihrem Gerät. Das USB- Kabel kann nun entfernt werden.

10.Schritt Auf Ihrem Gerät - Bildschirm wird jetzt ein Ordner  $\rightarrow$  ., Files" zu sehen sein. Öffnen Sie diesen Ordner.

11.Schritt Öffnen Sie den Ordner "Interner gemeinsamer Speicher".

12.Schritt Öffnen Sie den Ordner "Download"

> Interner gemeinsamer Speicher 9,42 GB wolnych z 10,9 GB

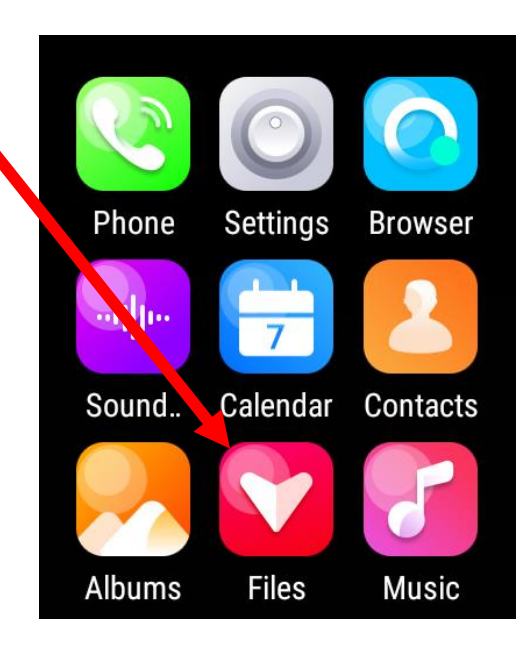

#### **USB-Verbindung (PC)**

#### Verbinden als

#### Nur Aufladen

Nur Aufladen verwenden,  $\bigcap$ wenn ein USB-Gerät angeschlossen ist

Mediengerät (MTP) Ermöglicht die Übertragung von Mediendateien auf Windows- oder.

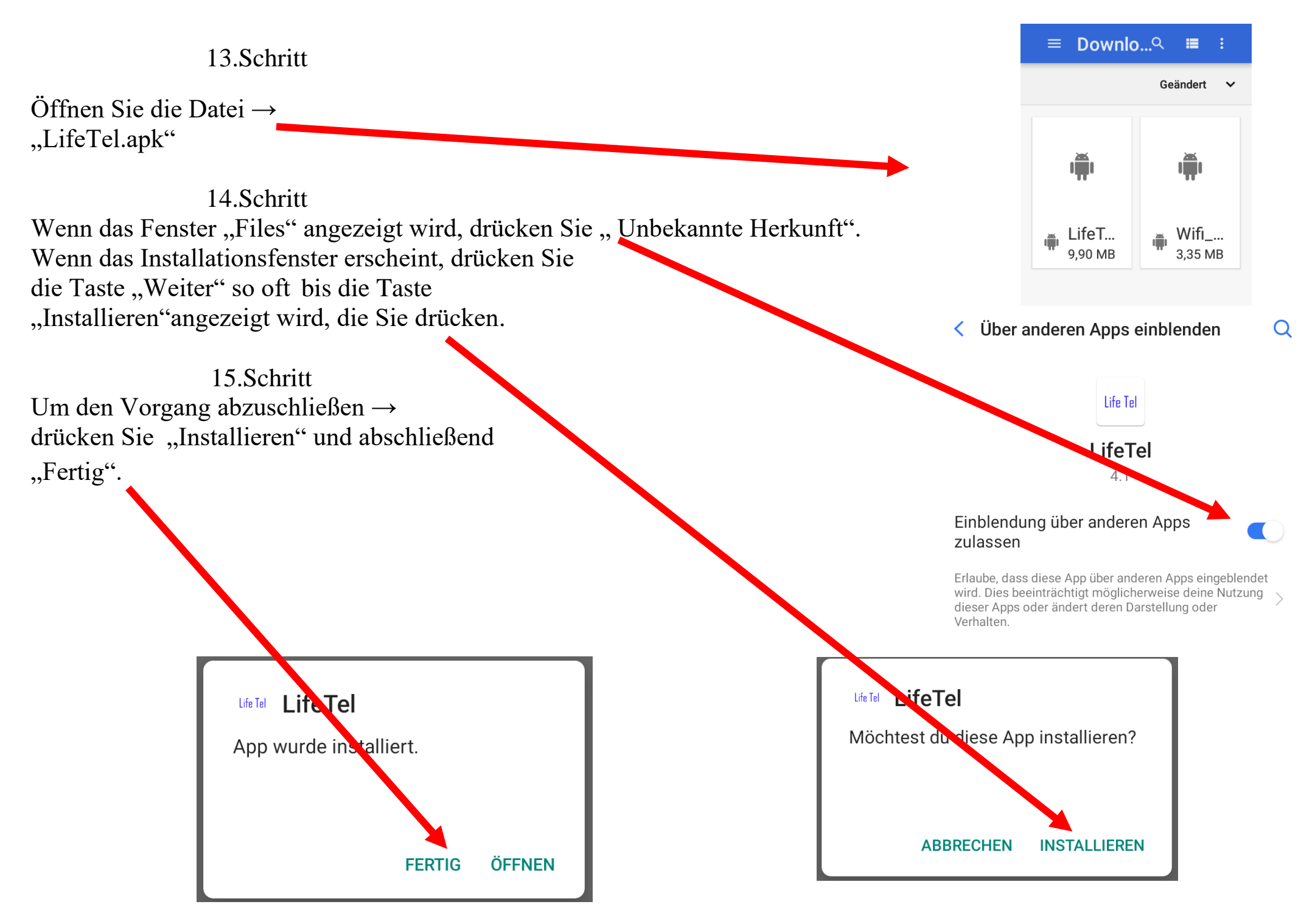

16.Schritt Nachdem die App erfolgreich installiert wurde, muss der Standort und die Datenverbindung eingeschaltet werden. Wischen Sie von oben nach unten auf dem Bildschirm.

#### 17.Schritt

Auf dem Startbildschirm muss die Statusleiste nach unten gezogen werden. Dieses muss geöffnet werden. Der Standort und die Mobile Daten muss durch einen "Klick" aktiviert werden.

 $\mathbf{r}$ 

 $11$ 

**11:4** 

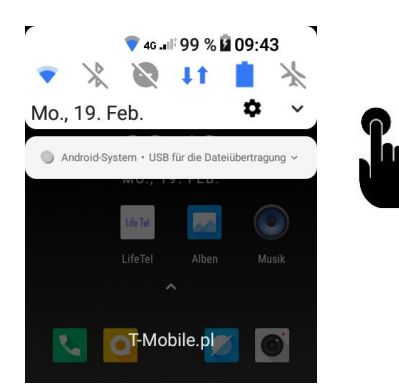

● 46 JIF 100 % 11:49

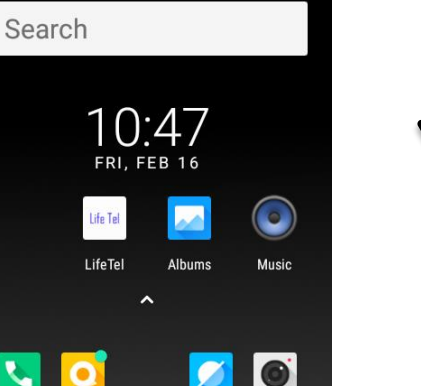

## **29. Einstellunöglichkeiten vom LifeWatch 2**

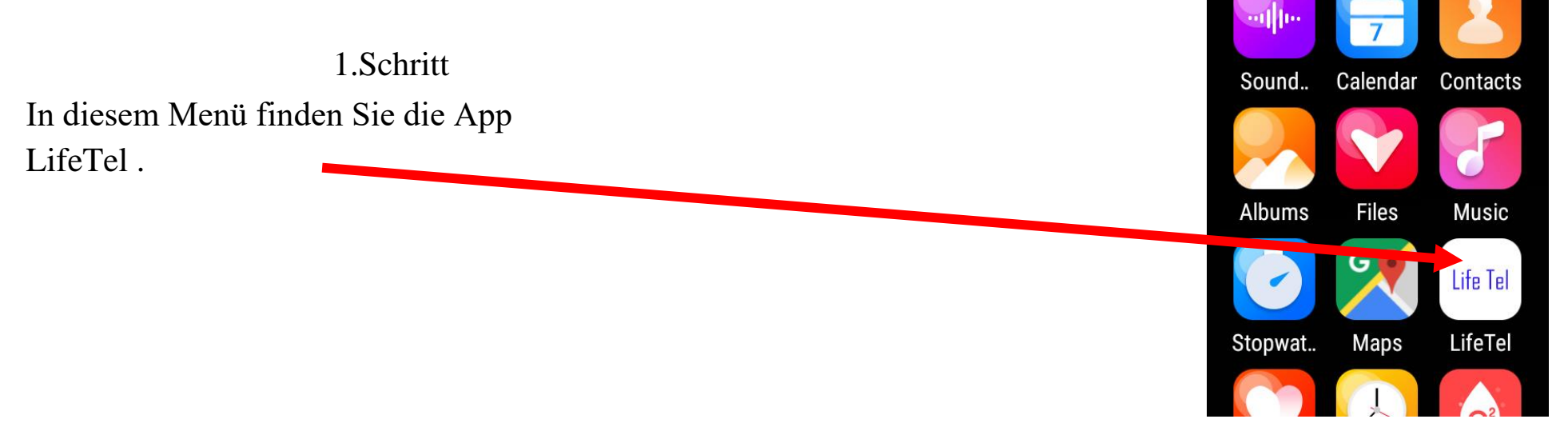

#### 2.Schritt

Für die richtige Arbeit des Gerätes müssen Sie bei der ersten Installation der App die nachstehenden Zustimmungen akzeptieren :

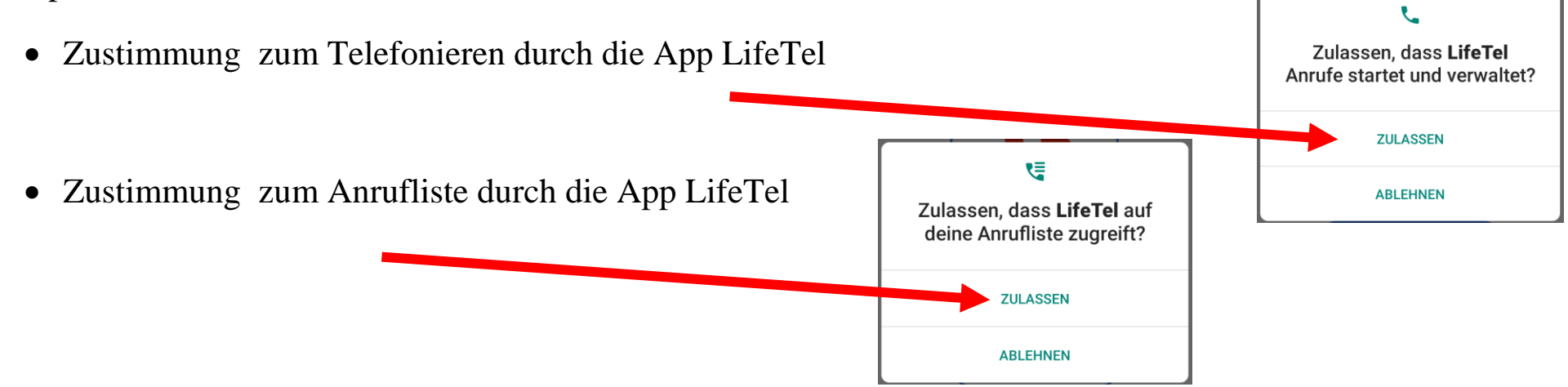

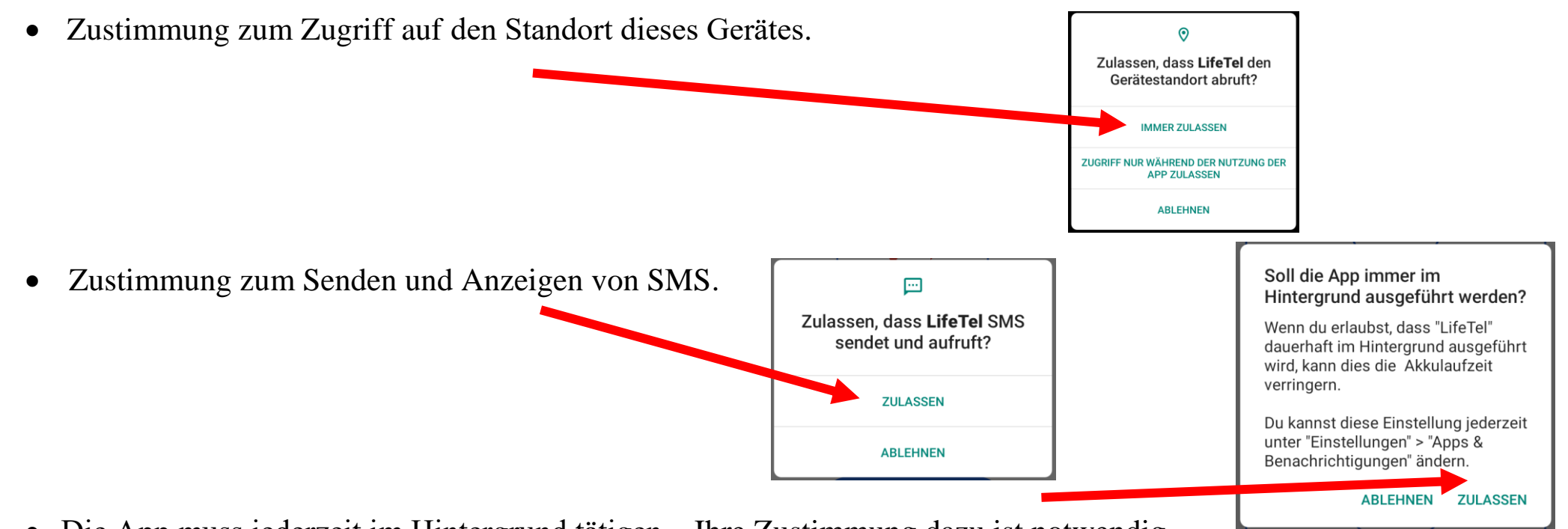

Die App muss jederzeit im Hintergrund tätigen – Ihre Zustimmung dazu ist notwendig.

#### 3.Schritt

Wenn Sie die App zum ersten Mal starten, werden Sie nach einem Master Passwort gefragt. Sie müssen das dem Gerät zugewiesene Passwort eingeben, das Passwort darf nicht zu einem anderen Gerät passen .

Das Passwort wird auch verwendet, um das vergessene Passwort zu löschen, das im Menü in der LifeWatch 2 - App eingerichtet wurde**.**

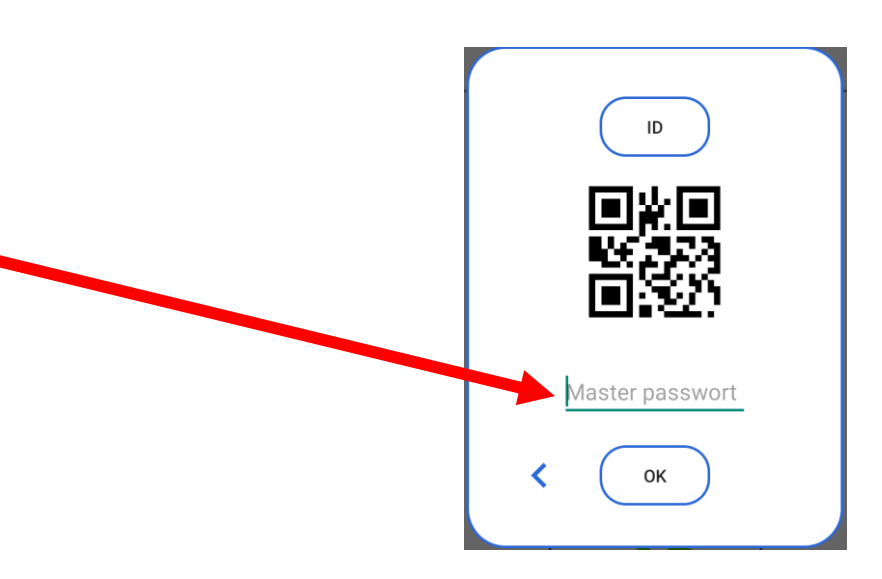

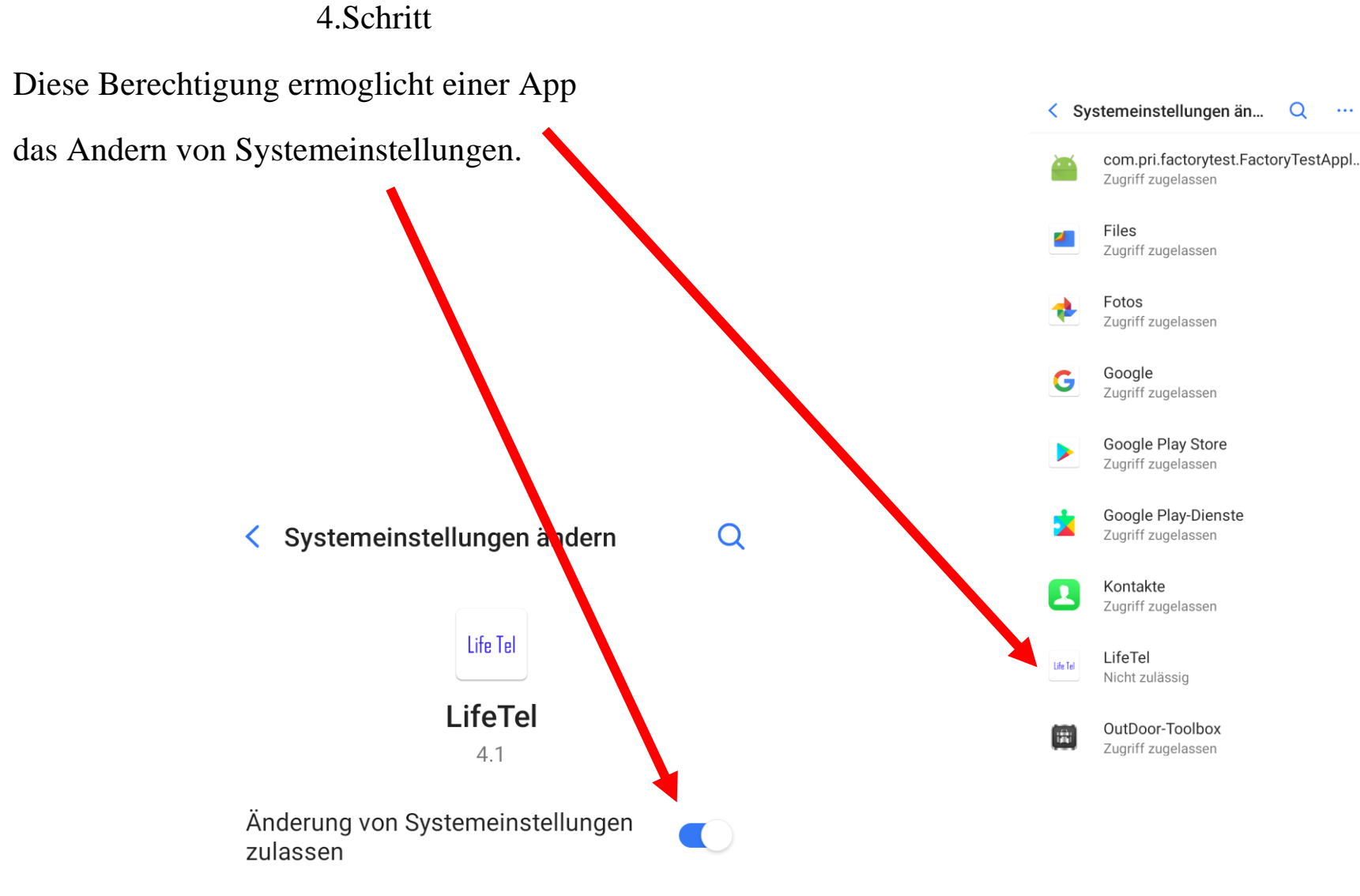

 $\Omega$ 

 $\ldots$ 

Diese Berechtigung ermöglicht einer App das Ändern von Systemeinstellungen.

# **30. Autostart APP (Automatische APP)**

Aufgrund der geringeren Akkukapazität als bei einen Smartphon, verfügt die Uhr LifeWatch 2 mit der LifeTel-Anwendung über ein fortschrittliches Energiemanagement.

Wenn die LifeTel-Anwendung auf Ihrem LifeWatch 2 beim Einschalten der Uhr nicht automatisch startet, können Sie dies ändern, indem Sie die folgenden Schritte ausführen:

Klicken Sie dazu im Anwendungsmenü auf das Menüsymbol EINSTELLUNGEN Es öffnet sich dieses Menü:

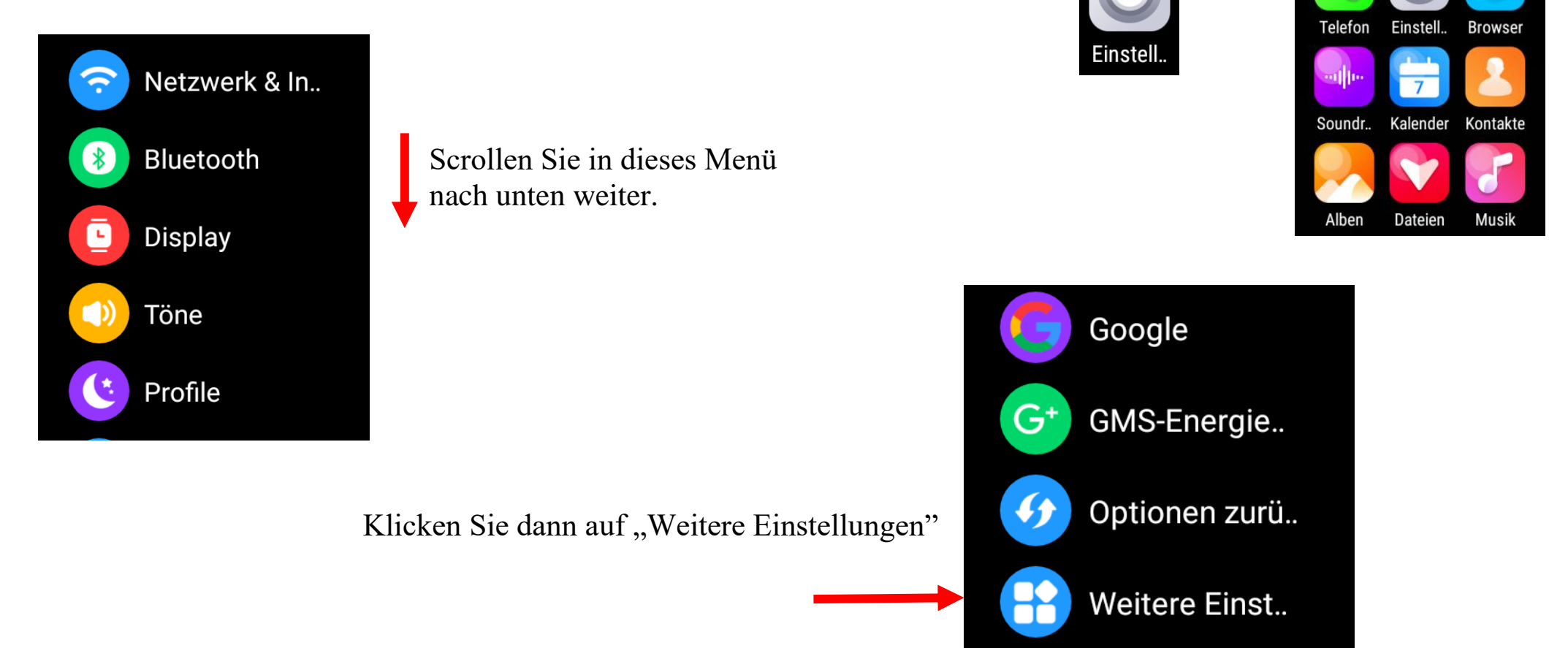

System

Klicken Sie dann auf "Akku"

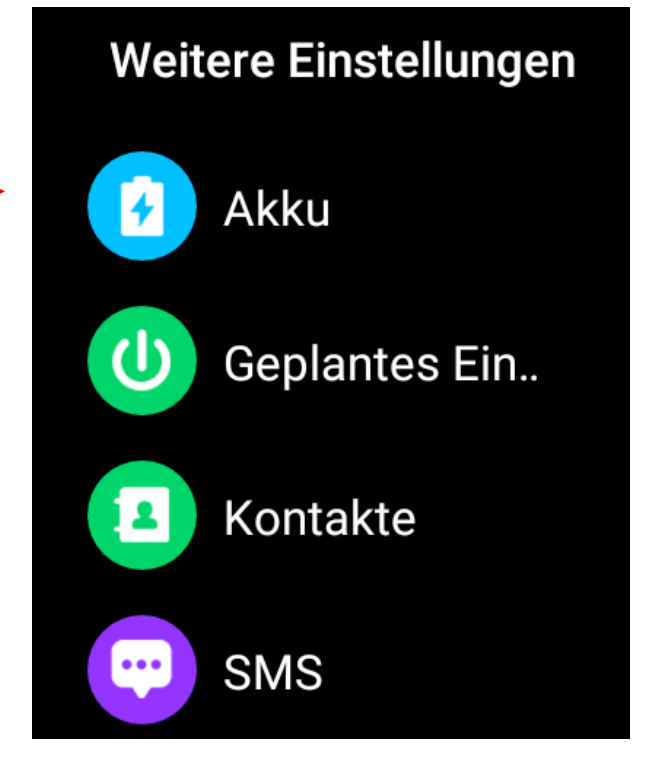

Scrollen Sie in dieses Menü nach unten weiter.

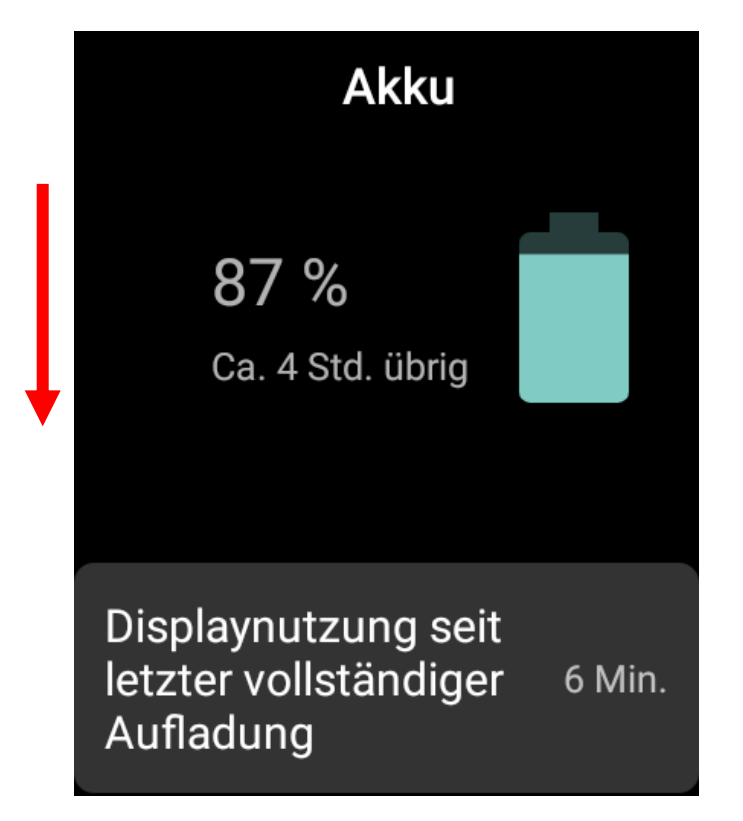

#### Klicken Sie dann auf "Autostart-Management"

# **Akku**

App nach Bildschirmsperre schließen

Autostart-Management

Leistungsintensive Apps

Akkuverbrauch seit der kompletten Aufladung (vor 13 T, 2 Std. und 40 Min.)

> Klicken Sie dann auf "App-Autostart"

# Autostart-Management

App-Autostart

Sekundärer App-Start

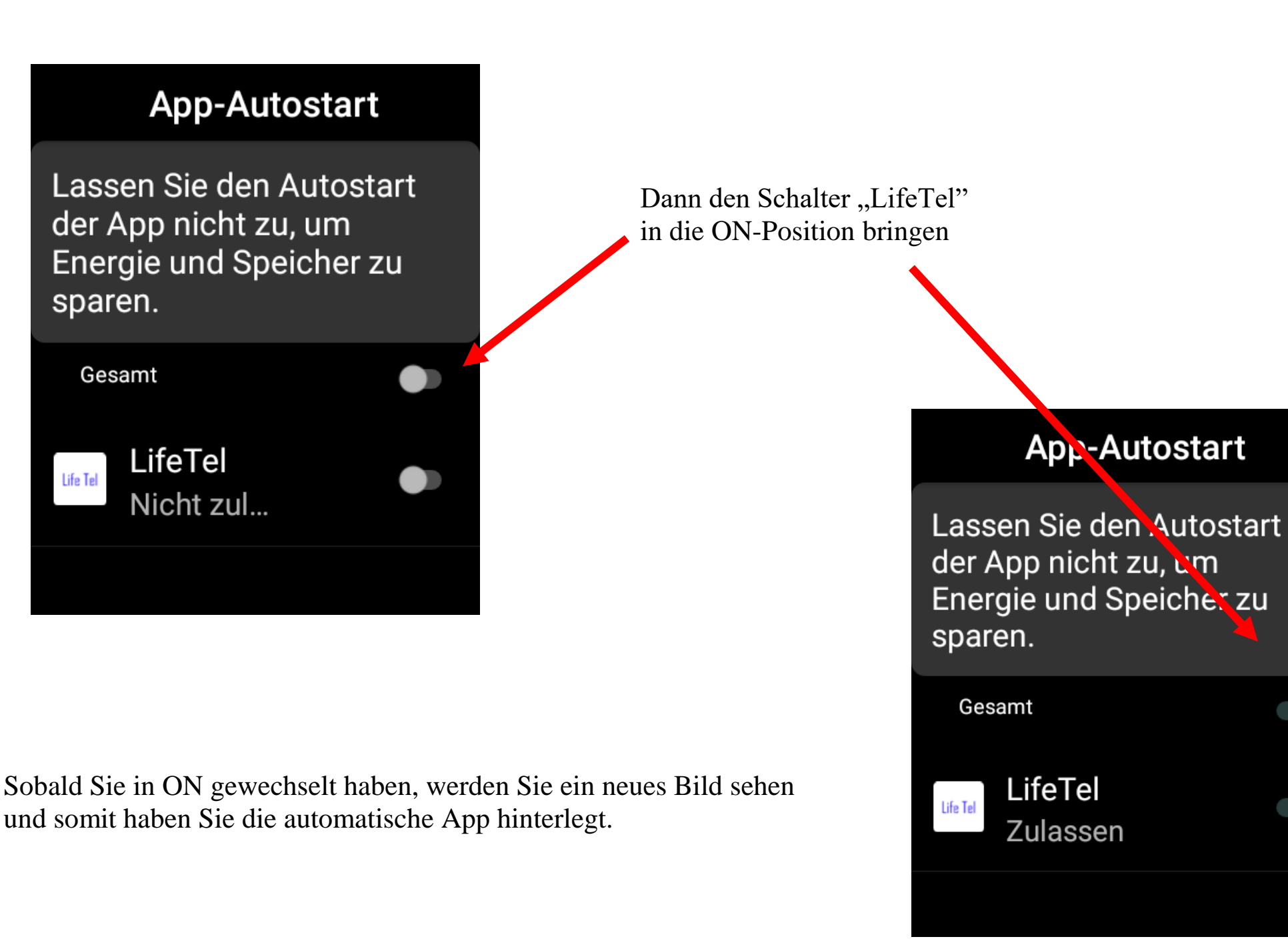

# **31. Einstellung für Software-Update**

Um einen UPDATE korrekt durchzuführen, müssen Sie die Reihenfolge zur Installation genau befolgen.

Klicken Sie dazu im Anwendungsmenü auf das Menüsymbol EINSTELLUNGEN

Es öffnet sich ein Menü:

Danach weiter in "Apps & Benachrichtigunen"

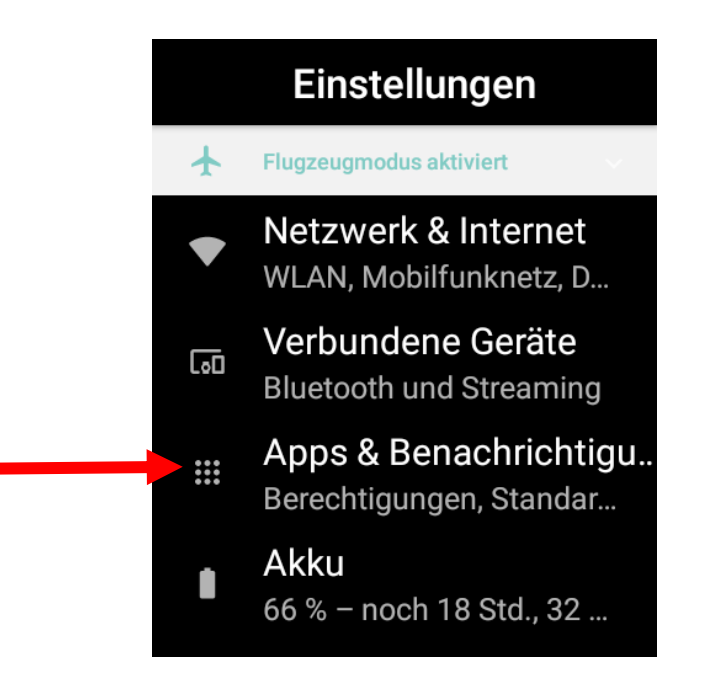

Scrollen Sie in dieses Menü nach unten weiter.

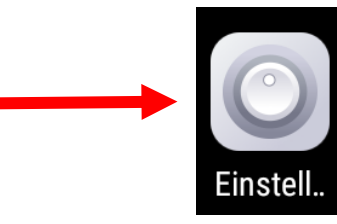

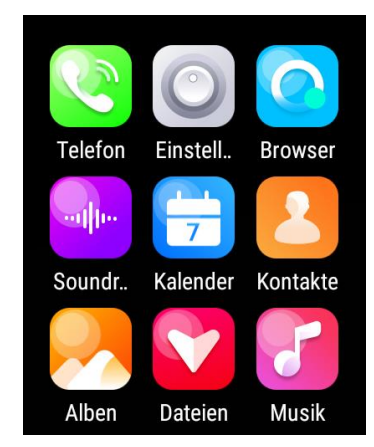

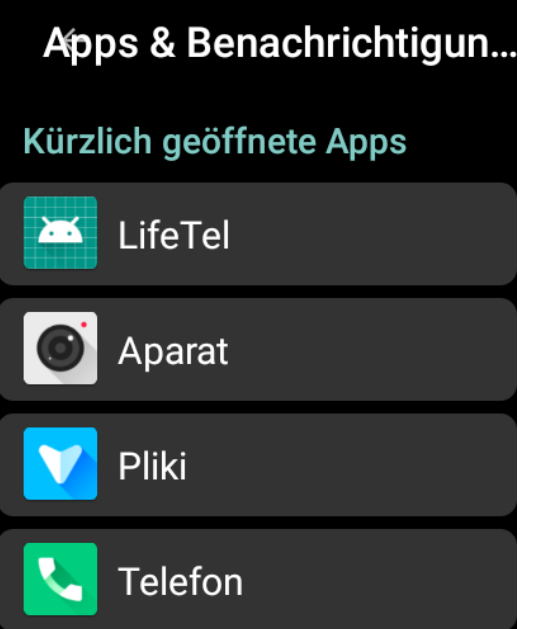

Klicken Sie dann auf "Erweitert"

# Apps & Benachrichtigun...

Benachrichtigungen Für alle Apps aktiviert

App-Berechtigungen Apps, die Standort, Mikrofon, Kamera verwenden

Erweitert Standard-Apps, Einstellu..

Es öffnet sich ein weiteres Menü: Klicke Sie auf : "Spezieller App-Zugriff" Apps & Benachrichtigun...

Kamera, Galerie, Musik

Einstellungen für "Nicht stören"

Spezieller App-Zugriff 2 Apps dürfen uneingeschränkt Daten nutzen

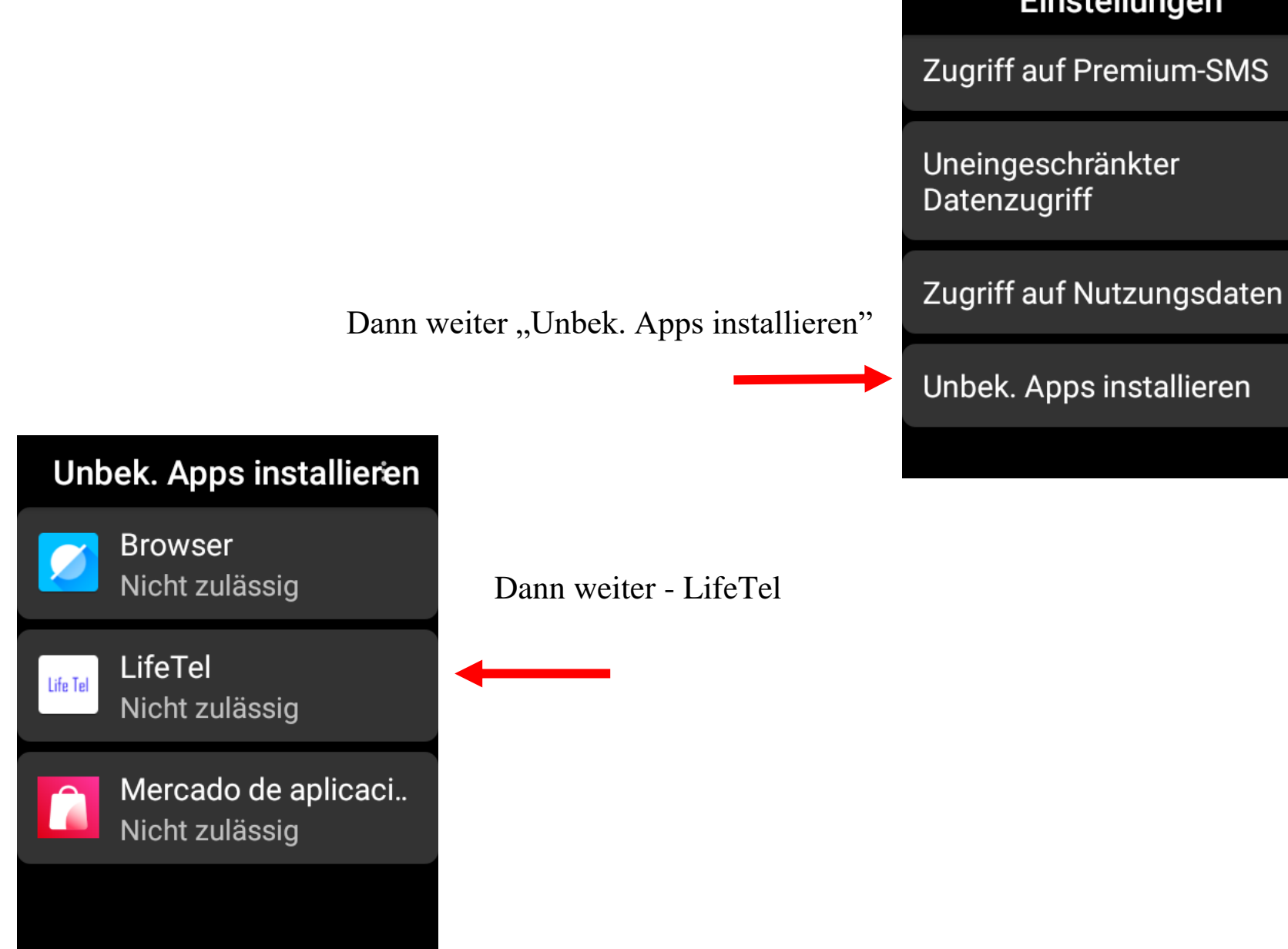

# Einstellungen

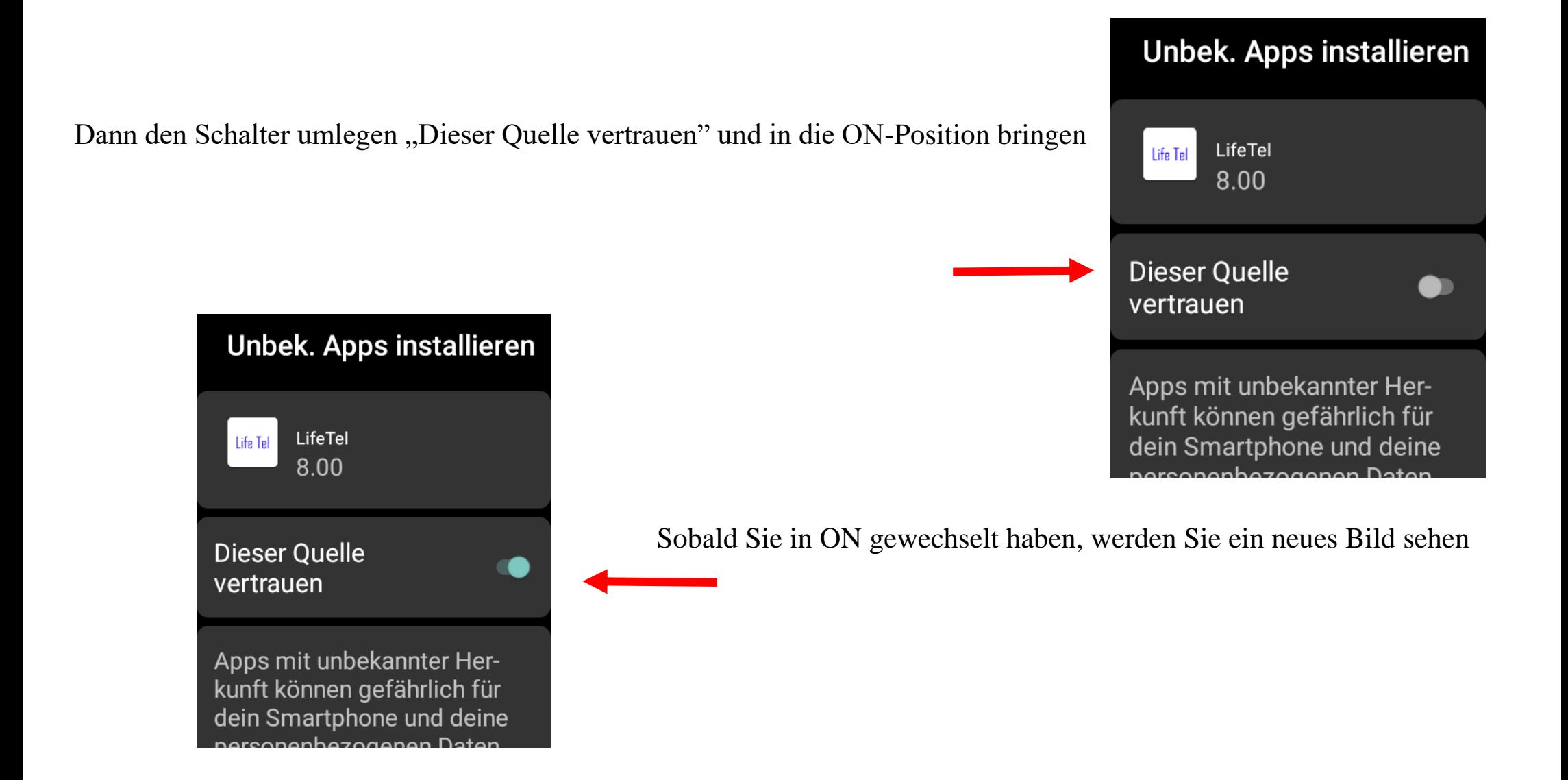

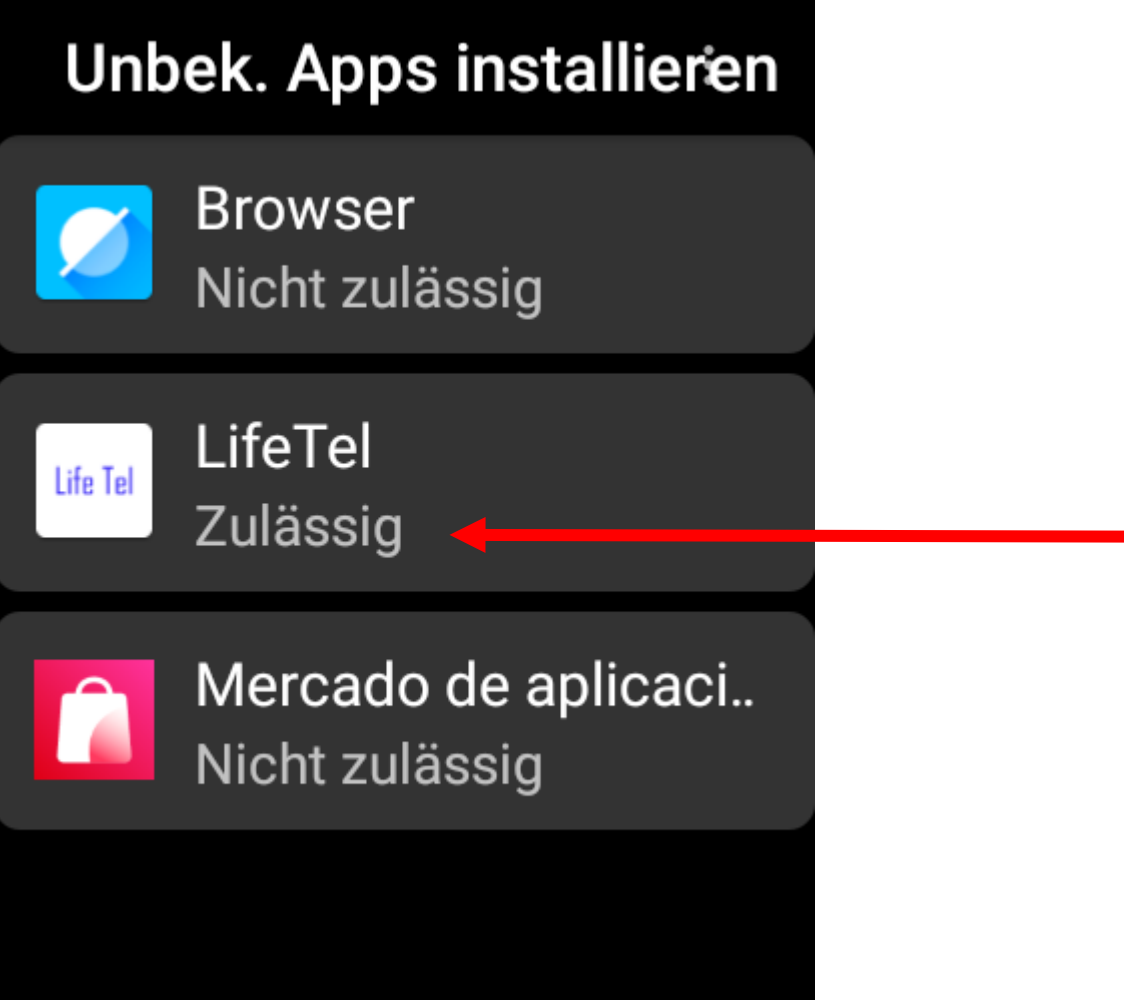

Jetzt können Sie einen UPDATE durchführen.

#### **32. Externe Betreuung / Notrufzentrale**

Falls Sie eine externe Betreuung durch eine 24-Stunden-Notrufzentrale wünschen, empfehlen wir Ihnen die Notrufzentrale der Firma Sandersfeld , mit der wir seit mehreren Jahren zusammenarbeiten und dort wir alle Notrufgeräte aufgeschaltet haben.

**Sandersfeld Sicherheitstechnik Am Nüttermoorer Sieltief 2 26789 Leer , Deutschland Kontaktperson : Herr Sascha Patzsch Telefon +49 491 92829 120 E-Mail:sascha.patzsch@sandersfeld.de Web: www.sandersfeld.de**

Bei einer betrieblichen Nutzung muss eine fachkundige Stelle oder Person den Einsatz vom LifeWatch 2 begleiten. Dies beinhaltet u.a. die regelmäßige Überprüfung der Funktionsfähigkeit, des Guthabens, die Gewährleistung der Akkuladung und den Empfang von Alarmmeldungen sowie die schnelle und angemessene Reaktion darauf.

#### **33. Einsatzbereitschaft**

Wenn Sie alle vorherigen Schritte durchgeführt haben ist Ihr Notsignalgerät konfiguriert und einsatzfähig.

#### **34. Entsorgung**

Entsorgen Sie das Produkt am Ende seiner Lebensdauer gemäß den geltenden gesetzlichen Bestimmungen.

## **35. Eigenbescheinigung**

Ich bescheinige hiermit, dass unsere Personen-Notrufsignal-Anlagen Life Tel 1 Plus/ -(M) und Life Tel 2/ -(M), LifeTel4/Ex, Life Tel 6L / L-Ex, Life Tel 5 mini, LifeWatch 2 den Bedingungen und Vorschriften der Berufsgenossenschaft vormals BGR 139, heute BGR / GUV-R 139 und der Unfallversicherung DGUV 112-139 sowie den Alleinarbeiterschutz nach DIN VDE V0825-12 / DIN VDE V0825-11 vollumfänglich entsprechen. Frankfurt(Oder), Gerhard Pütter

#### **36. Konformitätserklärung**

Hiermit erklären wir, mobi - click Spółka z o.o., ul. Okólna 31, PL- 66-400 Gorzów Wlkp., dass sich dieses Produkt in Übereinstimmung mit den grundlegenden Anforderungen und den anderen relevanten Vorschriften der Richtlinie RED 2014/53/EU befindet.

Wir, **MOBI- CLICK, Vertretung Deutschland, Karl-Liebknecht-Str. 60, 15230 Frankfurt(Oder)**, erklären voll verantwortlich das Produkt: UHR und Sicherheitssystem Mobi - Click LifeWatch 2 (geeignet für LTE 850/ 900/ 1800/ 1900 MHz 2G; 850/900/2100 MHz 4G), auf das diese Erklärung bezieht, den folgenden grundlegenden Bestimmungen der Direktive des Rats der Europäischen Union RED 2014/53/EU: Artikel 3.1 (a), 3.1(b) und 3.2. entspricht.

Das Produkt wurde auf Konformität mit den folgenden Normen und Richtlinien geprüft:

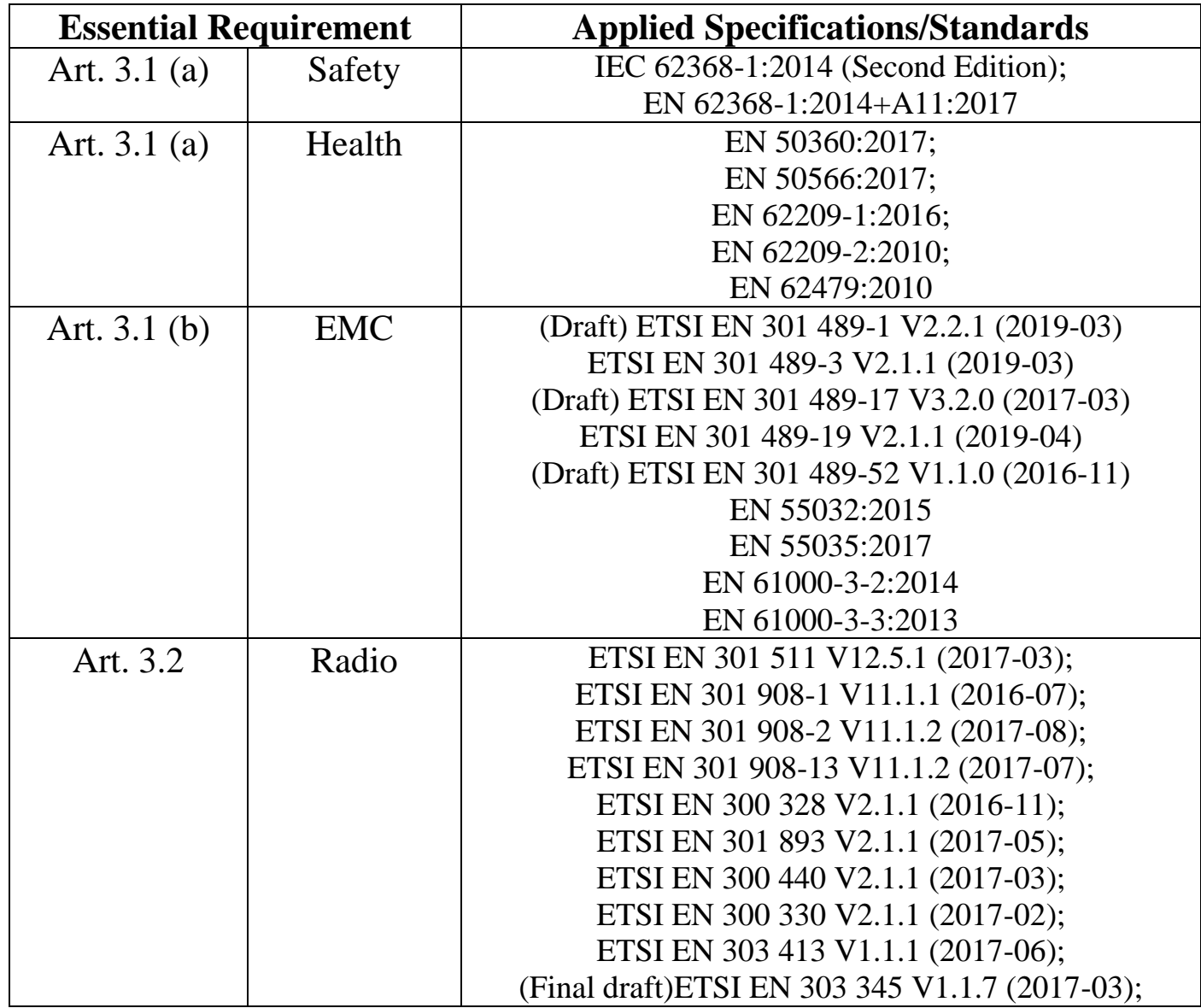

Das Produkt ist mit einer CE- Markierung versehen.
## **37. Technische Daten**

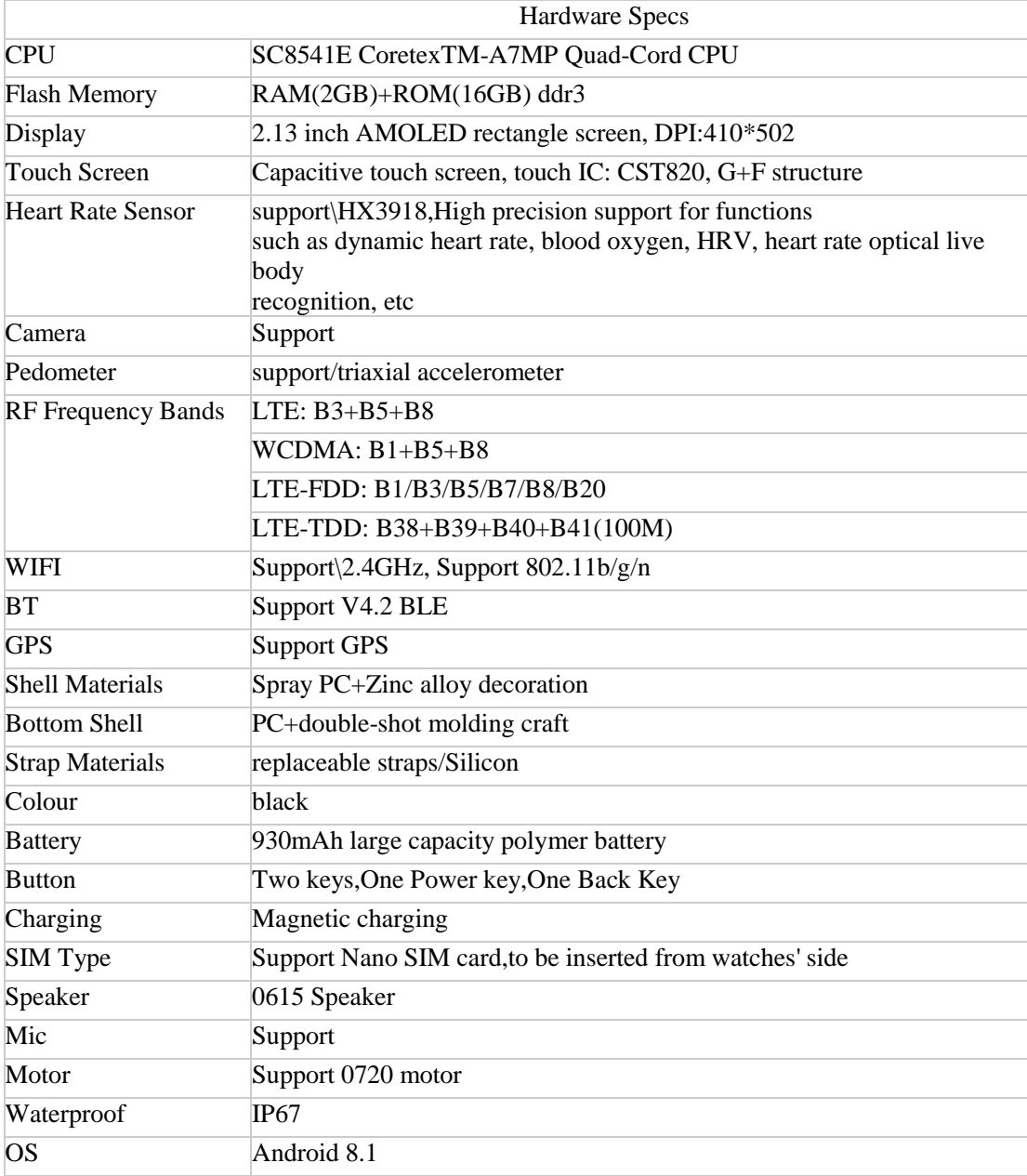

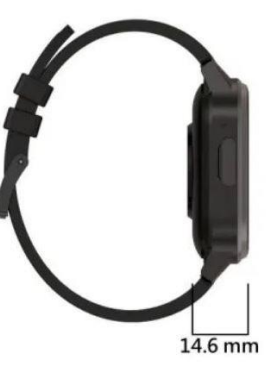

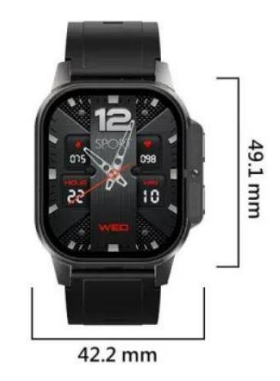

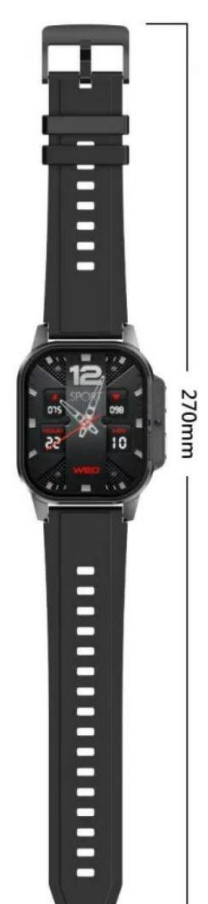

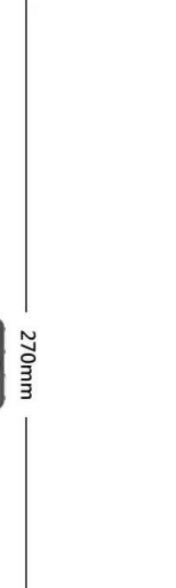